# **EMPATHY SELF-INFLICTED**

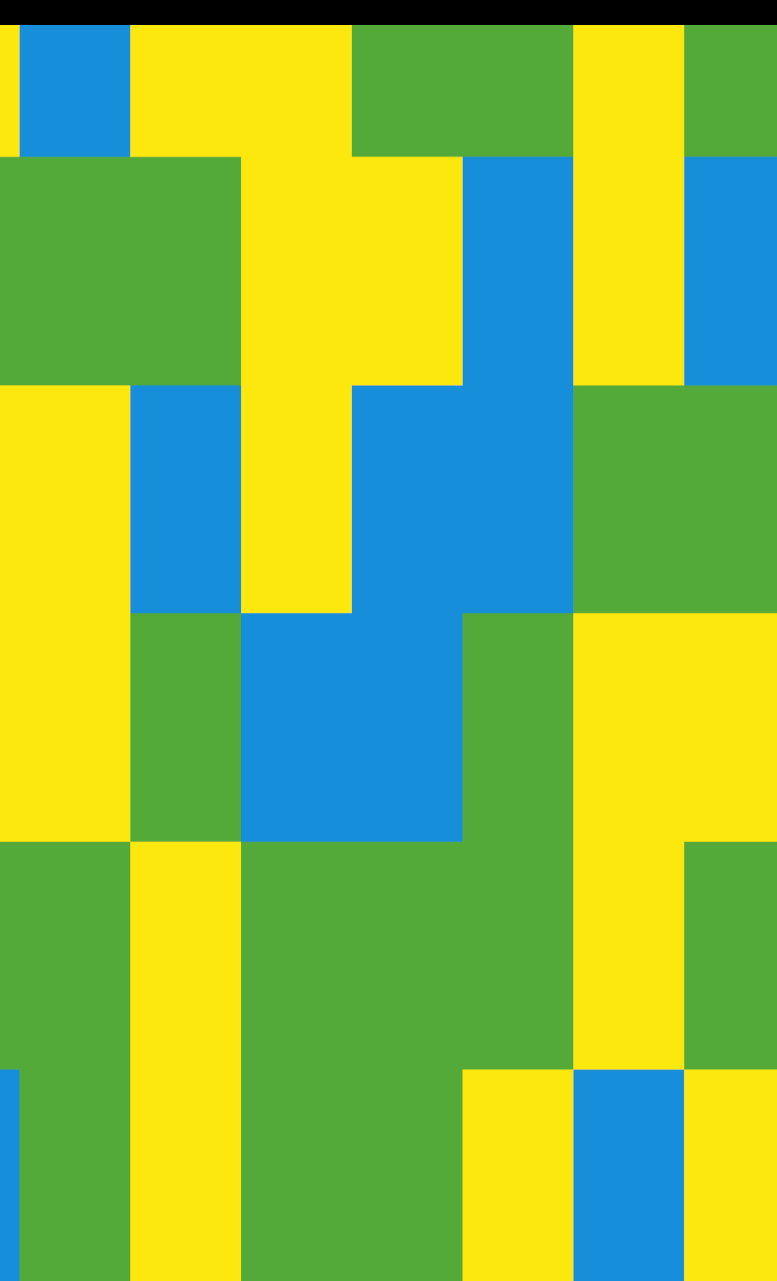

## **Wie lässt sich emotionales Erleben in der Mensch-Maschine-Kommunikation erfahrbar machen?**

Konzeption und Umsetzung eines Application Programming Interface mit dem Schwerpunkt automatisiertes emotionales Verständnis von nutzer\*innengenerierten Texten

# **The Contract of the Hochschule für Technik**<br> **The Contract of the U.S. And Wirtschaft Berlin**

**University of Applied Sciences** 

**SELF-INFLICTED EMPATHY**

**BACHELORARBEIT**

Game Design Fachbereich 5 - Gestaltung und Kultur

vorgelegt von: Caspar Schirdewahn

Berlin, 29.06.2020

Erstgutachter: Prof. Thomas Bremer

Zweitgutachterin: Prof. Susanne Brandhorst

# **EMPATHY SELF-INFLICTED**

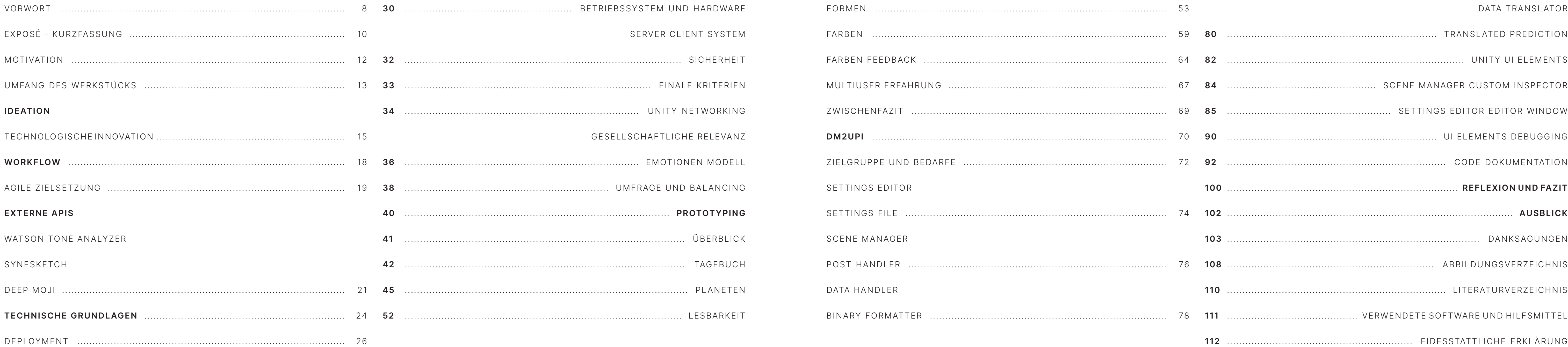

# VORWORT

SELF-INFLICTED EMPATHY ist ein exploratives Bache lorprojekt, das sich mit dem emotionalen Erleben von maschinell interpretierten, nutzer\*innengenerierten Textinhalten auseinandersetzt. Basierend auf zeitge mäßen Machine-Learning Algorithmen soll diese künst lerisch-technische Arbeit die kreativen Instrumente des "Emotional Understanding" ausloten und durch proto typische Inszenierung verdeutlichen.

Neben dem Ausblick auf das Mögliche, liegt dabei aber auch das Unmögliche, oder besser das Untragbare im Fokus. Technologische Innovationen, besonders im Be reich der Kommunikation, ziehen in der Regel gesell schaftspolitische Diskurse nach sich, die neben Ver haltensregeln und Gewohnheiten auch immer wieder Persönlichkeitsrechte verhandeln. Während sich die Frequenz richtungweisender technologischer Neue rungen stetig verdichtet, wird auf der anderen Seite die Wissens- und Verständniskluft zwischen Entwickler\*in nen und Nutzer\*innen immer größer - die gesellschaft lichen, moralischen und sozioökonomischen Implika tionen immer undurchsichtiger. Aus diesem Grund war es mir wichtig, neben dem spielerischen Gehalt auch potentielle Gefahren und systemische Folgeeffekte in meine Evaluation miteinzubeziehen.

firmeninternen Feedbackloops, Marken-Assoziationsanalyse in sozialen Netzwerken oder die Identifikation problematischer Schritte in ihrer Customers-Journey versprechen.

Mit zunehmenden Open Source Alternativen und kos tenfreien APIs wird in Zukunft auch die Zahl an Spie len und interaktiven Projekten steigen, die sich dieser Technologie bedienen werden, um einzigartige, immer sive Erfahrungen zu erschaffen. Diese Bachelorarbeit möchte sich im Sinne einer Potenzialanalyse, der Exem plifikation von Nutzungsfällen und des Barriere-Abbaus für Developer\*innen verstanden wissen. Das Design projekt SELF-INFLICTED EMPATHY war eine anregende Untersuchung der technischen Möglichkeiten und der daraus resultierenden Design-Implikationen für das Entwicklungsfeld der fühlenden Maschine.

Die algorithmisierte Interpretation von Emotionen steckt auf der technischen Ebene zwar nicht mehr in den Kin derschuhen, ist allerdings von den Marktführern in den meisten Fällen ein durch Closed Source stark behütetes Geheimnis. Zielgruppe für diese Serviceanbieter sind zumeist größere Firmen, die sich von der neuen Tech nologie entweder die Automatisierung von Ansätzen bis zu klassischen Video-Spiel Featuren reichen. Möglich wurde der, über die Projektzeit gewachsene, Fokus der Arbeit und die reichhaltigen Ergebnisse auch durch das substanzielle Feedback meines betreuenden Professors. Eine umfangreiche Danksagung ist im An schluss an die Projektdokumentation zu finden.

Neben der Dokumentation der Arbeitsergebnisse und des Workflows, technischen Hürden und daraus gewon nenen Erkenntnissen, soll die Evaluation und der Aus blick auch mögliche Anwendungsfälle für die durch die se Arbeit entstandene API behandeln. Der explorative, prototypische Charakter des Projekts hat über die Ent wicklungszeit jede Menge Möglichkeiten für bedeutende Folgeprojekte aufgetan, die von medien-künstlerischen

**9**

Große Teile unserer Alltagskommunikation haben sich in den letzten 15 Jahren in digitale Strukturen eingegliedert. Virtuelle Avatare in Social Media Netzwerken sind für viele Menschen Kernstück ihrer emotionalen Expression und Selbstdarstellung. Der Transfer sozialer Strukturen, gesellschaftlicher Zwänge und Zugehörigkeitsmuster in die permanente Erreichbarkeit des Internets hat Persönlichkeitsmerkmale und Gemütszustände zu optimierungsbezogenen Statussymbolen verklärt.

Ich interessiere mich schon seit geraumer Zeit für die Semantik medial vermittelter Emotionen. Lineare Medien haben zahlreiche Methoden hervorgebracht Emotionen zu präsentieren und zu vermitteln. Die Reflexivität von Spielen und interaktiven Erfahrungen ermöglicht hingegen die Emotionen der Rezipient\*in selbst in den Mittelpunkt des Erlebens zu stellen.

In meiner künstlerisch-technischen Arbeit möchte ich ren. daher nutzer\*innengenerierte emotionale Inhalte in die Intimität der Mensch-Maschine-Kommunikation überführen und zu einem Moment der Selbstwahrnehmung stilisieren. Für die technische Umsetzung möchte ich verschiedene open source APIs explorieren, die, durch die Interpretation von Eingaben, Wahrscheinlichkeitsprognosen ausgeben, welche für die Produktion eines modularen, emotionalen Kategoriensystems genutzt werden können.

# EXPOSÉ - KURZFASSUNG

Vor allem die emotionale Verortung und die fundierte, angemessene Zuweisung in passende Interpretationssysteme, sowie deren Übersetzung in interaktive Regelwerke bilden den Kern meiner Arbeit. Die kategorisierten Ergebnisse sollen anschließend in Spielelementen Verkörperung finden, welche durch bspw. Verhalten, Regelwerk oder Visualisierung die Gefühlswelt des Nutzenden widerspiegeln und in eine individuelle, ästhetische Erfahrung überführen.

Aktuell kann ich mir als Endgerät gut ein aktuelles Smartphone vorstellen, da es reihenweise Sensoriken bietet, deren Parameter über einen rein kognitiven Gehalt der Eingabe hinausgehen. Des Weiteren sind Handys in ihrer Gebrauchsweise bereits etablierte persönliche Alltagsbegleiter, die durch ihre taktile Bedienung einen besonderen Grad der Zuneigung und Produktbindung evozie-

Die Applikation, die als Werkstück meiner Bachelorarbeit entstehen soll, könnte somit den Charakter eines lebhaften, emotionalen Tagebuchs bekommen. Ich sehe in dem Design einer solchen interaktiven Erfahrung eine besondere Herausforderung, da klassische, zielorientierte Gameloops voraussichtlich schlicht als Ideenstifter, nicht aber als Fundament der Handlungsmotivation implementiert werden können.

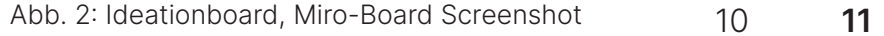

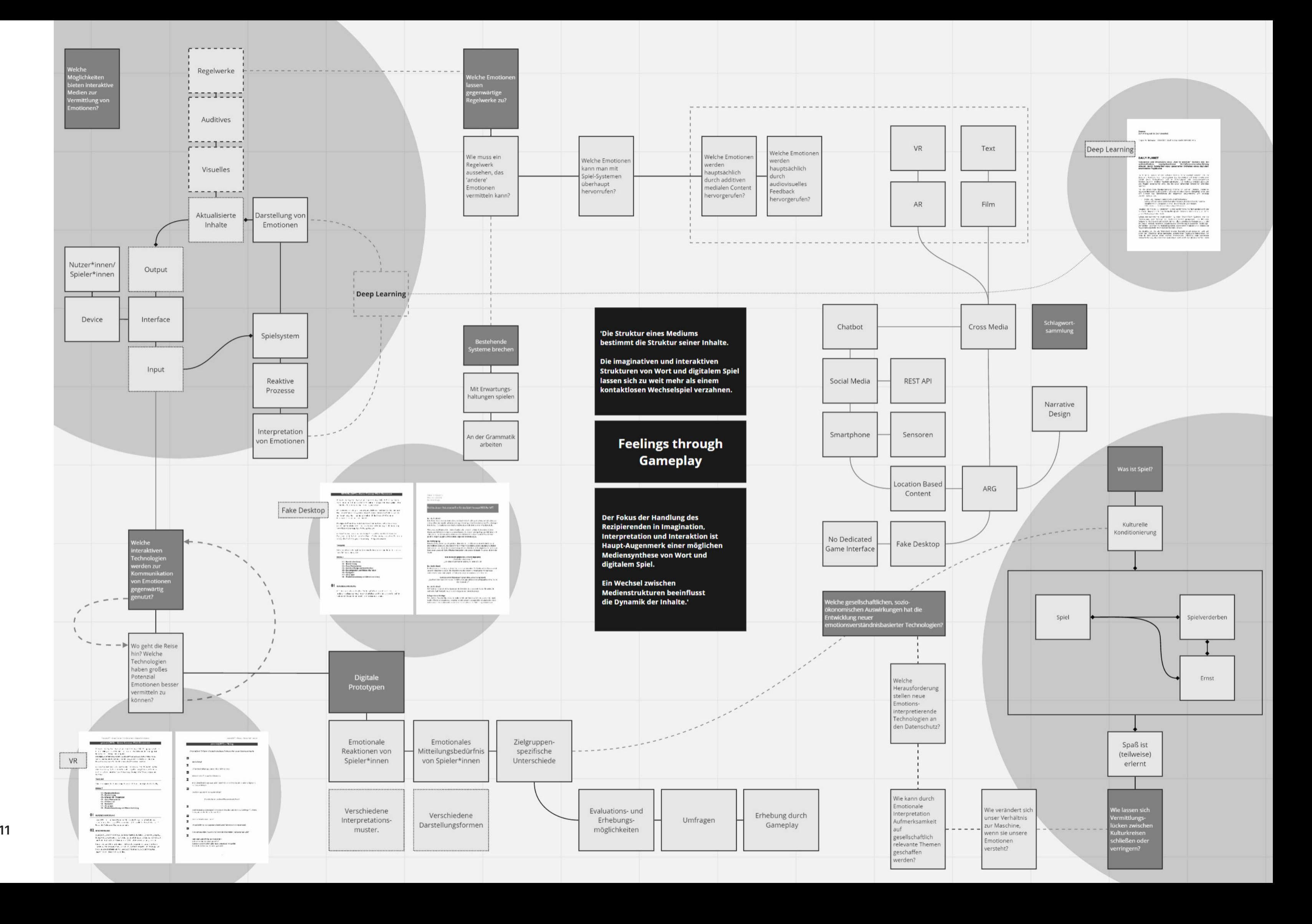

**MOTIVATION** Mein Interesse an Medienstrukturelementen, deren Auswirkung auf Rezeption, Gestaltung und zwischen menschliche Kommunikation begleitet mich bereits seit meinem ersten Bachelorstudium der Kommuni kationswissenschaft und Philosophie. Experimentelle Auseinandersetzungen mit Radio-, Text- und Filmpro duktionen waren in den Jahren vor meinem Game De sign Studium an der HTW Berlin weitere Bereiche, in denen ich diesbezüglich Erfahrungen sammeln konnte. In der Vermittlung zu finden, die auf dem sich stetig erwei-

> Neben der Auswirkung menschengenerierter Inhalte auf andere Menschen habe ich im Game Design Studium viel Kontakt zu maschinellen Interpretationsebenen von nutzer\*innengenerierten Inhalten gehabt. Letztlich sind digitale Spiele immer reaktive Systeme, die versuchen Spieler\*inneninput bestmöglich zu deuten und einen auf Regeln basierten adäquaten Output zu generieren.

- Unity Projektordner des Prototypen
- Spielbare APK des Prototypen
- Video der APK in Benutzung
- Unity Projektordner der selbst entwickelten API
- Unity Package der selbst entwickelten API
- Video der selbst entwickelten API in Benutzung
- Schriftliche Dokumentation und Nutzungs-Anleitung der selbst entwickelten API
- 20 chronologische Screenshots der Entwicklung des Prototypen und der API
- 10 Making-of Abbildungen
- 3 Klassendiagramme, zwei davon von Prototypen, eines von der API

**UMFANG DES**  Der Inhalt des Designprojekts, welches in dieser Arbeit WERKSTUCKS dokumentiert ist, stellt das Werkstück meiner Bachelorarbeit dar. Durch den explorativen Charakter meiner Arbeit sind zu den, ursprünglich im Exposé aufgeführ ten, Ergebnissen noch weitere hinzugekommen. Mit der Abgabe dieses Projektbuches sind enthalten:

> Die APK des letzten Prototypen vor der Entwicklung der API ermöglicht es Nutzer\*innen durch die Eingabe kur zer Texte eine farblich atmende Kachelwand zu beein flussen. Die in dem Text erkannten Emotionen wirken sich auf Farbigkeit und die Überblendung der Kacheln aus. Diese Umsetzung zeigt exemplarisch auf, was mit der im Anschluss entwickelten, überarbeiteten API mög lich ist. Im Ausblick dieser Bachelorarbeit finden sich diesbezüglich mehrere Überlegungen und Anstöße, die die Nutzung von Emotional Understanding in verschie denen Entwicklungskontexten beleuchten.

Alle Medienbereiche, mit denen ich mich bisher ein gehend beschäftigt habe, besitzen ihre eigenen Knif fe und Methoden, um emotional bewegende Inhalte zu schaffen und zu transportieren. Interaktive, computer gestützte Erfahrungen können viele unterschiedliche Medienformen inkorporieren und aus dem vorhandenen methodologischen Erfahrungsschatz schöpfen. Darü ber hinaus ist es ihnen aber auch möglich, neue Formen terndem Entwicklungshorizont technologischer Senso rik und algorithmisierter Interpretation basieren.

Mein beständiges Interesse an außergewöhnlichen Kommunikationssystemen hat mich zum Studium Game Design geführt und da meine Begeisterung für diesen Themenbereich nicht im Geringsten abgenommen hat, habe ich mich in meiner Bachelorarbeit mit dem kon temporären Feld der Mensch-Maschine Kommunikation auseinandergesetzt.

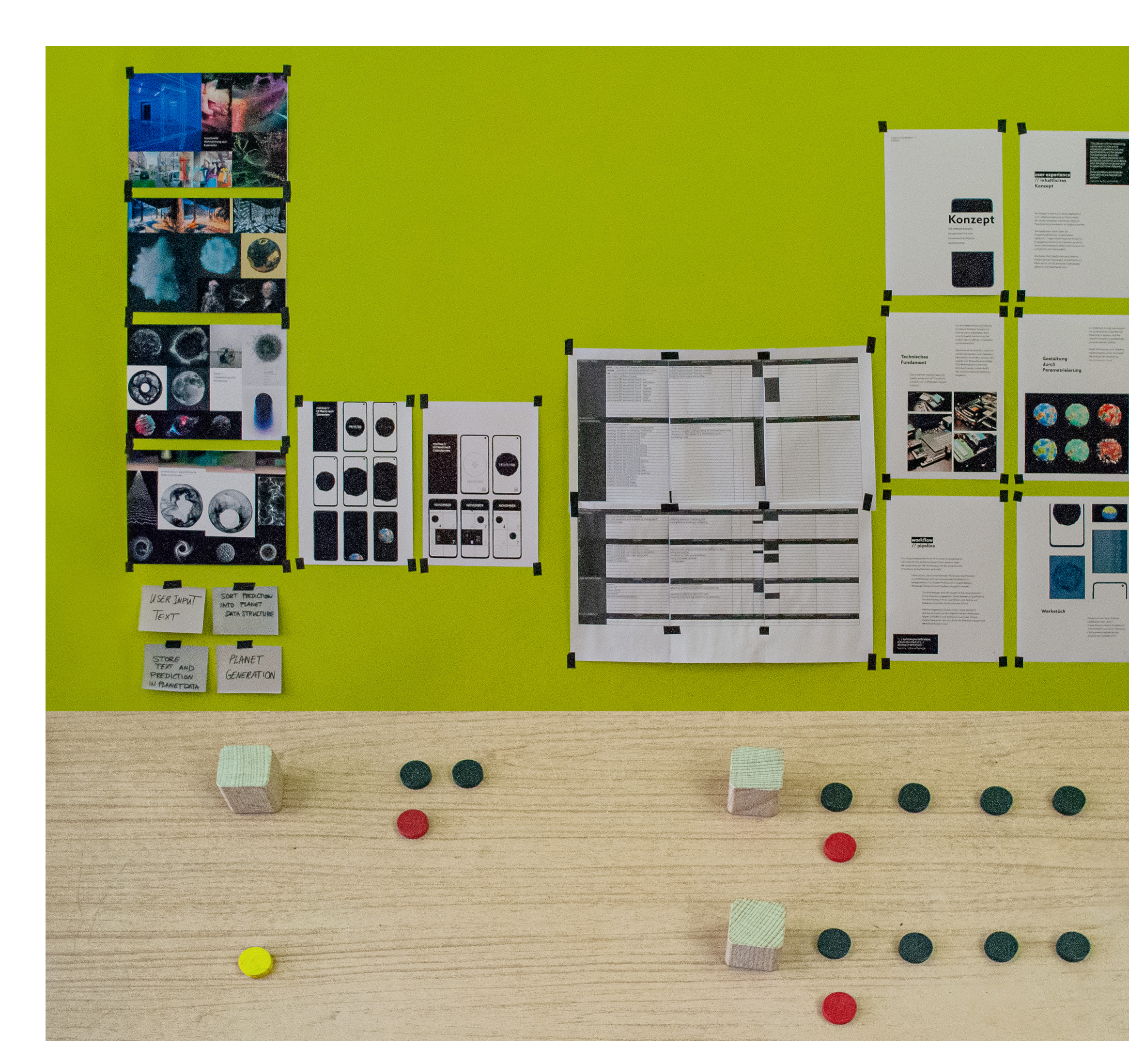

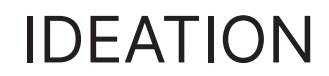

verarbeitungsvermögens unzähliger vernetzter Prozessysteme nimmt rapide zu. So müssen sich besonders im Bereich des Interaktions- und Game Designs immer wieder die Fragen gestellt werden; "Welche Problemdefinitionen motivieren unsere Projekte?", "Wie transparent sellschaftlichen Prozesse werden durch Projekte — be-

Der Ideationprozess für dieses Projekt lief in mehreren Stufen ab. Um sich mit dem Feld der Mensch-Maschine Kommunikation auseinander zu setzen ist es vorab notwendig den technischen Hintergrund dieses Themenbereichs zu untersuchen und eine Grundlage für die folgende Ideenfindung zu definieren. Diese Grundlage bildet hier die Betrachtung zeitgemäßer, relevanter Deep Learning Modelle, die das gesamtgesellschaftliche Verhältnis im Umgang mit Technologie nachhaltig beeinflussen. Der erste Schritt ist also, einen Maschine Learning Bereich auszumachen, der inhärent interessant für interaktionsbasierte Medienprodukte ist.

Abschließend sollte darüber nachgedacht werden, wie die Ergebnisse dieses explorativen Prozesses zugänglich gemacht werden können. Dies geschieht zum einen mit dem Verfassen dieses Projektbuches, zum anderen über die Offenlegung und Dokumentation wiederverwendbarer Code-Elemente oder — wie im Beratungsgespräch durch meinem betreuenden Professor angeregt — durch die Entwicklung und Bereitstellung einer Programmierschnittstelle, die Folgeprojekte anderer Game Designer\*innen und Entwickler\*innen in der technischen Umsetzung unterstützen kann.

Anschließend sind mögliche Anwendungsfelder und interessante Interaktionsmuster zu identifizieren, die die Grundlage für die Entwicklung von Prototypen bilden und als Vorzeigeprojekte für die kreative Erschließung jener innovativen Technologien dienen können. Hier sind sowohl Einbindungen in gegebene Produktionsabläufe digitaler Spiele, als auch eigenständige Erlebniskonzepte denkbar. Es gilt abzuwägen welche Ansätze im Rahmen dieser Bachelorarbeit als Proof of Concept umgesetzt werden können und welche Ideen als Ausblick für die weitere Beschäftigung mit der Thematik konzeptionell festgehalten werden.

Abb. 4: Analoges Prototyping für UI

TECHNOLOGISCHE Der Umstand, dass die Entwicklung hochmoderner Al-INNOVATION gorithmen mehr und mehr den Funktionalitäten des soren. Ob durch Gesichtserkennung, visuelle Augmenmenschlichen Gehirns nachempfunden sind, hat einen tierung von Kamerabildern oder selbstfahrende Autos nicht zu unterschätzenden Einfluss auf unser rationa-— der gesellschaftliche Einfluss interpretativer Rechenles wie emotionales Verhältnis zur Technologie selbst. Computer Vision, Speech Recognition, Object Detection und Emotional Understanding eröffnen neue unmittelbare Kommunikationswege zwischen dem Anlogen, unserer physischen Lebens- und Erfahrungswelt und nutzen wir neuartige Technologien?" und "Welche gedem Digitalen, den international vernetzten Informationskanälen des Internets und des analytischen Daten- absichtigt oder unbeabsichtigt — beeinflusst?"

Abb. 3: Arbeitssituation 01

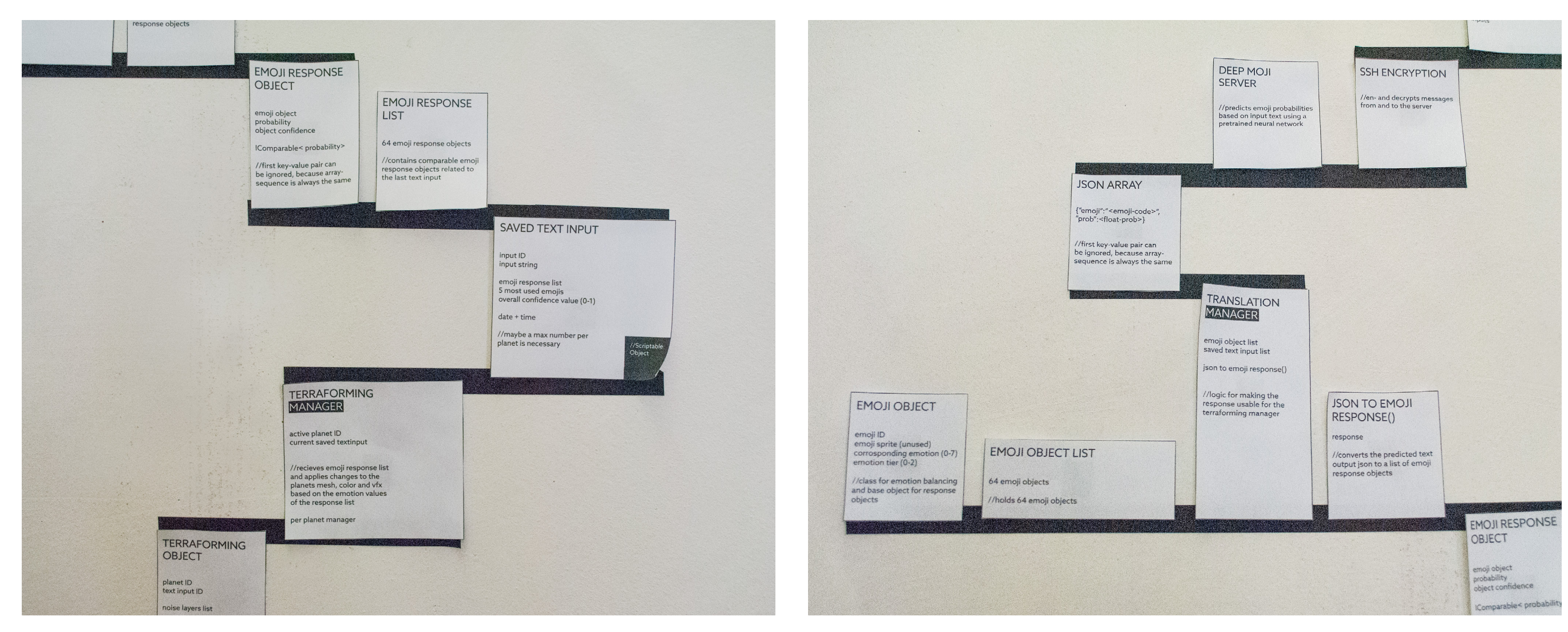

Abb. 5: Analoges Prototyping für Klassendiagramm 01 abb. 5: Analoges Prototyping für Klassendiagramm 02

Game Designer\*innen entwerfen interaktionsbasierte stattfinden, wozu unter anderem das breite Feld des Ma-Erfahrungen in erster Line durch die systemische Konfiguration von möglichen Handlungsabläufen in erlernbaren Regelwerken, die oft durch Gameloop-Iterationen von Spieler\*innen optimiert werden können. Diese und mich letztlich — der systemischen Struktur von Neu-Handlungsabläufe lassen sich in parametrisierbare Inputs unterteilen, die den Regeln des Spiels entsprechend interpretiert werden, neuen Output generieren und somit neue Inputreaktionen der Spieler\*innen provozieren.

Diesen technischen Werkzeugkatalog parametrisierbarer Inputs zu erweitern, wirkt sich also unmittelbar auf die richtung meiner Prototypen war die Ideenfindungs-Gestaltung neuer Regelwerke und somit auf neue Spielkonzepte aus. Einerseits kann dies durch den Ausbau der Schnittstelle zur Spieler\*in geschehen, indem neue Hardware erprobt und nutzbar gemacht wird — hierzu zählen alle möglichen Sensoriken, wie beispielsweise Gyroskope, Kameras, Mikrofone oder Knopf und Joystick Anord-

nungen — andererseits kann dies durch softwareba- nen Ansätze sind in diesem Projektbuch festgehal- bar war. sierte Verbesserung des Verständnisses der Inputwerte ten, letztlich habe ich meine Arbeit auf die Entwicklung Für die Evaluation der Anwendungsfelder und der Ausphase bis zum Projektabschluss nie komplett beendet. Der explorative Charakter dieser Arbeit führte an vielen Stellen zu neuen Entwürfen für die Präsentation. Diese reichten von räumlichen Installationen, über Gesprächssimulationen mit einem Chatbot bis hin zu einem interaktiven Tagebuch. Die verschiede-

schine Learning gehört. Im technisch grundlegenden Teil der Ideation habe ich mich gezielt mit der softwareseitigen Erweiterung des Inputverständnisses beschäftigt ralen Netzwerken folgend — dem Bereich gewidmet der meiner Auffassung nach das Menschliche im Maschinellen aktuell am lebhaftesten nachbildet: Emotional Recognition und Emotional Understanding.

einer API konzentriert, die als konkretes, im Rahmen dieser Bachelorarbeit finalisierbares Werkstück künftig die Entwicklung zahlreicher solcher Projektideen in der Unity Engine ermöglichen wird. Für die Entwicklung dieser API sind weitere Ideationschritte notwendig gewesen, die sich nun zum einen mit den speziellen Anforderungen an, für Entwickler\*innen produzierte, Inhalte beschäftigte und zum anderen die Gestaltung der Systemarchitektur so erweiterbar und wiederverwendbar wie möglich konzipieren sollte.

Die Entwicklung vom theoretischen Interesse über die prototypische Erprobung hin zum abschließenden Produkt findet sich auch in der Workflowgestaltung wieder, da zwar zu Beginn des Projektes noch nicht klar definiert werden konnte, welches Produkt am Ende steht, das stufenhafte Ausprobieren und Neuorientieren aber, aufgrund der Komplexität der gewählten Thematik, abseh-

# WORKFLOW

AGILE Durch den experimentellen Charakter dieses Projekts **ZIELSETZUNG** erklärt sich der prototyporientierte Workflow. Emotional Understanding wird aktuell noch kaum für spiele rische Erfahrungen als Design-Instrument genutzt. Um die Brauchbarkeit für verschiedene Anwendungsberei che zu evaluieren und, wenn möglich, mit dieser Arbeit zugänglich zu machen, ist ein sondierender Workflow mit engmaschigen Iterationen nötig. Selbstverständ lich kann dies hier nur exemplarisch geschehen, da eine erschöpfende Untersuchung, neben sozialwissen schaftlichen Studien, auch weitreichende repräsentati ve Playtests mit unterschiedlichen Zielgruppen berück sichtigen müsste. Die Zielsetzung hat sich also immer wieder an den Ergebnissen der Entwicklungsprozes se orientiert, die letztlich als Grundlage für das finale Werkstück dienten.

Die Bereiche der Ideation und des Prototyping sind im Laufe der Arbeit für verschiedene Ansätze durchlaufen worden, haben aber in jeder Iteration Einfluss auf das fina le Werkstück genommen. Die Überarbeitung von Konzep ten, Ansammlung von Ideen, Durchführung von Playtest, Erarbeitung von Klassendiagrammen und Code-Elemen ten ist ein wesentlicher Bestandteil der Bedarfs- und Machbarkeitsbeurteilung für die im Anschluss entwickelte API gewesen. Genauere Aufschlüsselungen der einzelnen Prozesse, sowie konkrete Code-Beispiele zum Thema Si cherheit und Lesbarkeit finden sich in den entsprechen den Kapiteln. Eine ausführliche Dokumentation, die die Nutzung und Funktion des Werkstücks für nachfolgende Entwickler erläutert, ist diesem Projektbuch angefügt.

Im oben stehenden Diagramm ist die Workflowgestaltung für das Designprojekt visualisiert. Von links nach rechts sind dort mehrere Prozessbeschreibungen und Iterations schleifen aufgeführt und beschrieben. Am Anfang stehen mehrere theoretische Fragestellungen, die über die Idea tion in ein Konzept einfließen. Dieses Konzept bildet das Fundament für Prototyping, das wiederum durch ge zielte Testings Feedback für den Ideenfindungsprozess generiert. So entstehen neue Ansätze, die wieder proto typisch getestet werden, bis der Fokus auf die konkre te Produktion verlagert wird. Die Produktion strukturiert wiederum durch Refactoring und setzt die gesammel ten Erkenntnisse der vorgeschalteten Prozesse in ei nem Produkt, dem Werkstück dieser Bachelorarbeit, um.

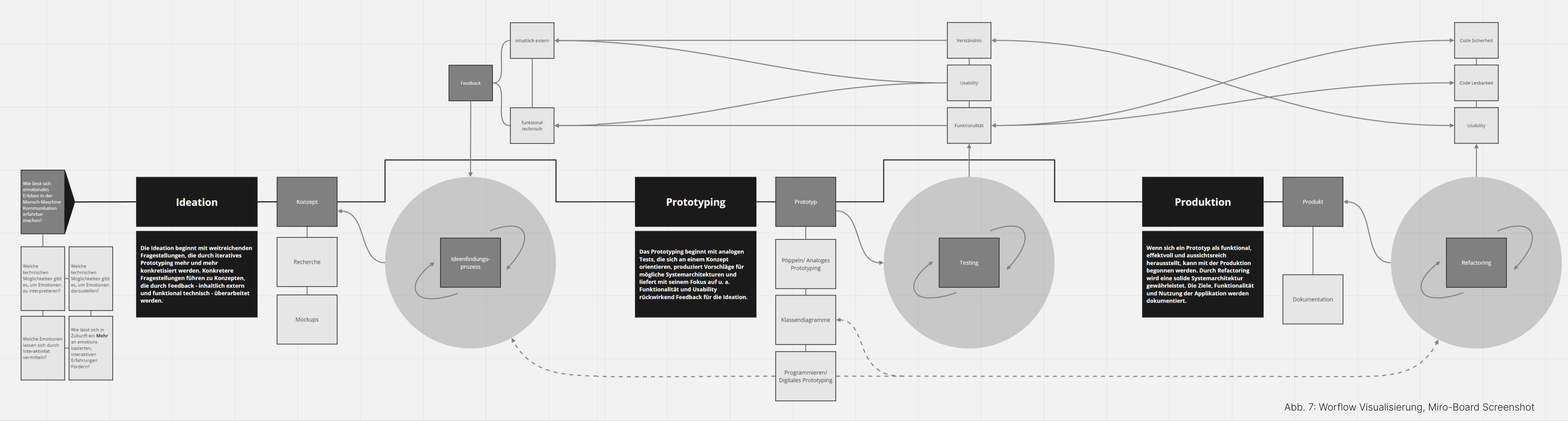

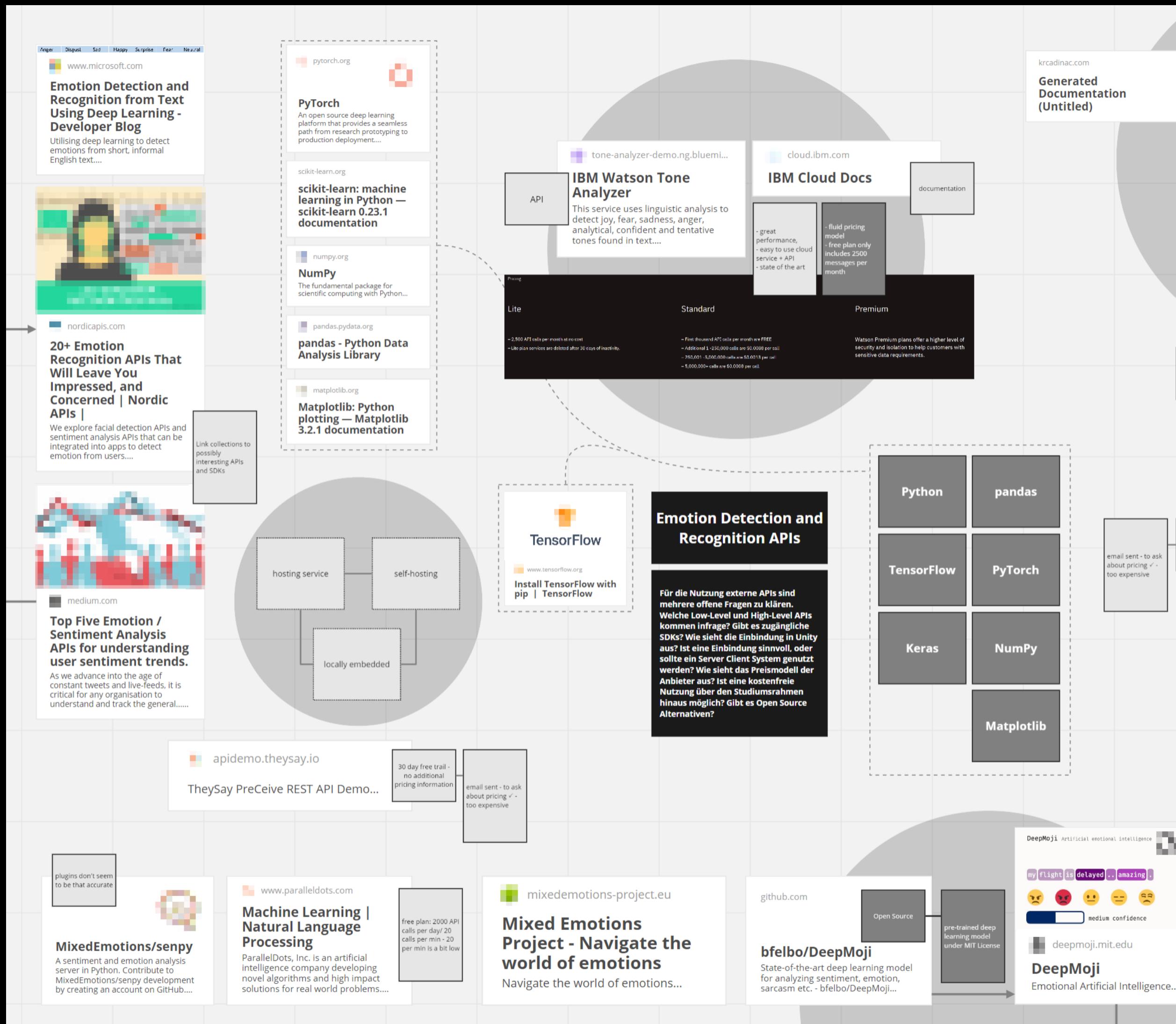

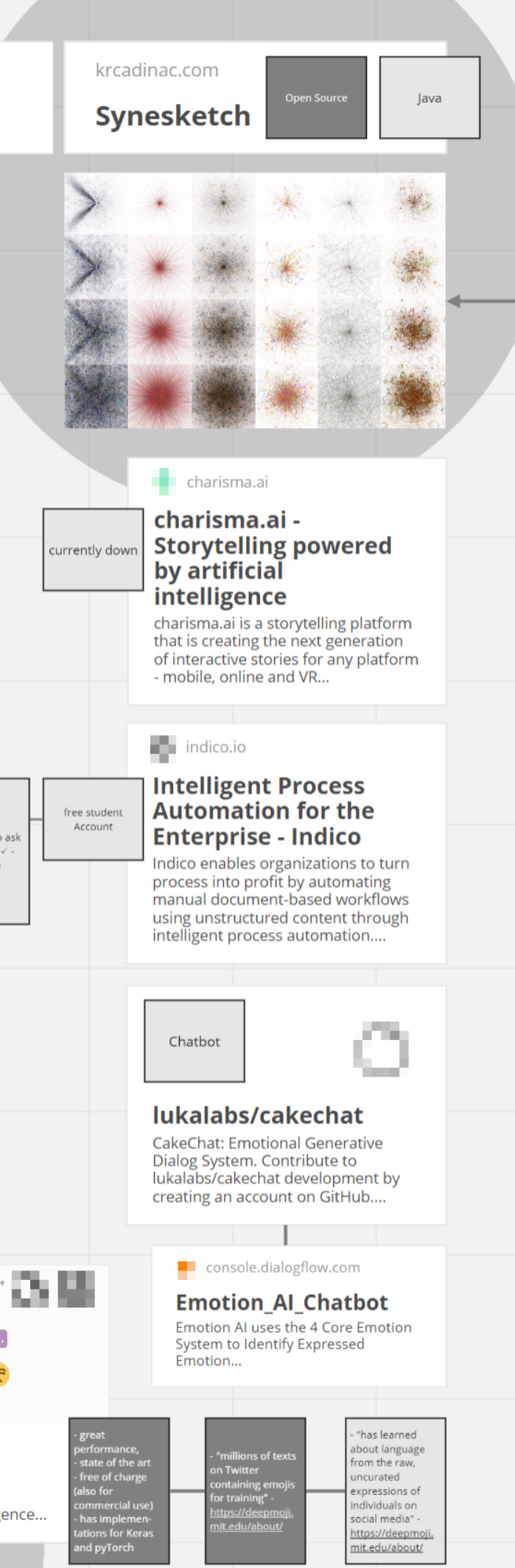

# EXTERNE APIs

Die Suche nach einer Open-Source Lösung für Emotional Understanding Algorithmen stellte sich als relativ schwierig heraus. Zu den Marktführern gelten neben Google und IBM diverse mittelständische Unternehmen, die ihre Lösungen meist als Abo-Modelle anbieten oder die Kosten anhand der API Zugriffszahlen berechnen.

Da sich das Designprojekt SELF-INFLICTED EMPATHY nicht nur auf einer theoretischen Ebene mit Möglichkeiten von KI-gestützter Emotionsanalyse beschäftigen, sondern darüber hinaus praktische Anwendung in Folgeprojekten finden soll, bieten solche Schnittstellen keine nachhaltige Lösung für das technische Fundament dieser Arbeit.

Unity3D ist die in diesem Projekt verwendete Game-Engine. Aufgrund der jahrelangen Erfahrung die ich mit dieser Entwicklungsumgebung während meines Studiums sammeln konnte, ist es an dieser Stelle entscheidend gewesen, eine Plattform zu wählen, die eine Einbindung in meine vorhandenen Kompetenzbereiche ermöglicht.

IBM beschreibt seinen Tone Analyzer Service wie folgt: **WATSON**  "Der IBM Watson™ Tone Analyzer-Service verwendet lin-**TONE ANALYZER**  guistische Analyse zum Erkennen von emotionalen und sprachlichen Tonfällen in geschriebenem Text." (IBM o.V. 2019) Mit eintausend kostenfreien API Aufrufen pro Monat ist IBM's Watson Tone Analyzer zwar ein zugängliches Tool für Prototyping- und Testfälle, darüber hinaus, ist eine Anwendungsskalierung aber nur mit Nutzer\*innen bezogener Monetarisierung denkbar, da jeder anschließende API Aufruf von Entwickler\*innen bezahlt werden muss.

- Synesketch ist eine via Open Source verfügbare Ab-**SYNESKETCH** schlussarbeit von der University of Belgrade. Es handelt sich um eine in Java geschriebene Engine, die Emotionen in Texten erkennt und visualisiert. Die auf der Website präsentierten Visualisierungen sind erkennbar der künstlerischen Expression gewidmet. (vgl. Krcadinac, Pasquier 2020) So interessant dieses Projekt ist, so spärlich dokumentiert und unzugänglich ist es leider auch. Darüber hinaus bin ich mit Java wenig vertraut, was die Einarbeitung nicht leichter macht.
- DeepMoji ist ein auf 1.2 Milliarden Twitter-Texten trainier-**DEEP MOJI**  tes Deep Learning Modell, welches von Forscher\*innen des Media Lab - Massachusetts Institute of Technology, College of Computer and Information Science - Northeastern University, Department of Computer Science - University of Copenhagen und dem DTU Compute - Technical University of Denmark kollaborativ entwickelt und unter der MIT Lizenz veröffentlicht wurde. DeepMoji hat eine überragende Vorhersagegenauigkeit, die in den Bereichen Ironie und Sarkasmus selbst die erfolgreichsten pay-per-APIcall oder Abolösungen übertrifft.

음을 쓸 점 날 산  $\mathbf{C}$  $J_{1}$  (0)  $100$   $2^{2}$   $3$ and and the set of the set of the set of the set of the set of the set of the set of the set of the set of the set of the set of the set of the set of the set of the set of the set of the set of the set of the set of the s  $5 - 7$ 第蝉。 三日 0 10 10 20 32  $\frac{1}{2}$  $\bullet$  $\mathbf{G}$  $\frac{1}{2}$  $\tilde{\mathbf{u}}$  $\ddot{\mathbf{m}}$ **Expertise Contract** 

Da DeepMoji die beeindruckendsten Ergebnisse liefert und kostenlos ohne substanzielle Einschränkungen zur Weiterverarbeitung und zur kommerziellen Nutzung zur Verfügung steht, habe ich mich entschlossen dieses Framework als die Grundlage meiner Bachelorarbeit heranzuziehen. Da das Modell bereits richtig gewichtet ist und via öffentlichem Git Repository zur Verfügung steht, galt es eine Lösung zu finden, die das vortrainierte Modell ohne fundamentale Änderungen in mein Projekt implementiert und adressierbar macht.

Den Anfang macht ein standard Embedding Layer, der den eingegebenen Text via natural language processing (NLP) in verrechenbare Vektoren übersetzt. Es schließen sich zwei long short-term memory (LSTM) Layer an, die den eingegebenen Text vorwärts und rückwärts durchlaufen, um den Kontext einzelner Worte richtig einschätzen zu können. Der nächste Layer ist ein Attention Netzwerk, dass die Relevanz einzelner Worte für die finale Vorhersage auf Basis des zuvor ermittelten Textaufbau-Verständnisses beurteilt. Abschließend folgt ein standard Softmax Layer, der die Ergebnisse auf die vordefinierten Klassen - in diesem Fall die 64 verschiedenen Emoiis - aufteilt.

Auf der linken Seite sind die 64 Emojis zu sehen, auf die das DeepMoji Modell trainiert ist und für die es Vorhersagen auf Basis von Text treffen kann. Die inhaltlichen Dopplungen mancher Emojis rühren wohl daher, dass die Auswahl auf der Auswertung der Trainingsdaten und somit der Häufigkeit der Benutzung und der Eindeutigkeit der Aussagekraft liegt.

Auf der rechten Seite ist eine Illustration zu sehen, die dem Paper "Using millions of emoji occurrences to learn any-domain representationsfor detecting sentiment, emotion and sarcasm" nachempfunden ist und die verschiedenen Layer des Models veranschaulicht. (vgl. Felbo et al. 2017 S.2)

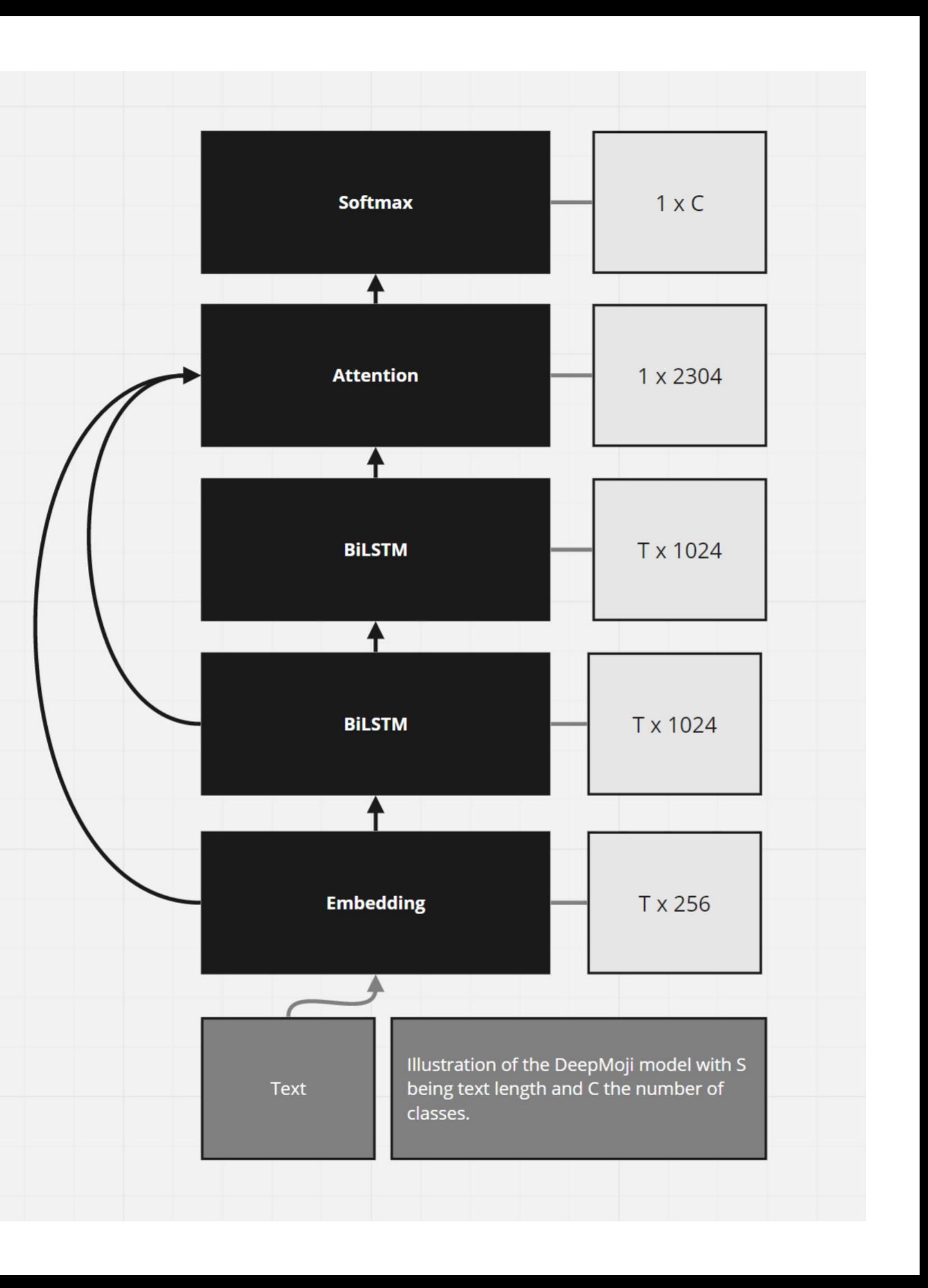

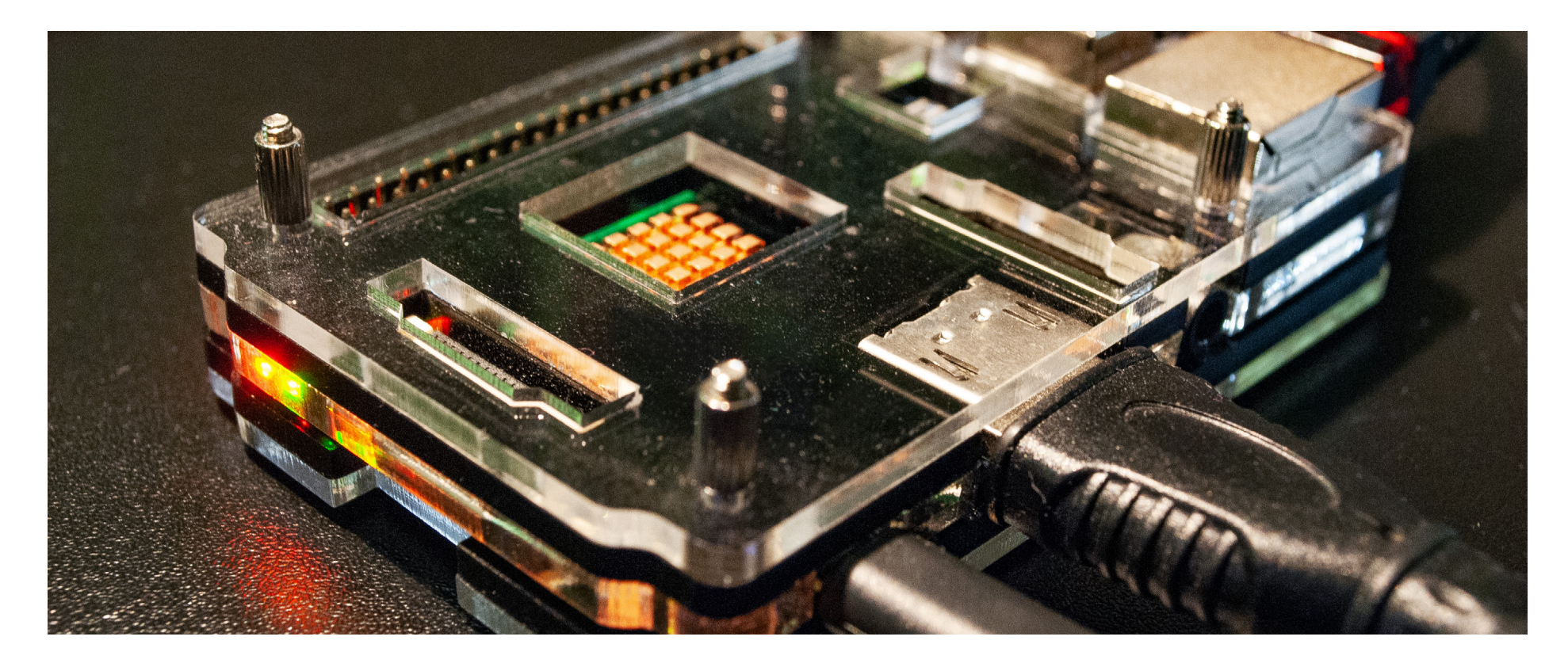

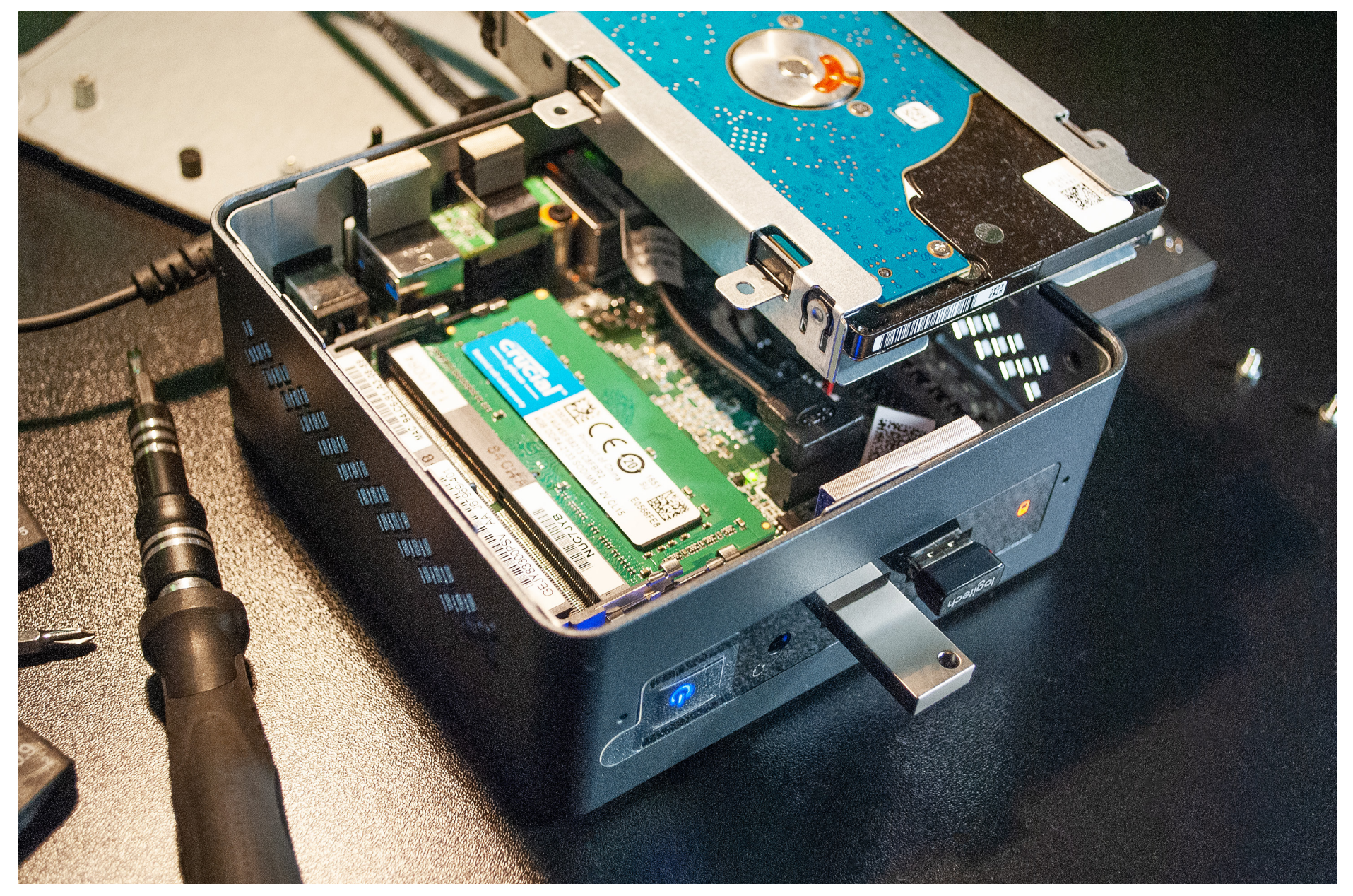

# **TECHNISCHE** GRUNDLAGEN

Für das Deployment des DeepMoji Modells gibt es zwei grundlegende Möglichkeiten: Eine native Einbindung in die App Struktur und ein Server-Client System. Beide Möglichkeiten bieten Vor- und Nachteile für die weitere Nutzung des Projektes. Während eine native Einbindung keine bestehende Internetverbindung benötigt, um Voraussagen zu treffen, ist eine Server-Client Lösung schlanker und entkoppelt das Deep Learning Modell von der Interpretationslogik der Applikation.

Im Hinblick auf die Zugänglichkeit der Ergebnisse dieser Bachelorarbeit und der potentiellen Nutzung für Folgeprojekte sorgt eine solche Entkoppelung ebenfalls für eine Reduzierung der Abhängigkeiten und vereinfacht eventuelle Refactorings. Es ist außerdem anzumerken, dass eine Server-Client Lösung für den Rahmen einer räumlich gebundenen Installation auch im lokalen Netzwerk aufgesetzt werden kann, ohne dass eine Internetverbindung benötigt wird.

Grundsätzlich war also bereits zu Beginn eine Präferenz zu einer Server-Client Struktur gegeben. Gleichwohl galt es den möglichen Implementierungsvorgang eines trainierten Deep Learning Modells in Unity zu erproben, um mögliche unvorhergesehene Vorteile dieses Ansatzes zu ermitteln und anschließend eine durch neue Erkenntnisse geschulte finale Entscheidung treffen zu können.

Abb. 11: Hardwaresetup Raspberry Pi 2

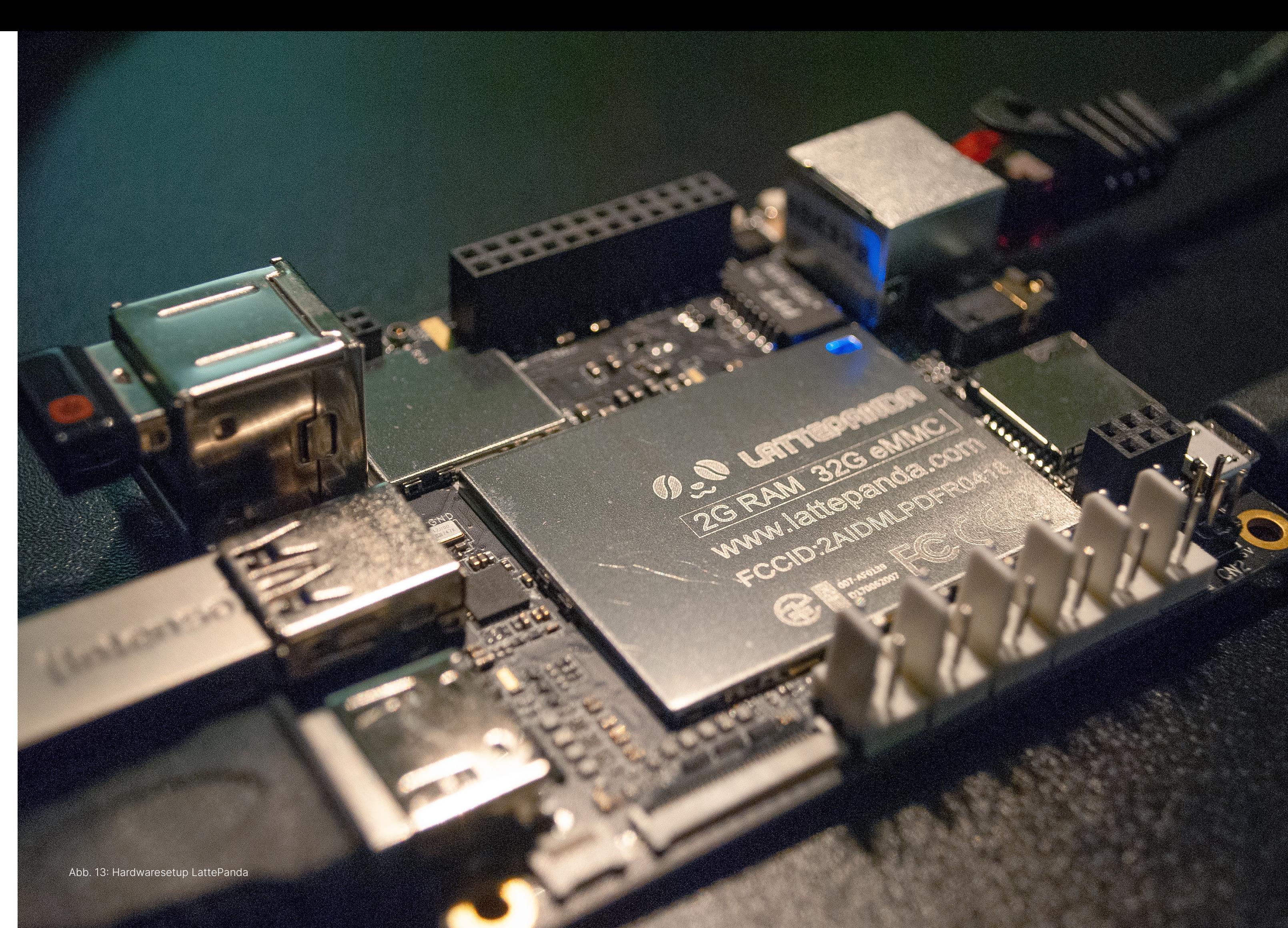

## **DEPLOYMENT** Für die lokale Einbindung von Machine Learning Modellen hat Unity im September 2017 das Open Source Projekt Unity Machine Learning Agents Toolkit gestar tet, das laufend weiter entwickelt wird. Der Fokus die ses Projektes liegt auf dem Training intelligenter Agen ten durch Reinforcement Learning und einer auf Tensor Flow basierenden Implementierung verschiedener Trai ningsalgorithmen. (vgl. Berges et al. 2020) Der Output von ML-Agents ist somit vor Allem dazu gedacht NPC Verhalten zu beeinflussen und automatisierte Testings durchzuführen. Zum Zeitpunkt meiner Kompatibilitäts tests unterstütze Unity ML-Agents aber keine LSTM-Layer. DeepMoji nutzt diese Layer, um ein umfassendes Kontextverständnis der eingegebenen Texte zu erhal ten, was für die Funktionalität des Modells unabding bar ist. Dieser Umstand alleine schließt die Nutzung des von Unity bereitgestellten Toolkits bereits aus.

Darüber hinaus habe ich mit verschiedenen anderen Plugins wie Tensor Flow Sharp experimentiert und habe die Tests aber aus einem übergeordneten Grund ein gestellt: Die Größe des Modells. DeepMoji belegt in klusive Tensor Flow Implementierung und mit allen relevanten Gewichten (weights) über 2.5 Gigabyte an Speicherplatz. Für eine prototypische Applikation mag das akzeptabel sein, aber mit dem Blick auf ein ferti ges Produkt, besonders, wenn es eine Mobile App sein sollte, ist dieser Datenumfang viel zu hoch. Somit war klar, dass ein Server-Client basierte Ansatz eine skalier barere Lösung ist, die auch die Produktion von leicht gewichtigen Applikationen und die Augmentierung vor handener Systeme besser unterstützt.

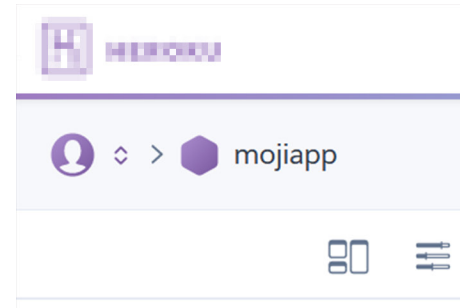

**Application Logs** 

2020-06-11T16:05:20.151644+00: method=GET path="/" host=mojia abb3-0beb528864c5 fwd="91.64.24 protocol=https

2020-06-11T16:05:25.545872+00: method=GET path="/favicon.ico" 4cd4-899e-0c58e9cace62 fwd="91. protocol=https

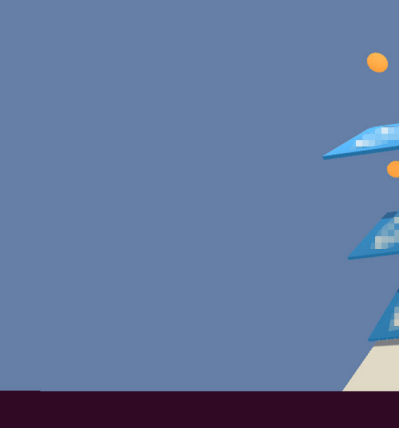

**CONTAINER ID** 00001084000017 State The Send

NAME<br>deepmo<br>letser

Die nächste zu klärende Frage war nun, ob für diese Lö sung ein Online Hosting-Service genutzt werden sollte, oder ob das Deployment auf einem eigenen Server sinn voller ist. Ich habe mich diesbezüglich mit den Anbietern Heroku und Amazon Web Services (AWS) beschäftigt. Da AWS ein ähnliches Bezahlmodell benutzt, wie ich es bereits zuvor bei IBM gesehen habe, war dieser Service, aufgrund der geringen Skalierbarkeit über ein Univer sitätsprojekt hinaus, relativ uninteressant. Heroku hin gegen bietet ein kostenfreies Hosting einer Webapp an, das nicht durch die Anzahl der Anfragen, sondern der Rechenzeit der Applikation limitiert ist. Trotz dieser Ein schränkung habe ich den Heroku Service ausprobiert, konnte in den plattformspezifischen dyno Containern das Modell aber nicht zum Laufen bringen.

Letztendlich fiel der Entschluss darauf, dass Modell auf einem eigenen Server zu hosten. Diese Entscheidung machte das Designprojekt nicht nur reproduzierbarer und skalierbarer, sie gab mir auch mehr Kontrolle über die Laufzeitumgebung des Modells. Folglich konnte ich für das Aufsetzen des Servers frei aus gut dokumentier ten Lösungen wählen, was unter dem Gesichtspunkt, dass ich mich auf persönlich-fachlichem Neuland be wegte, ein großes Plus war. Für die kompakte und si chere Bereitstellung des Modells auf meinem eigenen Webserver habe ich mich für Docker entschieden, ein Containerservice, der sich wachsender Beliebtheit un ter Webapp Entwickler\*innen erfreut. Auf den kommen den Seiten ist die Miro Dokumentation meiner ersten lokalen Versuche unter Windows 10 aufgeführt.

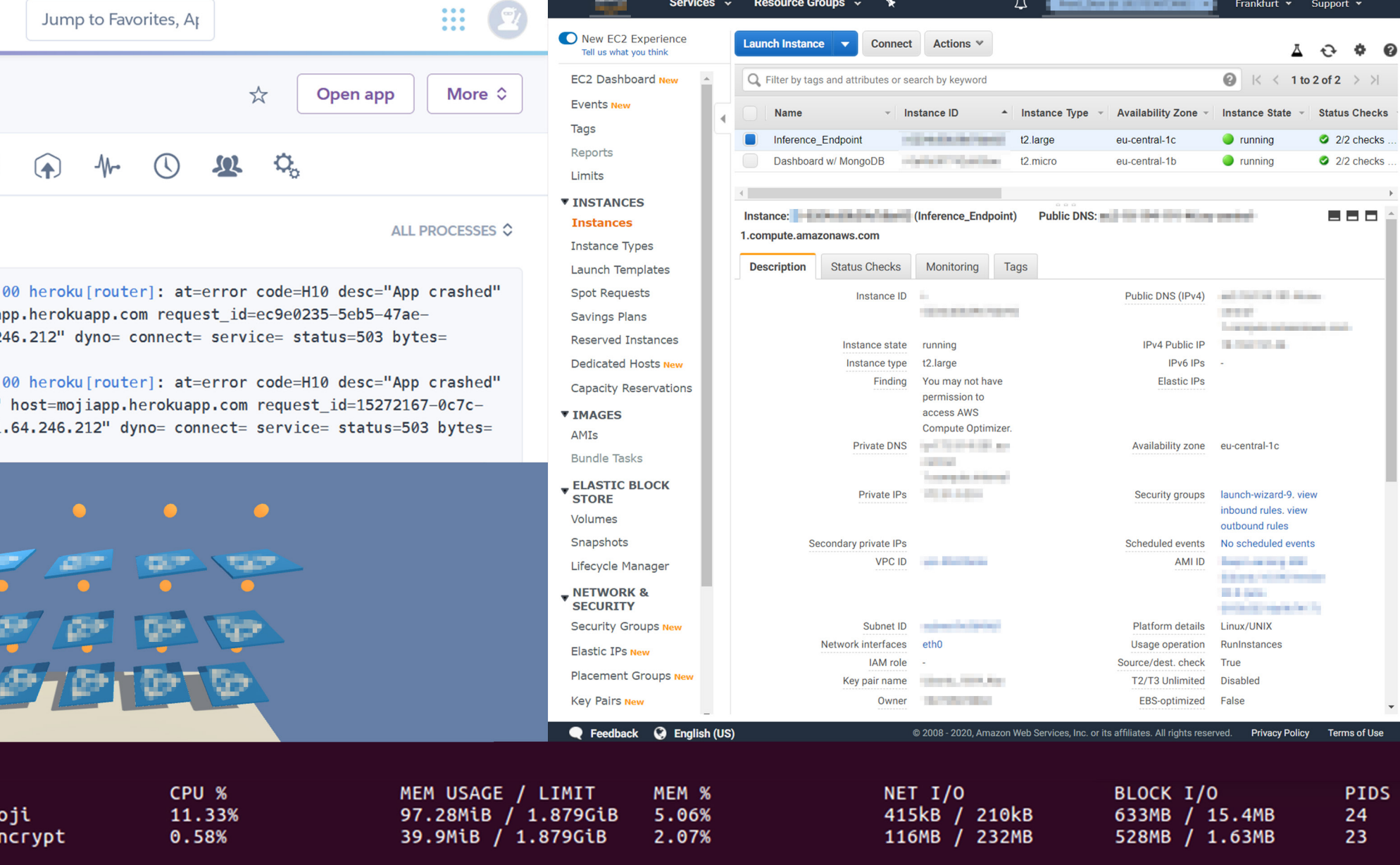

Abb. 14: Mögliche Deployment Plattformen Collage, Browser Screenshots

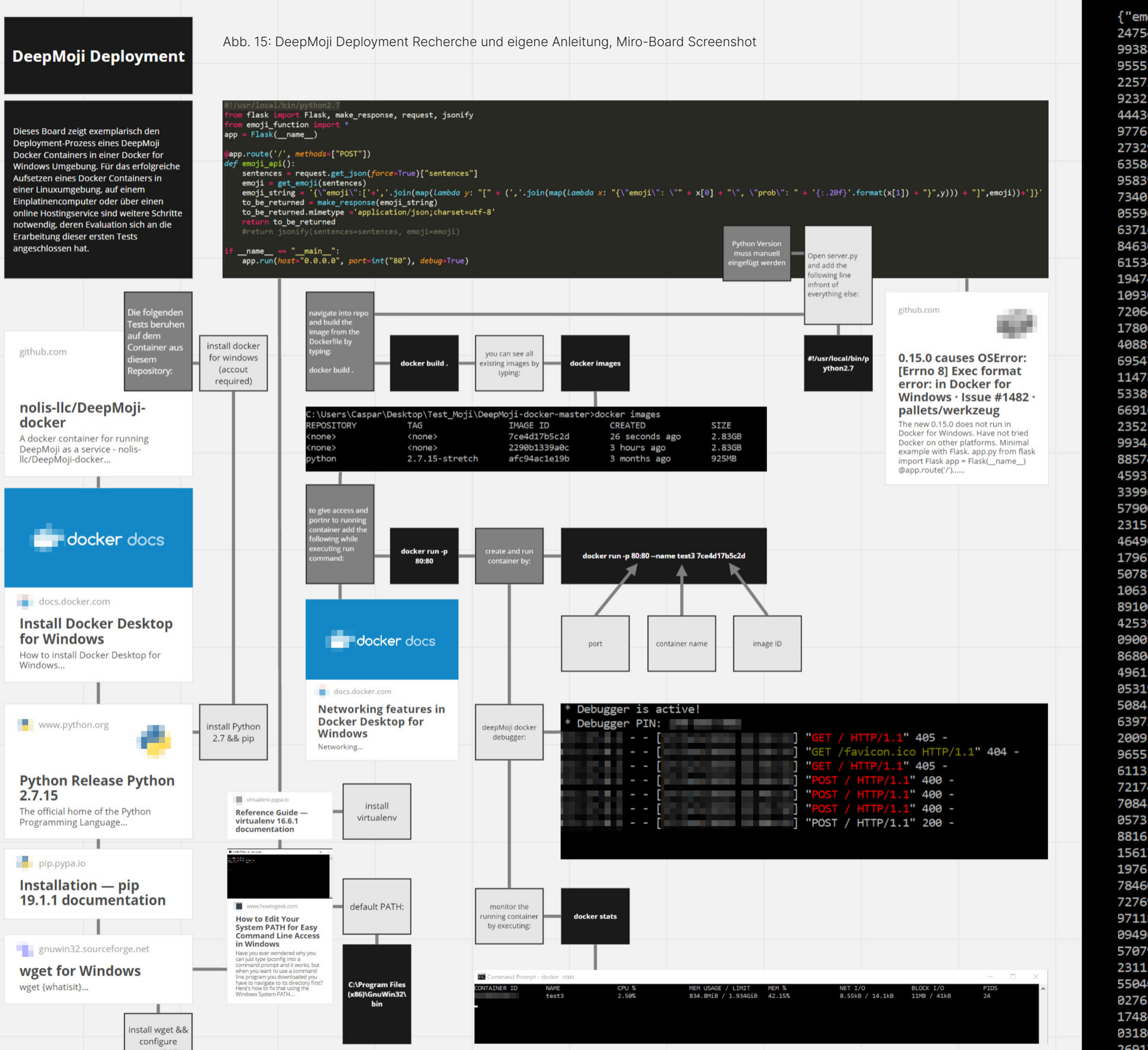

system PATH

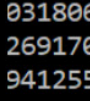

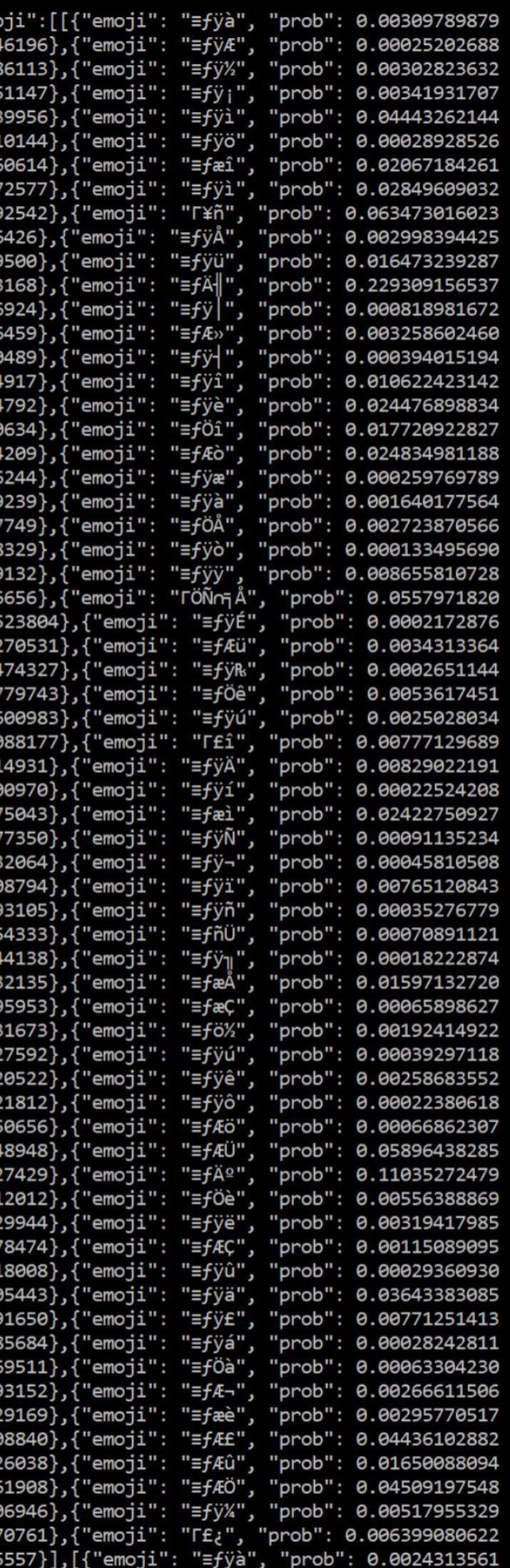

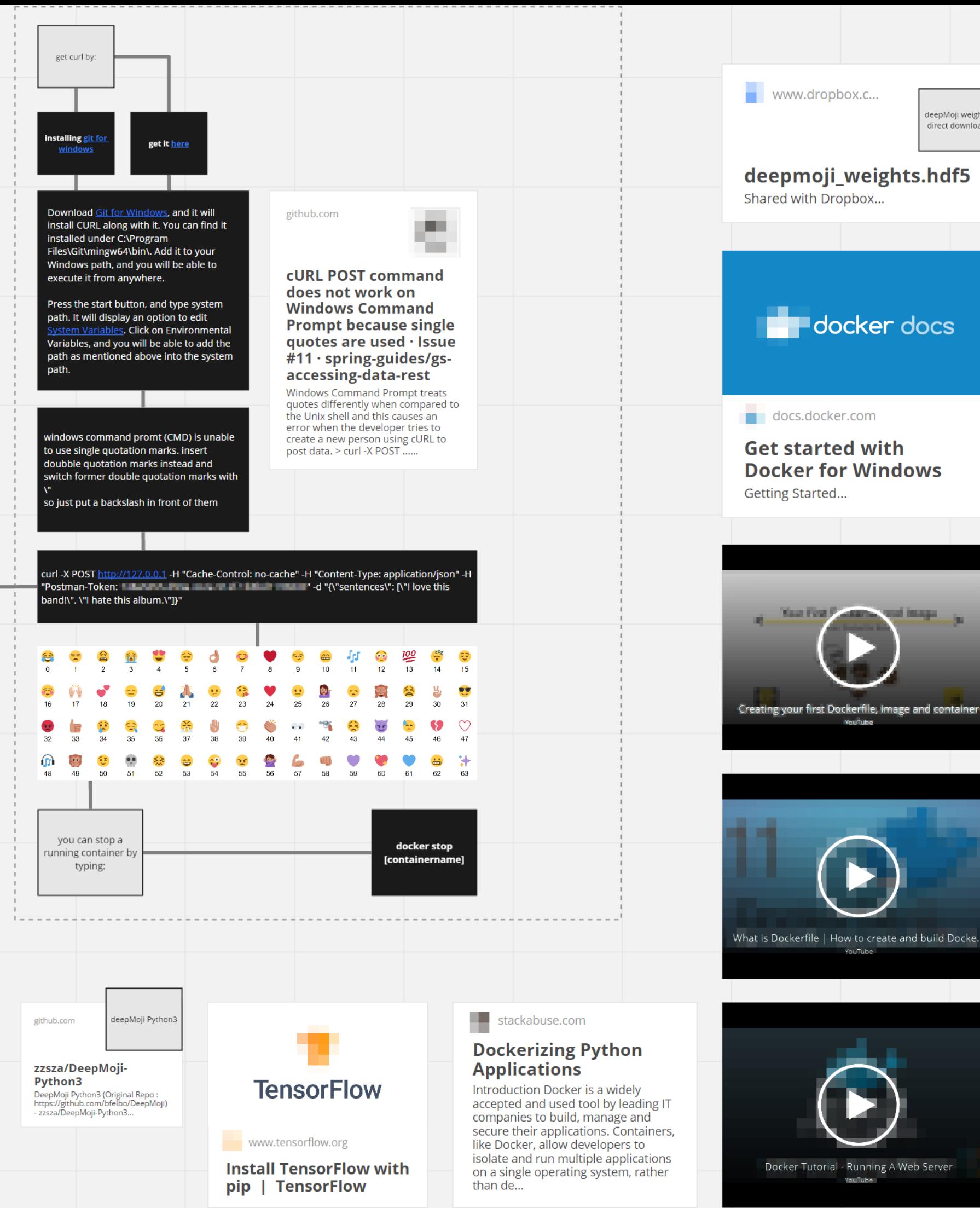

```
self-sufficient runtime for containers
              )ptions:
                                      Location of client config files (default
                   --config string
                                        "C:\\Users\\Caspar\\.docker")
                D, --debug
                                       Enable debug mode
pMoji weigh
                -H, --host list
                                       Daemon socket(s) to connect to
irect downloa
                1, --log-level string Set the logging level
                                       ("debug"|"info"|"warn"|"error"|"fatal")
                                        (default "info")
                    --tls
                                        Use TLS; implied by --tlsverify
                    --tlscacert string Trust certs signed only by this CA (default
                                        "C:\\Users\\Caspar\\.docker\\ca.pem")
                    --tlscert string
                                      Path to TLS certificate file (default
                                        "C:\\Users\\Caspar\\.docker\\cert.pem")
                    --tlskey string
                                       Path to TLS key file (default
                                        "C:\\Users\\Caspar\\.docker\\key.pem")
                   --tlsverify
                                       Use TLS and verify the remote
                                       Print version information and quit
                v. --version
                nagement Commands:
                puilder
                          Manage builds
                config
                          Manage Docker configs
                containe
                          Manage containers
                          Manage images
                image
               network
                          Manage networks
               node
                          Manage Swarm nodes
               plugin
                          Manage plugins
                secret
                           Manage Docker secrets
               service
                          Manage services
               stack
                          Manage Docker stacks
               swarm
                          Manage Swarm
               system
                          Manage Docker
                trust
                          Manage trust on Docker images
                olume
                          Manage volumes
                mmands
                          Attach local standard input, output, and error streams to a running container
               attach
                build
                          Build an image from a Dockerfile
                          Create a new image from a container's changes
                commit
                            Copy files/folders between a container and the local filesystem
               create
                           Create a new container
                           Inspect changes to files or directories on a container's filesystem
               diff
                          Get real time events from the server
               events
               exec
                          Run a command in a running container
                           Export a container's filesystem as a tar archive
               export
                history
                           Show the history of an image
                images
                           List images
                           Import the contents from a tarball to create a filesystem image
               import
               info
                          Display system-wide information
                inspect
                          Return low-level information on Docker objects
                          Kill one or more running containers
               kill
                load
                          Load an image from a tar archive or STDIN
                login
                           Log in to a Docker registry
                           Log out from a Docker registry
                logout
                           Fetch the logs of a container
               logs
                          Pause all processes within one or more containers
               pause
                          List port mappings or a specific mapping for the container
               port
                           List containers
                          Pull an image or a repository from a registry
                          Push an image or a repository to a registry
               nush
                          Rename a container
               rename
               restart
                          Restart one or more containers
                           Remove one or more containers
               rmi
                           Remove one or more images
               run
                           Run a command in a new container
                           Save one or more images to a tar archive (streamed to STDOUT by default)
               save
                           Search the Docker Hub for images
               search
               start
                          Start one or more stopped containers
               stats
                          Display a live stream of container(s) resource usage statistics
               stop
                          Stop one or more running containers
                           Create a tag TARGET_IMAGE that refers to SOURCE_IMAGE
               tag
               top
                           Display the running processes of a container
                          Unpause all processes within one or more containers
               unpause
                          Update configuration of one or more containers
               update
               version
                          Show the Docker version information
               wait
                          Block until one or more containers stop, then print their exit codes
```
lun 'docker COMMAND --help' for more information on a command.

**BETRIEBSSYSTEM** Nach den ersten lokalen Versuchen auf meinem PC **UND**  habe ich verschiedene Einplatinencomputer als Server **HARDWARE** in Betracht gezogen. Das erste Versuchsobjekt war ein Raspberry Pi 2. Es stellte sich schnell heraus, dass die, in dem von mir benutzten Docker Container referenzier te, Tensor Flow Version die Prozessorarchitektur des Pi nicht unterstützte. Mittlerweile habe ich herausgefun den, wie ich dieses Problem hätte lösen können, zu dem Zeitpunkt in der Entwicklung befand ich mich aber noch am Anfang des Lernprozesses. Nach einer kurzen Test iteration auf einem Intel NUC entschloss ich mir einen LattePanda zuzulegen, der mit einer kompatiblen CPU ausgestattet ist.

> Aufgrund des unnötig großen Overheads von Windows 10, entschied ich mich dazu Linux als Betriebssystem zu nutzen. Ubuntu schien mir eine gute Version zu sein, die für Erstnutzer ein leichtgewichtiges, aber übersichtli ches und funktionales User Interface bietet, dass es er möglicht den Server nicht nur über remote Commands einzurichten. Da zu dem Zeitpunkt nicht alle Ubuntu Versionen stabil auf dem LattePanda liefen, entschloss ich mich dazu die Ubuntu 16.04 Long-Term Support (LTS) Version zu nutzen.

**AVX**  Advanced Vector Extensions (AVX) ist eine Befehls - **INSTRUCTIONS** satzerweiterung für x86 Microprozessoren, die von Tensor Flow verwendet wird. Um Tensor Flow auf dem von mir gewählten LattePanda nutzen zu kön nen, musste ein Weg gefunden werden, um die Ab hängigkeit von dieser Befehlssatzerweiterung zu umgehen. Nach einiger Recherche konnte ich ein Git Repository finden, dass das richtige Tensor Flow wheel für die richtige Ubuntu- und Pythonversi on und passende Prozessorarchitektur beinhaltet.

Erste Tests auf dem LattePanda brachten allerdings Probleme mit sich. Trotz der grundsätzlichen Kompa tibilität der Systemarchitektur und des Intelchipsatzes konnte Tensor Flow aufgrund Konflikten mit dem Pro zessor nicht installiert werden.

# 3232: F tensprflow/core/platform/cpu\_feature\_guard.cc:37) 9810: F tens 2019-10-02 13:13:36.128232: Flansorflow su deletiona / 419 festival se di les situacións but these aren't the distribution of the search of the search instructions, but these aren't available on your machine.

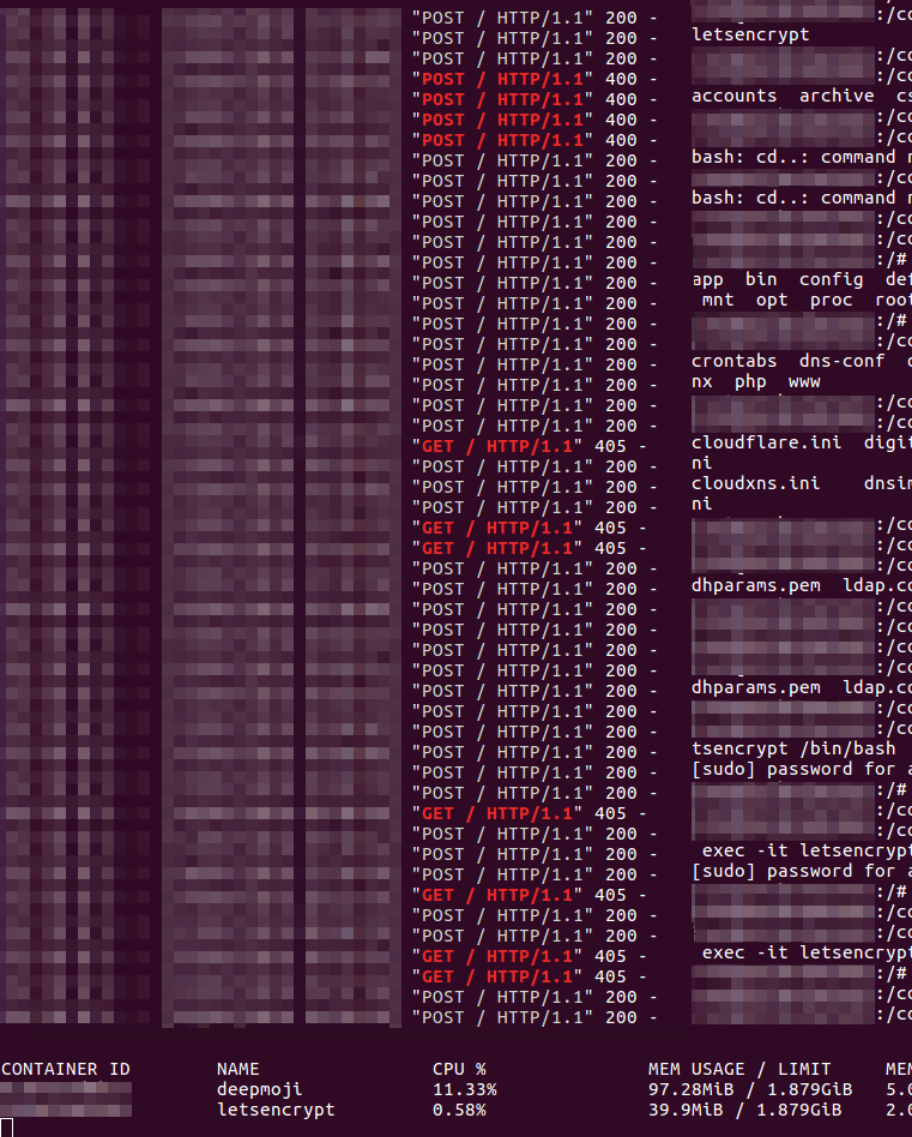

## **DOCKER FILE**

```
1 FROM python: 2.7.15-stretch
 3 RUN apt-get update \
      \vert && apt-get install -y \setminuswget \setminusunzip \setminus&& rm -rf /var/lib/apt/lists/*
     RUN wget --no-verbose "https://github.com/bfelbo/DeepMoji/archive/master.zip" && unzip master.zip
     RUN mv DeepMoji-master deepmoji
    WORKDIR deepmoji
121314 RUN pip install . && \
         pip install tensorflow pandas flask
151617 RUN yes | python scripts/download_weights.py && mkdir api
19 RUN cd api && echo " > init ...
    COPY emoji_function.py api
20
21 COPY api_helper.py api
22 COPY server.py api
23 COPY emoji-lookup.csv
24
25 EXPOSE 80
26
     ENTRYPOINT [ "python", "-u", "api/server.py"]
27
```
## **ANPASSUNG - TENSOR FLOW OHNE AVX INSTRUCTIONS**

14 RUN pip install  $. 88 \vee$ 

pip install --no-cache-dir https://github.com/maxhgerlach/tensorflow-1.8.0-ubuntu16.04-py27-no\_avx-xeon\_x5650/raw/master/tensorflow-1.8.0-cp27-cp27mu-linux\_x86\_64.whl pandas flask

30 **31** Abb. 17: DeepMoji Deployment Screenshot Collage, LattePanda Screenshot

guard.cc:371

.g*m* cd ctc<br>ig/etc# ls fin/etc# cd letsencrynt /etc/letsencrypt# l keys live renewal renewal-hooks g/etc/letsencrypt# cd .  $0$ /etc# cd.. found . .....<br>fig/etc# cd .  $i$ a#  $cd$ . ts dev docker-mods etc home init lib libexec media run sbin srv svs tmp usr var config "<br>editthisfile.conf etc fail2ban geoip2db keys log ng<sup>.</sup> fig# cd dns-conf le.ini google.ini luadns.ini ovh.ini route53. fig/dns-conf# cd nfiq# cd nginx g/nginx# ls nginx.conf proxy-confs proxy.conf site-confs ssl.conf fig/nginx# cd proxy-confs<br>fig/nginx/proxy-confs# nano deepmoji.subdomain.conf .<br>J/nginx/proxy-confs# cd /nainx# ls nginx.conf proxy-confs proxy.conf site-confs ssl.conf ng/nai.com<br>ig/nginx# nano ssl.conf<br>ig/nginx# (base) admin@lattepanda:~\$ sudo docker exec -it l config/nginx/proxy-confs .com:cyrus.cyrus.com:sexternamic.com<br>ig/nginx/proxy-confs# nano deepmoji.subdomain.conf<br>ig/nginx/proxy-confs# (base) admin@lattepanda:~\$ sudo docke: ......<br>:d config/nginx/proxy-confs<br>ifig/nginx/proxy-confs# nano deepmoji.subdomain.conf<br>ifig/nginx/proxy-confs# (base) admin@lattepanda:~\$ sudo docke<br>/bin/bash config/nginx/proxy-confs .com: cynycn∧rµroxy-com:s<br>ig/nginx/proxy-confs# nano deepmoji.subdomain.conf<br>ig/nginx/proxy-confs# (base) admin@lattepanda:~\$ █

PIDS<br> $24$ BLOCK I/O **NET I/O** ысоск 1/0<br>633MB / 15.4MB<br>528MB / 1.63MB 415kB / 210kB 116MB / 232MB

Abb. 16: Fehlende AVX Instructions Fehler

Für die Einbindung in den von mir benutzten Deep - Moji Docker Container musste die dazugehörige Do ckerfile angepasst werden. Eine Dockerfile ist im Grunde genommen eine Konstruktionsanweisung, die von Docker zum Initieren des Containers auf gerufen und befolgt wird. In dieser File finden sich alle nötigen Verweise auf Libraries und Commands die zum erflogreichen starten des Containers in sei nem virtuellen Docker Enviroment notwendig sind.

> Auf der linken Seite ist die ursprüngliche Dockerfile aufgeführt, die ich zum Starten des Containers benutzt habe. Darunter befinden sich die zwei Codezeilen, die ich ausgetauscht habe, um die von mir gefundene Tensor Flow Version ohne AVX Instructions zu nutzen.

> Im Anschluss an diese Anpassung ließ sich der Contai ner problemlos starten und lokal auf dem LattePanda konnten die ersten erfolgreichen Emoji-Vorhersagen berechnet werden. Nun ging es darum, diese Anfragen auch über das Heimnetzwerk machen zu können und anschließend Anfragen über das Internet zu ermögli chen.

- Einplatinencomputer mit Tensor Flow fähigem Prozessor
- CPU und Docker kompatibles Betriebssystem
- DeepMoji Docker Container
- Tensor Flow Version ohne AVX **Instructions**
- Router mit eingerichteter Portfreigabe
- DynDNS Adresse zur Weiterleitung der Anfragen
- Let'sEncrypt Docker Container mit eingerichtetem Reverse Proxy

Alle für diese Konfiguration benötigten Software-Ele mente sind in der Abgabe enthalten. Die Konfiguration ist reproduzierbar und bietet wie eingangs erwähnt die Möglichkeit im lokalen Netzwerk oder online aufgesetzt zu sein. An diese Schritte schließt sich nun die Ent wicklung einer Mobile Applikation an, die Nachrichten an diesen Server via cURL Command senden und die empfangenen Daten verarbeiten und aufbereiten kann.

**SICHERHEIT** Da sich die emotionsbezogene Interpretation von nutzer\*innengenerierten Texten potenziell mit sensiblen Daten auseinandersetzt und mein Konzept diesen Um stand sogar förmlich fordert, war es mir ein wichtiges Anliegen die nun via Internet versendeten Daten zu ver schlüsseln. Als ersten Schritt bedeutete das, über mei nen Router nur den Port 443 freizugeben, um jegliche Kommunikation mit dem nachgeschalteten Server über HTTPS laufen zu lassen. Diese Umstellung hat bewirkt, dass mein DynDNS Service künftig nur noch verschlüs selte Anfragen erfolgreich an meinen LattePanda wei terleiten kann, da keine anderen Ports zur Verfügung stehen.

**SERVER CLIENT** Die ersten Tests im Heimnetzwerk waren relativ schnell **SYSTEM** erfolgreich, da dieselben cURL Anfragen genutzt werden konnten, die ich bereits bei den ersten lokalen Tests auf meinem PC genutzt hatte. Hier musste einzig die lo kale Netzwerkadresse ausgetauscht werden.

Darüber hinaus, musste die serverseitige Sicherheits zertifikatsvergabe geregelt werden. Zu diesem Zweck konnte ich ein sehr nützliches Tool ausfindig machen. Let'sEncrypt stellt automatisiert Zertifikate zur Ver fügung und erneuert diese auch automatisch vor ih rem Ablaufdatum. Außerdem gibt es einen offiziellen Let'sEncrypt Docker Container, der das Einrichten eines notwendigen Reverse Proxy für die Docker Umgebung vereinfacht und der ausgesprochen gut dokumentiert ist.

Zusammenfassend lässt sich also sagen, dass für **FINALE**  mein Setup folgende Hard- und Softwarekonfiguratio nen notwendig sind: **KRITERIEN**

Um Let'sEncrypt einzurichten, habe ich den Container auf meinem Server gestartet, mich via Linux Shell in das virtuelle Environment des Containers navigiert und dort eine Subdomain Config-Datei angelegt. Diese Datei ist im rechten Screenshot zu sehen. Let'sEncrypt empfängt somit alle Anfragen, die an den Port 443 des LattePan da gerichtet sind, und leitet nur die Anfragen, die von meiner DynDNS Adresse kommen weiter an den 'Deep - Moji Container. Alle anderen Anfragen werden blockiert.

Um den Server vom Internet aus ansprechbar zu ma chen, musste jedoch noch die Portfreigabe geregelt werden, und eine eindeutige Webadresse definiert werden. Um die Portfreigabe korrekt konfigurieren zu können, habe ich mir einen neuen Router zuge legt, der die entsprechenden Einstellungsmöglichkei ten besitzt. Im Anschluss mussten diese Ports über eine konstante Webadresse erreichbar gemacht wer den. Da die IP Adresse meines Netzwerks sich in ge wissen Abständen ändert ist ein Dynamisches DNS (DynDNS) notwendig, um diese IP-Wechsel automati siert und unverzüglich unter einem konstanten Host namen zu registrieren. Es gibt relativ viele kostenfreie Onlinedienste die DynDNS Weiterleitungen anbieten. Problematisch war nur der Umstand, dass mein Heim netzwerk bis Dato nur unter einer IPv6 Adresse erreich bar war, welche nur unter Umständen und von man chen DynDNS Anbietern gar nicht unterstützt werden.

Diesbezüglich bin ich mit meinem Internetprovider in Kontakt getreten, um anzufragen, ob mein Anschluss auf IPv4 umgestellt werden kann. Ich konnte mich mit meiner Anfrage glücklich schätzen, da seit Ende 2019 eigentlich alle IPv4 Adressen in Europa bereits verge ben sind, die Umstellung aber dennoch bewilligt wurde und ich am nächsten Tag bereits unter der neuen Ad resse erreichbar war. Die Verbindung wurde erfolgreich von mir getestet und als nächster Schritt schloss sich die Auseinandersetzung mit Datenverschlüsselung an.

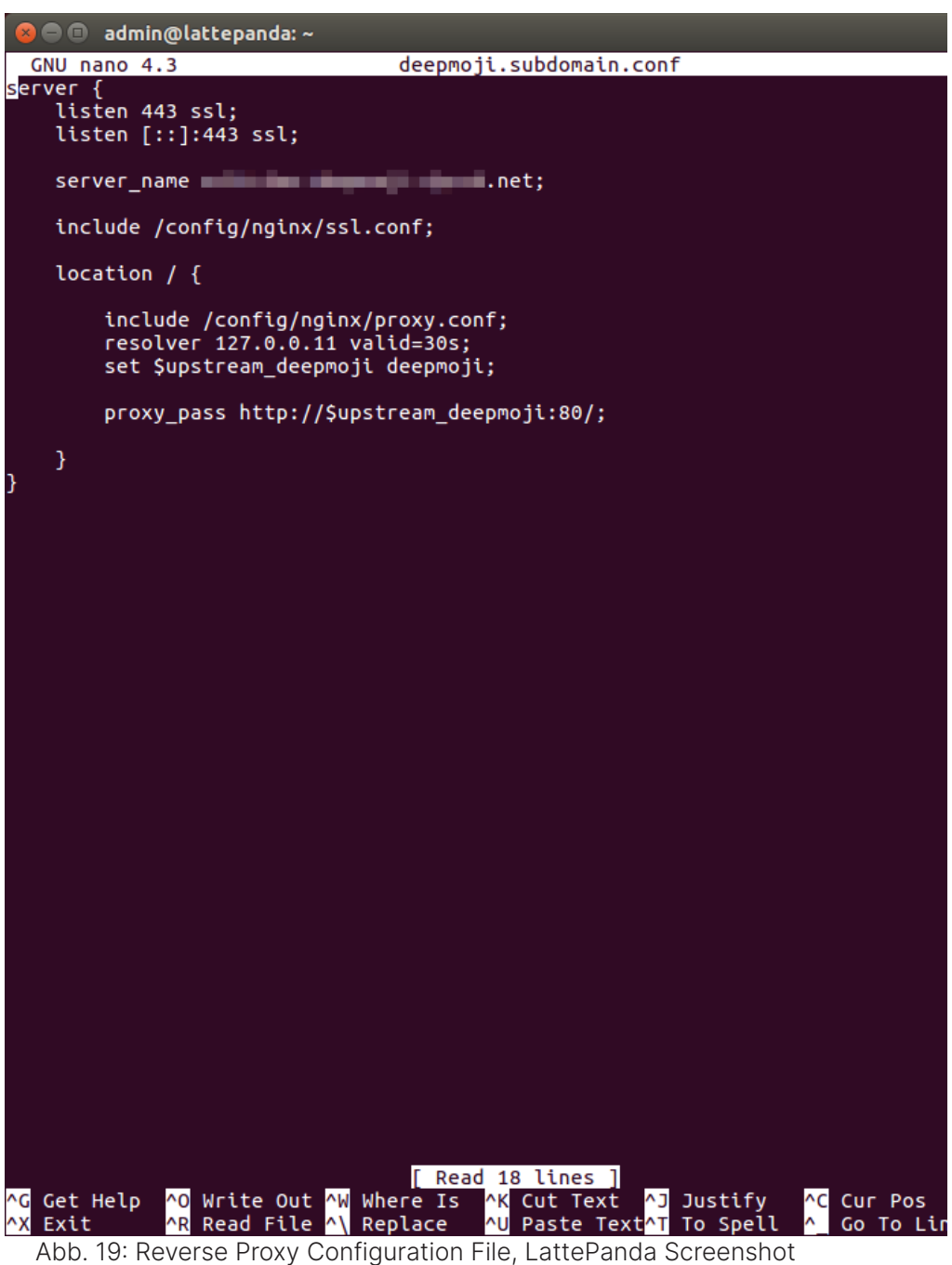

## **UNITY** Unityseitig wird die HTTP Kommunikation von Unity-**NETWORKING** WebRequest Objekten übernommen. DownloadHandler und UploadHandler übernehmen dabei jeweils den Daten Down- und Upload. Über die Funktion PrepareWeb-Request wird ein UnityWebRequest mit einem, den an DeepMoji gerichteten Text beinhaltenden, JSON versehen. Dann wird die Serveradresse und Anfrage-Methode bestimmt. Daraufhin wird die Anfrage abgesendet und die Antwort anschließend verarbeitet.

Der auf der rechten Seite zu sehende PostHandler (Abb. 24) ist im Laufe des Projekts mehreren Refactorings unterzogen worden. Zu sehen ist hier die finale Version des Werkstücks, die weitestgehend optimiert und von redundantem Code, sowie unnötigen Abhängigkeiten befreit wurde.

Links neben dem PostHandler Code sind unstrukturierte und geordnete Versionen des Consolenoutputs in Unity zu sehen, die einmal den rohen Antwort-JSON (Abb. 22) und einmal das von meiner API verarbeitete Vorhersageobjekt zeigen (Abb. 23).

Die verbleibenden beiden Mobile-Screenshots (Abb. 20 und Abb. 21) zeigen die erste PostHandler Testversion, betriebsfähig auf dem mobilen Endgerät. Warum einige der Emojicodes von Unity nicht geparst werden können, konnte ich nicht herausfinden. Ich habe verschiedene Encoder getestet, konnte aber im besten Fall nur wenige der Emojis richtig anzeigen lassen. Da die Antwort-JSONs die Emojiklassen aber jedes Mal in derselben Reihenfolge angeben, war es möglich einfach auf ein ID-basiertes Interpretationssystem zu setzen.

0.0038875332l02l795273},{"emoji": "□", "prob": 0.00296246609650552273},{"emoji": "❤". "prob": 0.025l6867592930793762},{"emoji": "□". "prob": 0.0002898335806094II00}.{"emoji": "□". "prob": 0.0428855568l705474854}.{"emoji": "<del>③</del>". "prob": 0.0l05l552966237068l76},{"emoji": "□". "prob' 0.0l92052964l2ll032867}.{"emoji": "□". "prob": 0.0120027041211032007 A emoji : 日 : prob :<br>0.00466964952647686005}.{"emoji": "O". "prob": 0.0l08574l445422l72546}.{"emoji": "□". "prob" 0.2444327324628829956l},{"emoji": "□". <sup>'</sup>"prob" 0.00l26l99075020849705}.{"emoji": "□". "prob": 0.006854l9l888l2375069}.{"emoji": "□". "prob": 0.0005820I2I7325404286}.{"emoji": "□". "prob": 0.0l06468405574560l654}.{"emoji": "❤". "prob" 0.0l344267837703227997}.{"emoji": "□". "prob": 0.03777250647544860840}.{"emoji": "□".<sup>'</sup>"prob": 0.009820883I623I9660I9}.{"emoji": "□". "prob": 0.000223l2007786240429}.{"emoji": "e"". "prob": 0.00I330I469I527932882}.{"emoji": "□". "prob": 0.00244635366834700l08}.{"emoji": "□". "prob" 0.000l90433ll476707458}.{"emoji": "<mark>G</mark>". "prob" 0.00399546I85508370399}.{"emoji": "♥□". "prob": 0.0266l98l24736547470l}.{"emoji": "□". "prob": 0.000226II385793425I43}.{"emoji": "□". "prob": 0.00325735635l24l46938}.{"emoli": "□". "prob": 0.00026239998987875879}.{"emoji": "□".<sup>'</sup>"prob": 0.0043444470502436l6l0}.{"emoji": "□". "prob": 0.00270056049339473248},{"emoji": "□". <sup>'</sup>"prob": 0.00766442343592643738}.{"emoji": "❤". "prob": 0.01454465556889772415}.{"emoji": "□". "prob": 0.000l9445647l945l59l4}.{"emoji": "□". "prob" 0.028233l947237253l89l}.{"emoji": "□". "prob": 0.00II0654567833989859}.{"emoji": "□". <sup>'</sup>"prob": 0.000706l939l04460l798}.{"emoji": "❤". "prob":

i love this tune!

# PREDICT EMOTIONS

),00538l752736866474l5},{"emoji": "□". "prob": 0.0058223442l744942665}.{"emoji": "□". "prob": 0.0062360800802707672l}.{"emoji": "□". "prob". 0.003966662567l0886955}.{"emoji": "<del>③</del>". "prob": 0.0480927526950836l8l6}.{"emoji": "□". "prob": 0.0020369782578200l0l9}.{"emoji": "□". "prob": 0.0799263ll96975708008}.{"emoji": "↔". "prob' 0.0l8l94l7066872ll9904}.{"emoji": "□". "prob": 0.002050642l5697348ll8},{"emoji": "□". "prob": 0.0764428973I979370II7}.{"emoji": "●". "prob' 0.03099569492042064667}.{"emoli": "□". "prob": 0.00III29038I755679846}.{"emoji": "□". "prob": 0.0l78288l28226995468l}.{"emoji": "□". "prob": 0.00699845I42662525I77}.{"emoji": "□". "prob": 0.002l8325527384877205}.{"emoji": "□". "prob' 0.03055233508348464966}.{"emoji": "❤". "prob" 0.01522053498774766922}.{"emoji": "□". "prob" 0.05I9508235I56536I023}.{"emoji": "□". "prob": 0.0017266622744500637l}{"emoli": "0". "prob" 0.007497685030l0272980}.{"emoji": "❤". "prob" 0.0I45566II888II063766}.{"emoji": "□". "prob 0.0l6960846260l900l007},{"emoji": "□".<sup>'</sup>"prob" 0.00465847738087l77277}.{"emoji": "<mark>@</mark>". "prob" 0.002600I2I54467403889}.{"emoji": "♥□". "prob": ).00l64l4644l966295242},{"emoji": "□". "prob": 0.00954I694074869I5588}.{"emoji": "□". "prob" 0.01555018778890371323}.{"emoji": "□". "prob": 0.00258II605I55467987I}.{"emoii": "□". "prob": 0.007l720802225l725l97}.{"emoji": "□". "prob": 0.005250044l6704l77856}.{"emoji": "□". "prob' 0.009l2955868989229202}.{"emoji": "❤". "prob' 0.05263423I746I9674683}.{"emoji": "□". "prob" 0.004279380l98568l0570}.{"emoji": "□". "prob": 

this prediction is working fine.

# PREDICT EMOTIONS

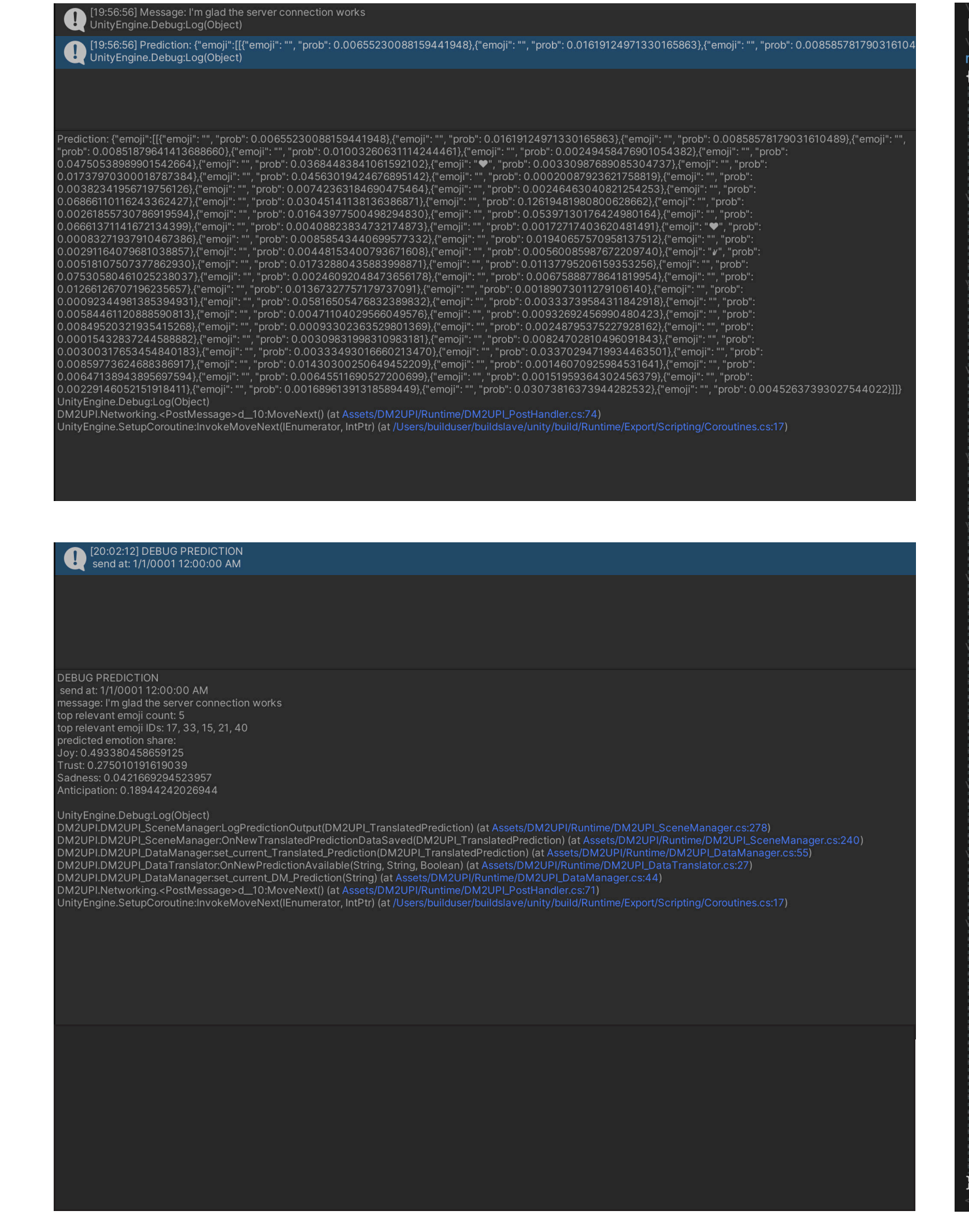

Abb. 20: Netzwerktest mit APK 01, Android and Abb. 21: Netzwerktest mit APK 02, Android Abb. 22: Netzwerktest in Unity 01, Unity Screenshot

Abb. 23: Netzwerktest in Unity 02, Unity Screenshot

```
sembly: System.Runtime.CompilerServices.InternalsVisibleTo("schirDev.DM2UPI.Editor")]
 space DM2UPI
 namespace Networking
     internal static class DM2UPI PostHandler
        internal static event Action DM_PredictionReceived = delegate { };
        internal static event Action<br/>bool> DM_ServerConnectionTested = delegate { };
         internal static void TestServerConnection(string serverAdress)\
             DM2UPI_StaticCoroutine.Start(PostServerConnectionTest(PrepareWebRequest(serverAdress, "Server Test")));\n
         internal static void PredictEmojis(string serverAdress, string message, bool savePrediction)\n
             DM2UPI_StaticCoroutine.Start(PostMessage(PrepareWebRequest(serverAdress, message), message,savePrediction))
        private static UnityWebRequest PrepareWebRequest(string serverAdress, string message)
             string jsonContent = "{\"sentences\": [\"" + message + "\"]}";
            byte[] jsonPost = new System.Text.UTF8Encoding().GetBytes(jsonContent);UnityWebRequest request = new UnityWebRequest(serverAdress, "POST");
            request.uploadHandler = (UploadHandler)new UploadHandlerRaw(jsonPost);
             return request;
        private static IEnumerator PostServerConnectionTest(UnityWebRequest request)
             vield return request. SendWebRequest();
             if (request.isNetworkError)
                -Debug.LogWarning("DM2UPI-WebRequest-produced-the-following-Error: " + request.error);\n<br>-DM_ServerConnectionTested.Invoke(false);\n
             else
                DM ServerConnectionTested.Invoke(true);
             Debug.Log("DM_ServerConnectionTested Event has " + DM_ServerConnectionTested.GetInvocationList().Length\
                + " Listeners, including one empty delegate");
         private static IEnumerator PostMessage(UnityWebRequest request, string message, bool savePrediction)\n
             yield return request. SendWebRequest();
             if (request.isNetworkError)
                 Debug.LogWarning("DM2UPI WebRequest produced the following Error: " + request.error);\n
             else
                 DM2UPI_DataManager.current_saveBinary = savePrediction;
                - DIM2UPI_DataManager.current_Juvebinary = 3dverfedeced.ry<br>- DM2UPI_DataManager._current_InputText = message;\n<br>- DM_PredictionReceived();\n
```
Abb. 24: Eigener Netzwerk-Code, VisualStudio Screenshot

Wie eingangs erwähnt, ist die in diesem Designpro-**GESELLSCHAFTLICHE**  jekt behandelte Grundthematik ein mit Vorsicht zu **RELEVANZ** behandelndes Thema. Technologische Neuerungen, die große Datenmengen zum Training komplexer Algorithmen benutzen und in das zwischenmenschliche Kommunikationsverhältnis eingreifen setzen besondere Sorgfalt bei der Entwicklung voraus und sollten moralischen Richtlinien unterliegen. Die Arbeit an dem Themenfeld des maschinengestützten Emotional-Understandings ist dabei keine Ausnahme. Dementspre-und um das zu gewährleisten, müssen wir uns, wie chend möchte ich die Ergebnisse meiner Prototypen im Rahmen der angewandten Medienkompetenzentwicklung verorten, indem ich mich darum bemühe die Funktionalität des benutzten Modells unmittelbar erfahrbar zu machen und konfrontativ in den Mittelpunkt der Interaktion zu stellen. Die API als Hauptwerkstück hingegen soll an dieser Stelle mit dem Appell an nachfolgende Entwickler\*innen versehen sein, ähnliche wenn nicht ausführlichere — Kriterien für die Zweckbindung des hier für die Unity Entwicklung zugänglich

**EMOTIONEN** An die, durch DeepMoji vorhergesagten, Emojis sollte **MODELL** sich für die breite Nutzbarmachung der Ergebnisse eine Emotionen-Kategorisierung anschließen. Die API, die als Werkstück entstanden ist, stellt zu diesem Zweck unvoreingenommene Konfigurationsoptionen zur Verfügung. Um für das Prototyping jedoch eine Ausgangsposition zu haben, habe ich nach vorhandenen Modellen gesucht, die sich strukturell eignen, um mögliche Spielabläufe und Visualisierungen auf ihren Grundannahmen fußen zu lassen.

Ein konstruktiver Gedankenspaziergang, den man als te Datingapps preisen an, anhand der Nutzer\*innen-Designer oder Entwickler diesbezüglich unternehmen kann, ist, sich über das wesentliche Problemlösungs-Mindset unseres Arbeitsfeldes bewusst zu werden. Nolen Gertz führt in seinem Buch Nihilism and Technology an, dass Effizienz und Objektivität Eigenschaften sind, die wir in technologischen Lösungsansetzen wertschätzen, dieser Bewertungsrahmen aber gleichermaßen dazu führt, dass wir Menschen als ineffizient und voreingenommen wahrnehmen und somit als Problem sehen, dass es durch Technologie zu lösen gilt (vgl. Gertz 2018, S. 3).

"[...] technologies both shape and are the result of [...] ideological definitions." (Gertz 2018, S. 7)

Technologien sind ohne Kontext keine moralischen Entitäten, lassen sich aber auch nicht ohne Zweckgebundenheit betrachten. Bei der Entwicklung neuer Techno-

gemachten Deep Learning Modells anzuwenden. hervorgebracht hat aus gesellschaftstheoretischer Gertz anführt, darüber unterhalten, wie wir Begriffe wie "Fortschritt", "besser" oder "schlechter" in diesem Zusammenhang definieren (vgl. Gertz 2018, S. 7). Das Aufkommen von Social Media hat weltweit Millionen von Menschen miteinander vernetzt, hochmoderne Algorithmen entscheiden darüber welche Nachrichten, Mitteilungen, oder Werbung jede\*r einzelne Nutzer\*in tagtäglich zu Gesicht bekommt, aber kann dieser kommunikative Wandel, der Informationsblasen und selbst bestätigende, mediale Echokammern sondergleichen Sicht als Fortschritt bezeichnet werden? Algorithmisier-Merkmale perfekt kompatible Partner\*innen aus dem Mitglieder\*innen-Pool zu ermitteln, aber welche romantisierte Theorie menschlicher Beziehungen steht hinter der Annahme, dass merkmalsgleiche Personen besser zueinander passen, oder es gar den einen perfekt kompatiblen Menschen gibt?

Das rechts zu sehende Wheel of Emotions nach Robert Plutchik stellt diesbezüglich einen vielversprechenden Ausgangspunkt dar. Die Anordnung der Emotionen in Pluchiks Modell gleichen einem Farbkreis, indem konträre Emotionen wie Komplementärfarben gegenüberliegend platziert sind. Jede Emotion ist zusätzlich in unterschiedlichen Intensitäten aufgeführt und in der Weise sortiert, dass weiter außen stehende Emotionen schwerer unterscheidbar sind, als weiter innen stehende Emotionen. Ähnlich wie Farben eines Farbkreises lassen sich nach Plutchik auch Emotionen miteinander mischen, um neue Emotionen zu formen. So entsteht Liebe beispielsweise aus Vertrauen und Freude, Reue hingegen aus Abscheu und Traurigkeit. (vgl. o.V. Wikipedia 2020)

Die in Plutchiks Modell beschriebenen Regeln für die Positionierung, Ableitung und Verhältnismäßigkeit seiner Primäremotionen und der daraus geformten primären und sekundären Dyaden zweiteiliger kombinierter Emotionen legt ein solides Fundament für Parametrisierung und Verrechnung der im Anschluss an eine Deep-Moji Vorhersage zugewiesenen Emotionsprozentwerte.

logien darf das "wofür" also nicht auf der Strecke bleiben mit der Untersuchung systeminhärenter menschlicher Hinsichtlich Deep Leerning beschäftigen sich zunehmend Institute und Gruppierungen wie das AINOW Institut, das Alan Turing Institut und das NoBIAS Projekt Vorurteile innerhalb künstlicher Intelligenz, sowie der Auswirkung und Prävention vorurteilsbehafteter Algorithmen. Die Arbeitsergebnisse dieser Initiativen zeigen einmal mehr, wie wichtig es ist die systemischen Auswirkungen der eigenen Arbeit frühzeitig zu betrachten, transparent zu Arbeiten und Entstehungskontexte eigener Produkte kritisch zu reflektieren.

Während es nahe liegt Technologien per se als Lebensqualität verbessernde Werkzeuge zu sehen, ist es, besonders wenn man an der Entwicklung beteiligt ist, wichtig, von Zeit zu Zeit die Perspektive zu wechseln und wahrzunehmen wie Technologien gelegentlich überholte Weltbilder verfestigen können.

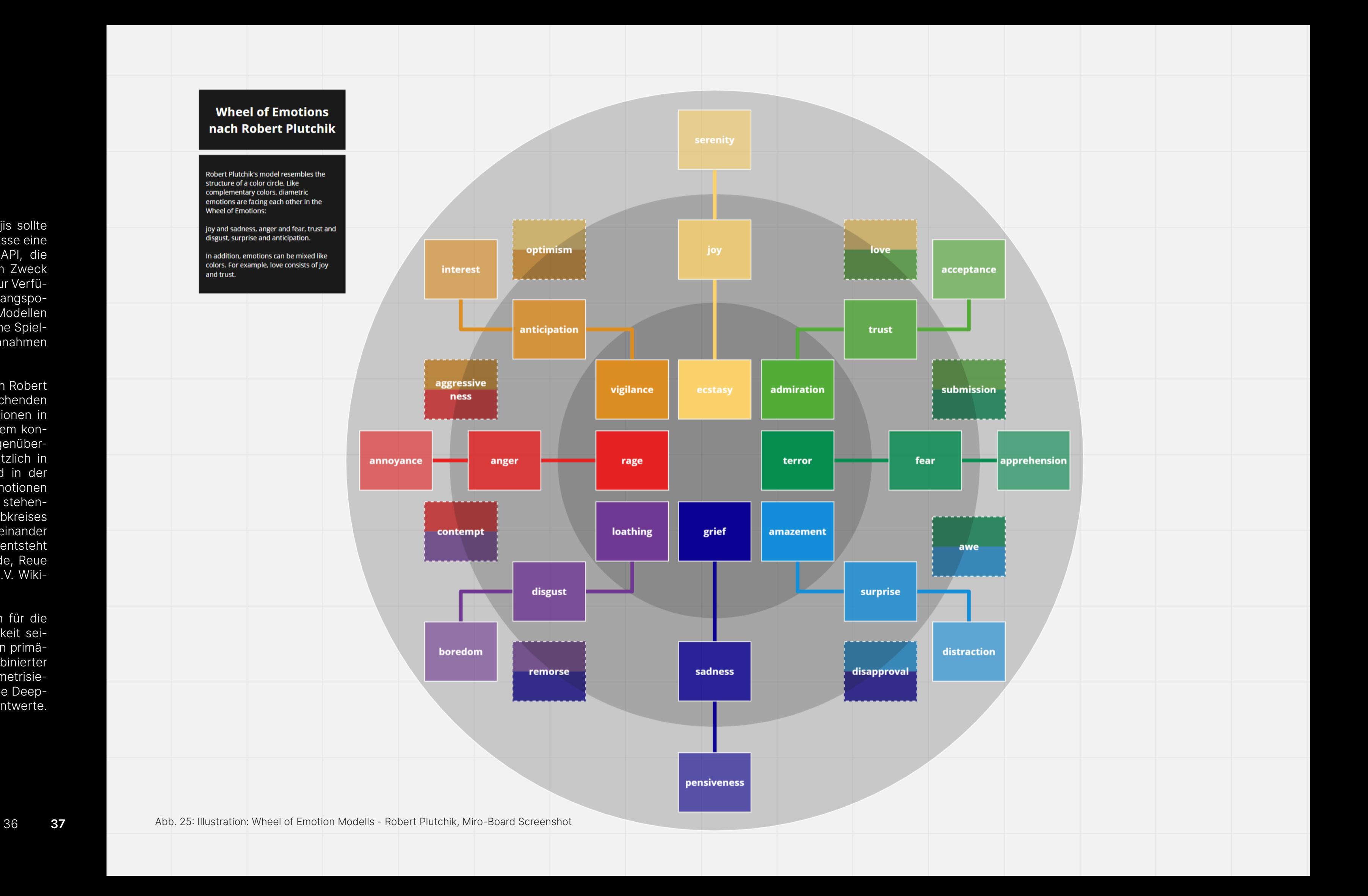

BALANCING lassen und somit einen wichtigen Schritt in der Rechercheaufgaben mit sich, zu denen unter anübergehen, wurde während der Projektzeit ein Fragen, in welchen zu jedem in DeepMoji verankerten Emoji eine beliebige Anzahl von 32 Emotionen zugeordnet werden konnte. Die Emotionen wurden farblich kategorisiert, um die Antwortmöglichkeiten übersichtlicher zu gestalten. Trotz dessen blieb die Umfrage sehr umfangreich und wurde im Durchschnitt in knapp 44 Minuten von den Befragten abgeschlossen. Die Umfrage ist über den nebenstehenden QR-Code einsehbar.

> Die breite Auslegung des Emotionsrasters brachte anschließend auch die Notwendigkeit mit sich, die einfache Zuordnung einer Emotion pro Emoji zu erweitern, mehrere Emotionen zuzulassen, eine Gewichtung unter den zugeordneten Emotionen zu erlauben und eine Codelösung zu finden, die es ermöglicht dynamisch neue Emotionen zu erstellen, ohne die zuvor erstellten Enums im Code selber anpassen zu müssen. All diese Erkenntnisse um benötigte Funktionalitäten wurden besonders bei der Entwicklung meiner API zwingend erfor-

**UMFRAGE** Um das Balancing der Emotionen nicht aus- die Hand zu geben, das sofort einsatzbereit ist. UND schließlich auf einem Bauchgefühl beruhen zu Die Umfrage selbst zu erstellen brachte einige Nutzung dieses auf Emojis trainierten Modells zu derem gehörte verschiedene Onlineumfragean-Pretest durchgeführt. Die Umfrage umfasste 64 Erhebung, wie zum Beispiel die Nutzung einer bieter zu evaluieren und alternative Formen der Imagemap, zu testen. Da sich der Ideation- und Prototypingprozess parallel weiterbewegte und sich das Werkstück von einer konkreten Applikation hin zu einer API entwickelte, mussten auch an dieser Stelle Prioritäten gesetzt werden. Die Empfehlung eine, auf die spezifische Zielgruppe einer, diese API benutzenden, Applikation ausgerichteten, Umfrage durchzuführen, wurde in die Dokumentation der API mit aufgenommen.

> derlich, um Entwickler\*innen ein kräftiges Tool an für den Featurekatalog meiner API mitgenommen. Durch mein erstes Bachelorstudium der Kommunikationswissenschaft ist mir die Dimension einer repräsentativen Umfrage zu diesem Themenkomplex bewusst. Um valide Ergebnisse zu erhalten, den Einfluss von Störvariablen zu minimieren und die demografische Repräsentativität zu gewährleisten wäre eine ausgedehnte Studie notwendig, die in sich selbst eine eigene Bachelorarbeit darstellen könnte. Aus diesem Grund habe ich die Erhebung im Anschluss an den Pretest eingestellt, jedoch wie oben aufgeführt zahlreiche wichtige Anstöße

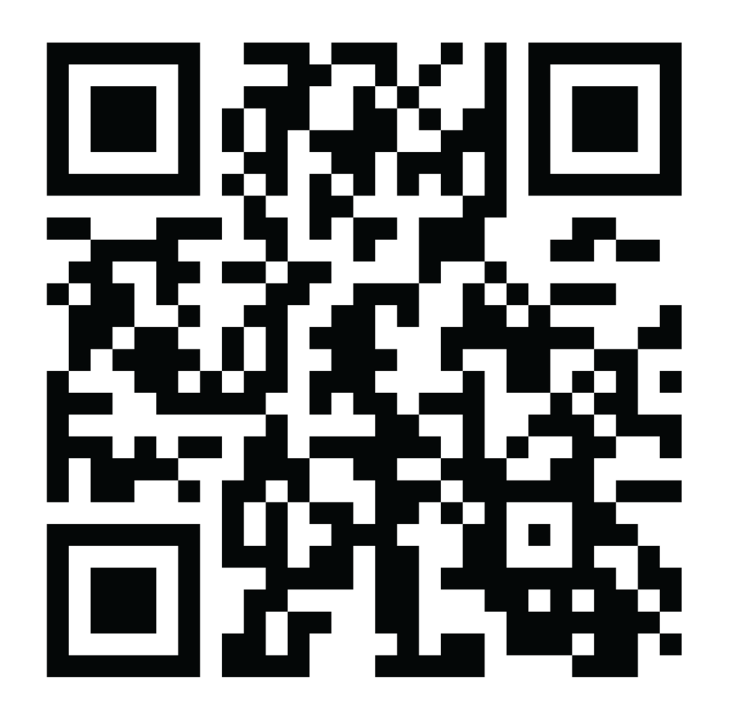

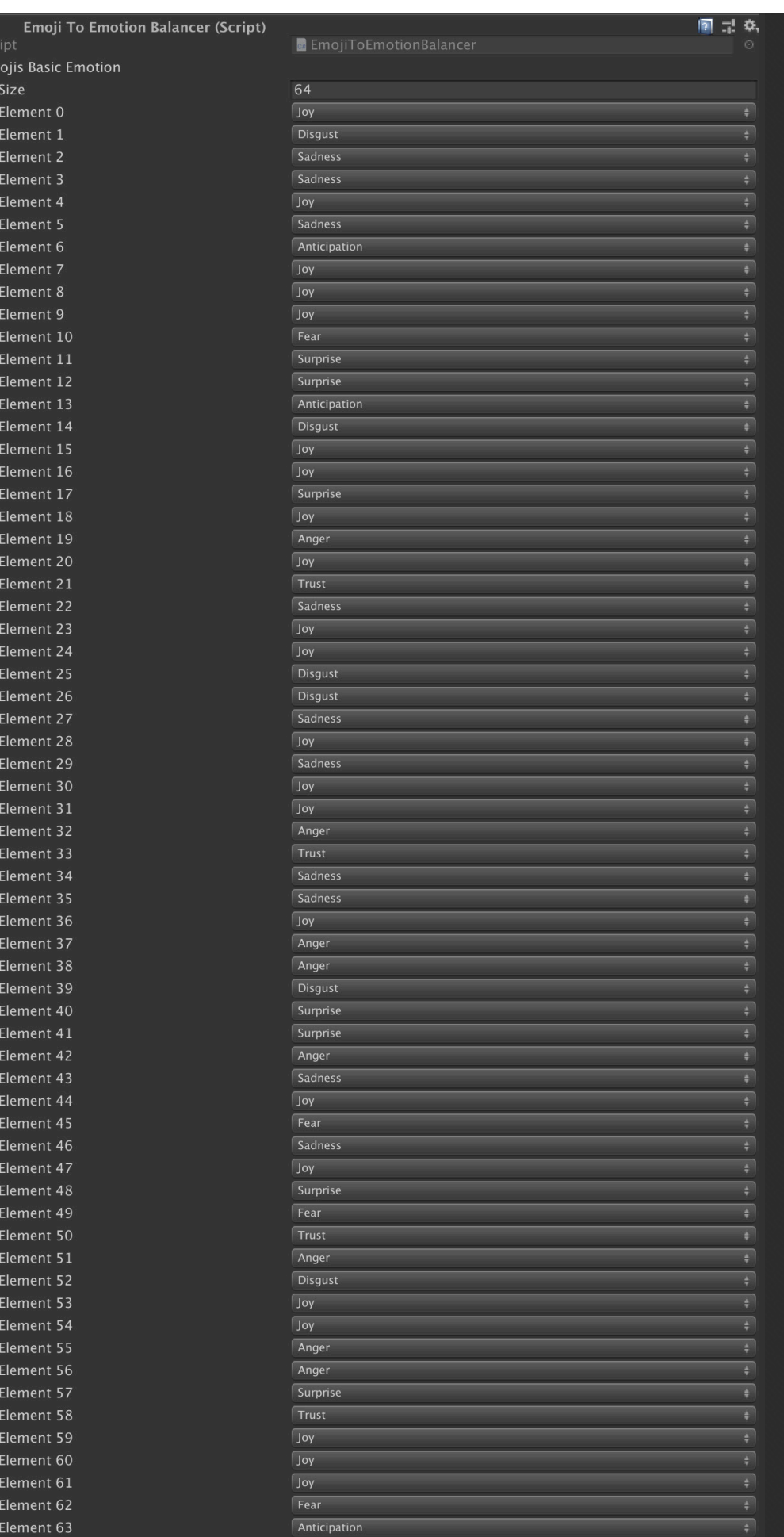

 $[00_1]$ 

[eine Mehrfachauswahl ist möglich, aber nicht notwendig]

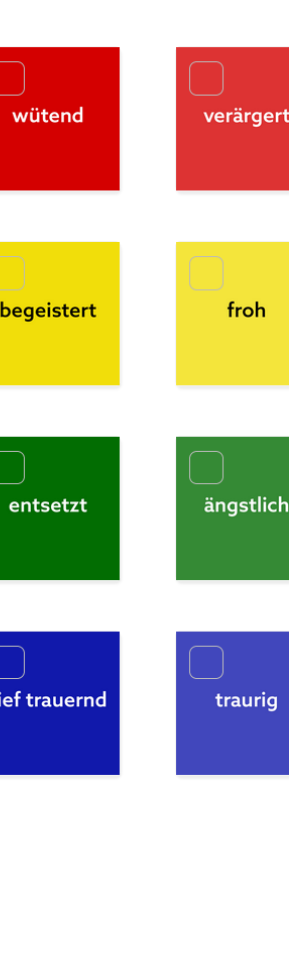

#### Welche Emotionen passen Deiner Meinung nach am besten zu diesem Emoji?

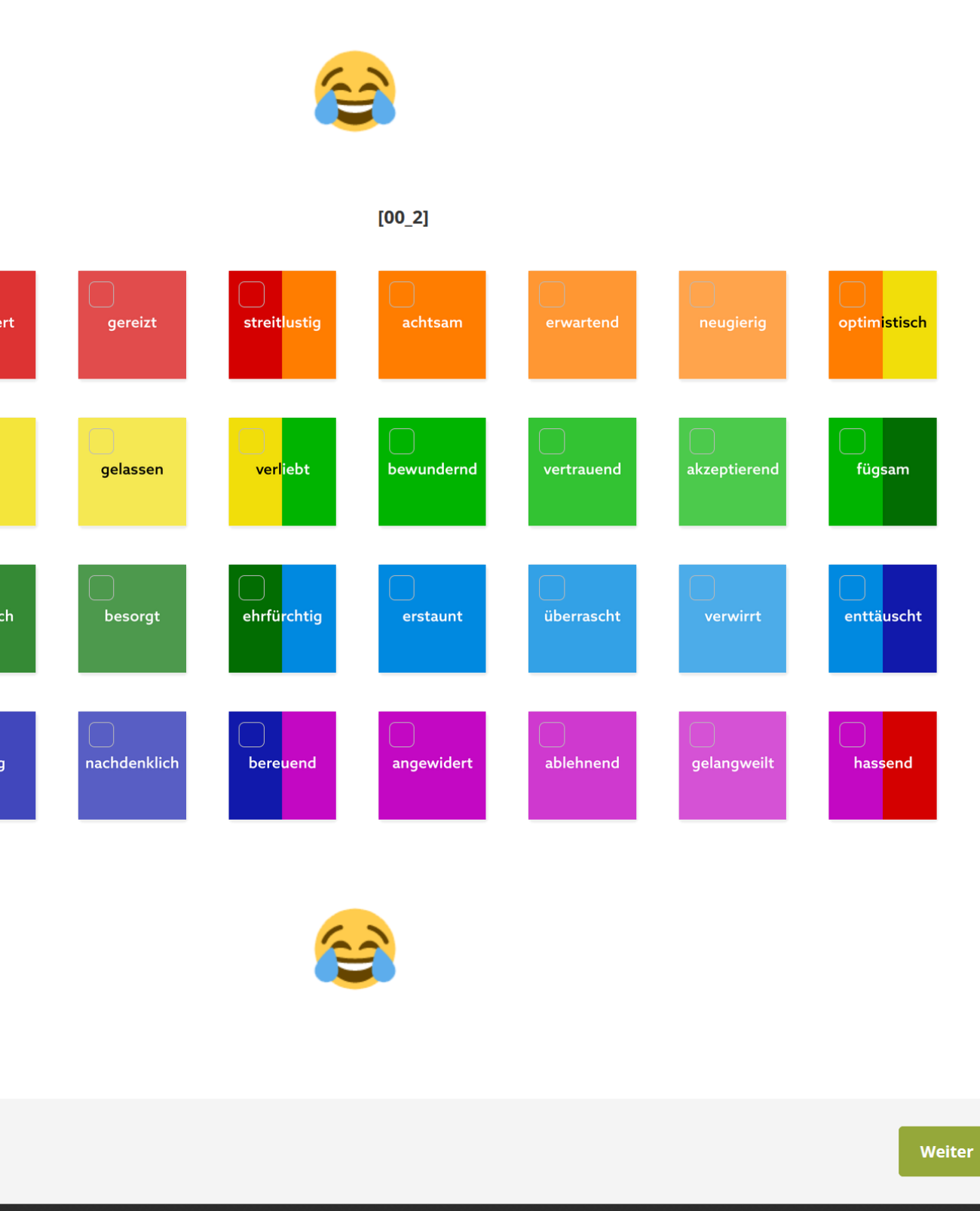

# PROTOTYPING

Der Prototyping Prozess war von vielen Iterationsschritten geprägt, die von un terschiedlichen Zweckbindungen durch verschiedene Visualisierungsformen hin zu der Konzentration auf die eigentliche Code-Schnittstelle führten und somit in der Entwicklung des Haupt-Werkstücks, des DeepMoji to Unity Programming In terface's mündeten.

Die Untersuchung, Reflexion und Revision der unterschiedlichen Ansätze war damit zentraler Bestandteil des Arbeitsprozes ses, was zwar stets eine Aktualisierung der Zielsetzung mit sich brachte, das Ergebnis aber umso gefestigter werden ließ.

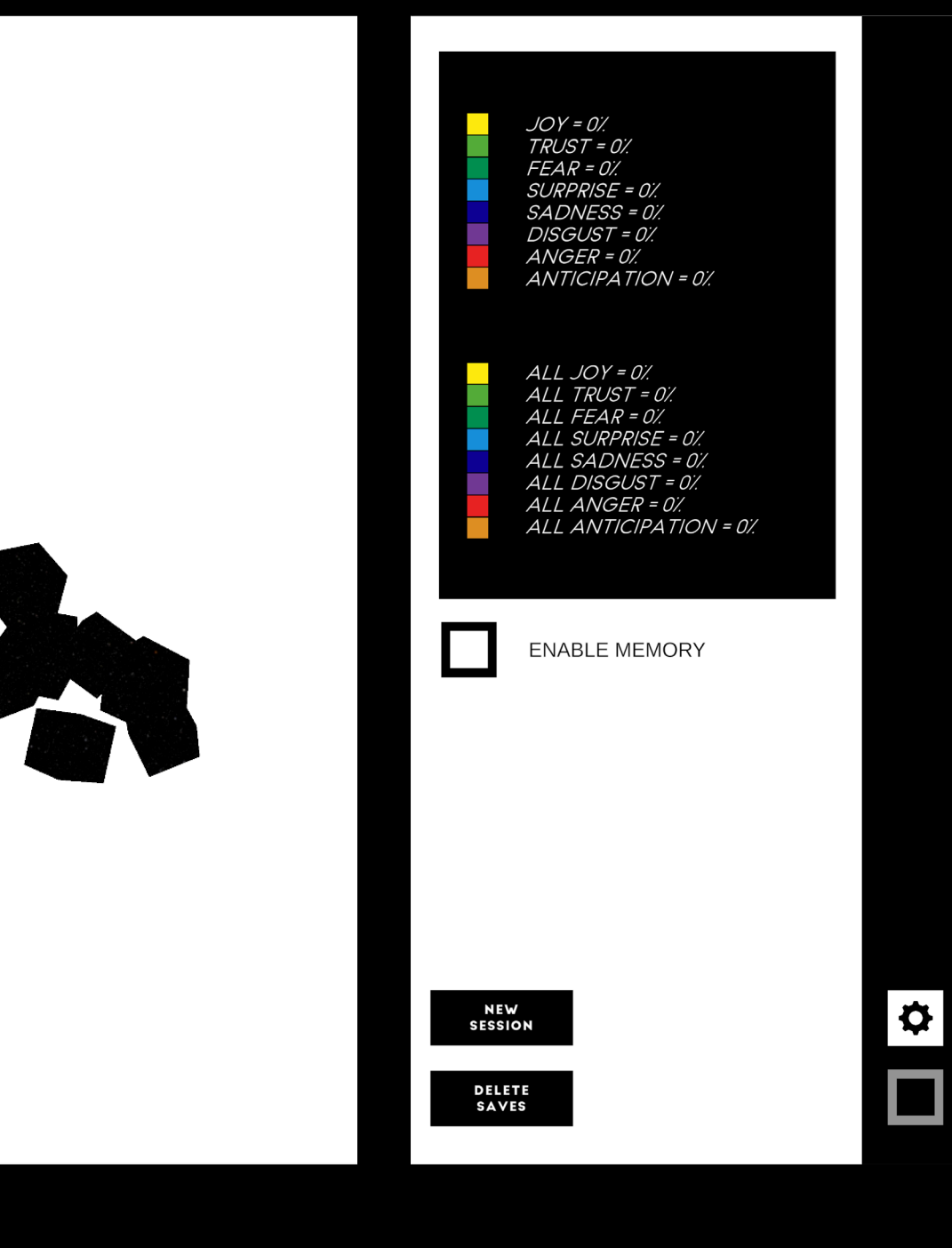

UBERBLICK Das Prototyping der Visualisierungen und der dynamischen Interpretation der Vorhersageergebnisse war in langen Stücken eng mit der unityseitigen Weiterentwick lung der Interpretationslogik verbunden. Wie bereits er wähnt, reicht die einfache Adressierung des DeepMoji Servers und die Weitergabe der empfangenen JSON Daten nicht aus, um alle relevanten Informationen für einen interaktiven Showcase maschinell-emotionalen Verstehens zu entwerfen. Somit begann die Prototy pingphase dieses Projekts mit dem Entwurf von exem plarischen Code-Strukturen und Klassendiagrammen.

> Zu einem soliden Prototypen gehören zudem aber auch ein durchdachtes User Interface, ein ansprechendes und nachvollziehbares Veranschaulichungskonzept sowie umfangreiche technische Überprüfungen und Playtests.

Zu den Arbeitspaketen, die mit jedem neuen Ansatz einhergingen, gehörten also:

- Anpassung der Vorhersage-Interpretationslogik
- UI und UX Entwürfe und Anpassungen
- Revision der Zielplattform und Zielgruppe
- Abwägung des inhaltlichen Gehalts mit Bezug auf das Themenfeld der Mensch-Maschine Kommunikation

Im Entwicklungsprozess stellte sich heraus, dass sich das Designprojekt in diesem Umfang entweder zeitnah auf einen konkreten Ansatz oder auf einen relevanten und nachhaltigen Teilbereich konzentrieren sollte, um überzeugende Ergebnisse zu produzieren.

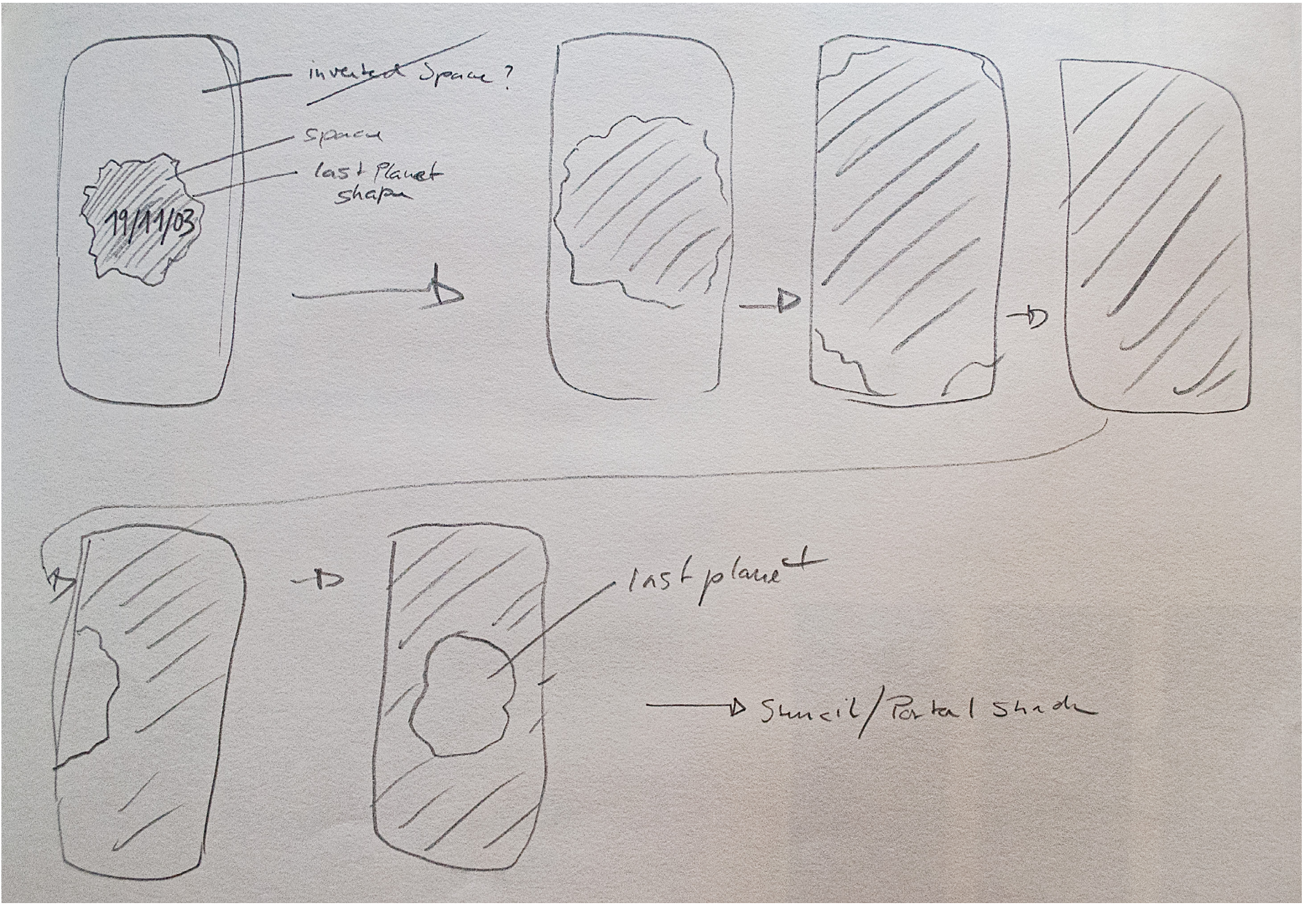

Abb. 32: UI/UX Skizze Lernjournal

Abb. 29: UI Shader digital Prototyping, Unity Screenshot

Abb. 30: Farben Prototyp Debugging Menü, Unity Screenshot

Abb. 31: DM2UPI Demo Szene, Unity Screenshot

DM2UPI

#### **Predicted Emotions**

**Predicted Emojis** 

enter text to predict...

PREDICT EMOTIONS

**TAGEBUCH** Das erste Anwendungskonzept, das auch schon im Exposé umrissen wurde, stellt die Interaktionsstruktur eines virtuellen Tagebuchs in den Mittelpunkt. Dabei sol len die Nutzer\*innen die Möglichkeit ha ben, die Applikation jeden Tag mit kurzen Nachrichten zu versorgen, die gesammelt interpretiert werden. Jeder Tag hat dabei eine separate Visualisierung der, in den Nutzer\*innentexten erkannten, Emotionen und spiegelt somit durch einen konzent rierten positiven Feedbackloop das ma schinelle Verständnis der Inputs wider.

> Verstrichene Tage lassen sich rückschauend betrachten, aber nicht mehr verändern, um — einem Tagebuch gleich — klare zeitliche Zuordnungen der eingegebenen Texte zu erlauben und die Konditionierung des regel mäßigen Eintragens neuer Texte zu fördern.

> Der rechts stehende Entwurf zeichnet sich durch schlichte Form- und Farbgebung aus, um sowohl Form als auch Farbe als sinn tragende Elemente in den Emotionsdarstel lungen zu verorten und Doppeldeutigkeiten im Design zu vermeiden.

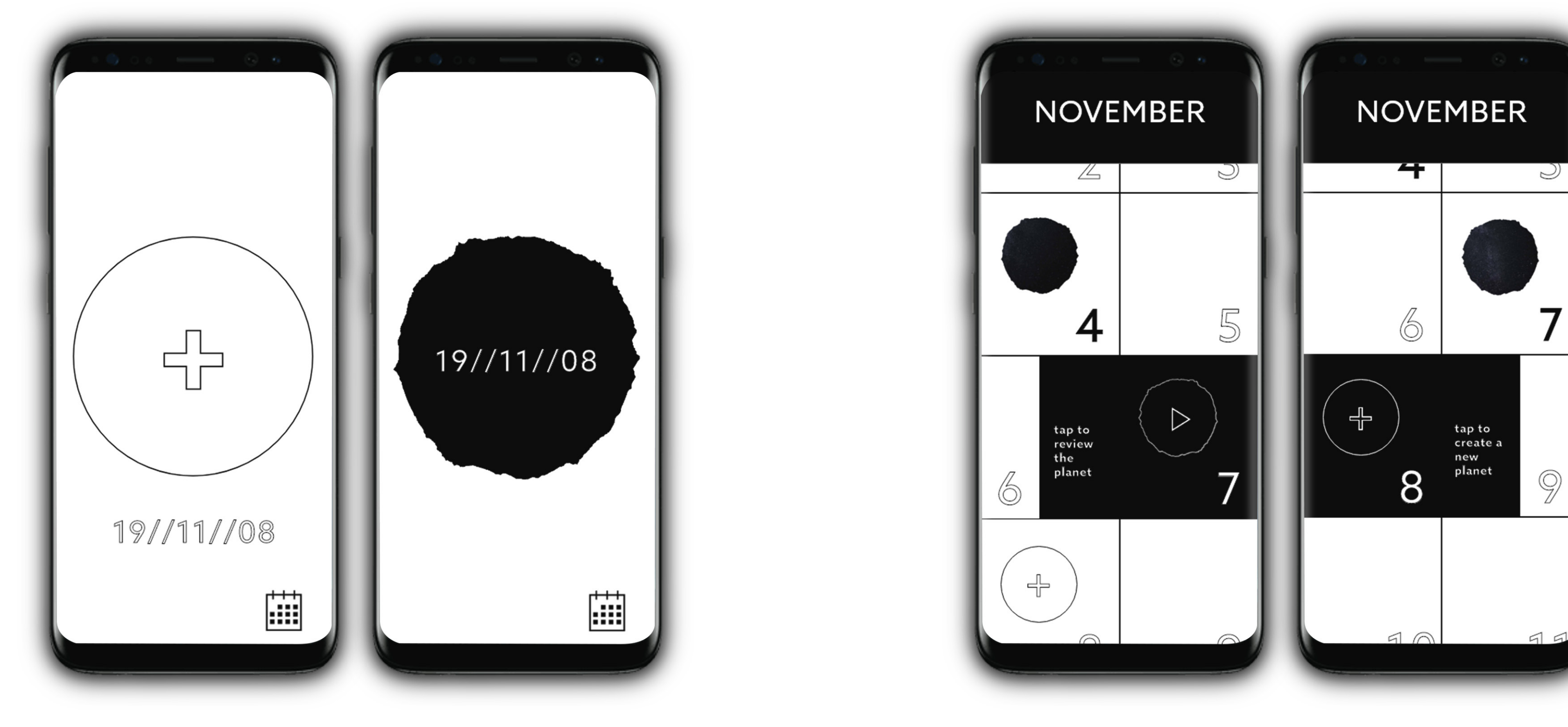

Abb. 33: Tagebuch Hauptmenü und Kalenderansicht UI Mockups

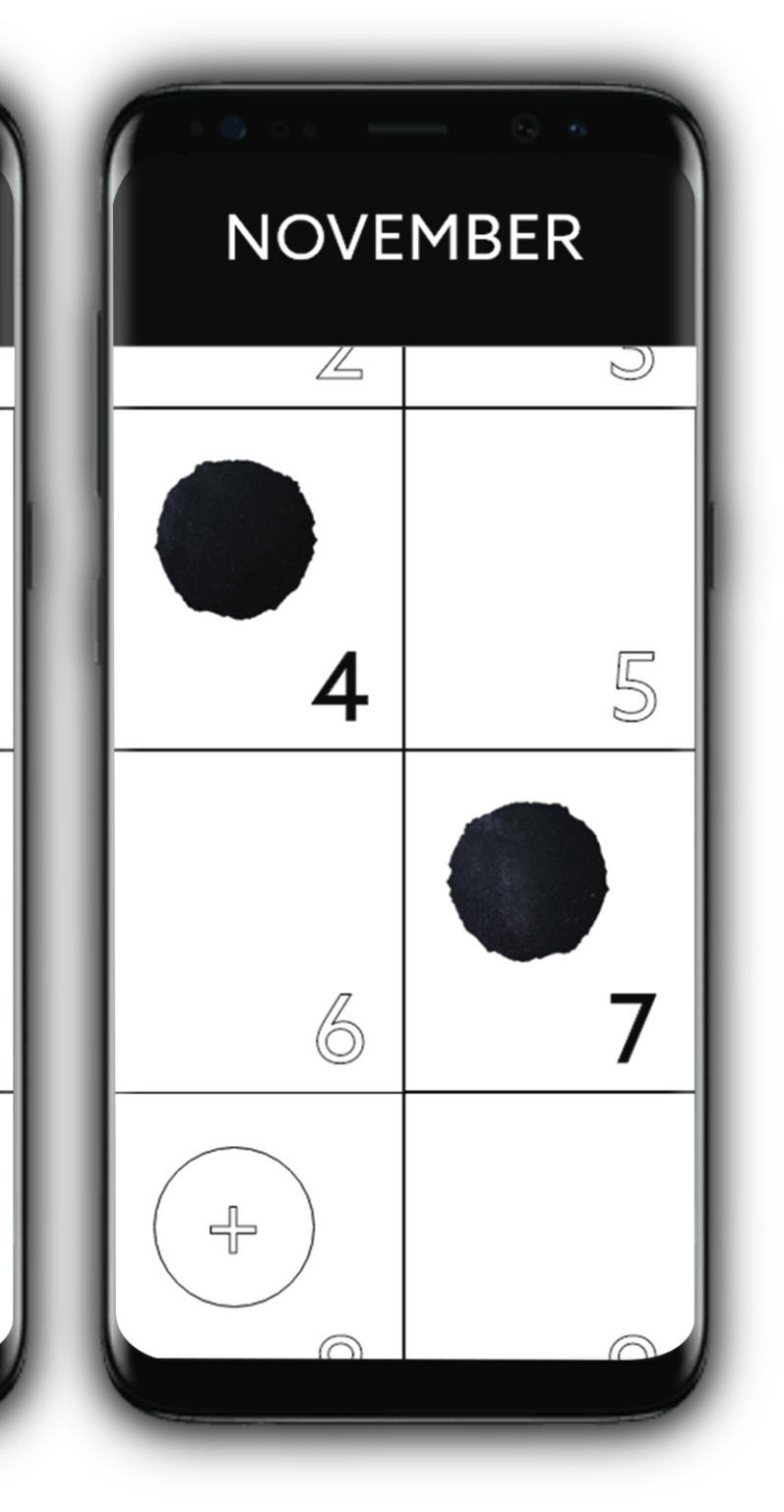

Die Intimität eines Tagebuchs mit der algo rithmisierten Interpretation der Maschine zu verbinden, stellt dabei eine interessan te Gegenüberstellung zweier die Privat sphäre bedingenden Bereiche zeitgemäßer Mediennutzung dar. Um die Annäherung ckelt wurde. an die Zusammenführung dieser Bereiche zugänglicher zu gestalten, ist bewusst das Auf der rechten Seite sind Mockups der Smartphone als Plattform ausgewählt wor den. Kein anderes Device wird von seinen nes bestimmten Tages des Tagebuchs hin Nutzer\*innen auf die gleiche taktile Art und zum Gameview aufgeführt. Dort angekom - Weise bedient, ist stetiger Begleiter durch men war ein übersichtliches Userinterface den Alltag und wird zu Eingabezwecken mit einer einfachen Eingabezeile geplant, in förmlich gestreichelt. Die vertraute Bezie - die ungefähr Tweet-lange Texte eingefügt hung zu diesem Gerät kann also helfen Be- verden können. Das Abschicken des Texrührungsängste mit neuen Technologien btes wirkt sich nach kurzer Zeit auf die Vizu verringern, birgt aber auch in erhöhtem Maße die Gefahr des Missbrauchs durch tal gehalten lassen sich alle für diesen Tag Datenveruntreuung, wie er seit einigen Jahren in vielen Applikationen nachgewie sen wurde.

Um mit dem Projekt SELF-INFLICTED AR Technologie zu nutzen, um das Objekt EMPATHY keine unbedachten Schritte zu gehen, soll der emotionale Ausdruck der Applikation vorerst auf die direkte Interpre tation der eingegebenen Texte gerichtet Kamerahintergrund zu verwenden. Die, so sein. Ich sehe darin für viele Nutzer\*innen in der analogen Welt verankerte, räumliche die Möglichkeit, erste Schritte des erwei terten Verständnisses der Potentiale unse rer Geräte zu machen, während die meisten war eine weitere Idee, die technischen Be - Anwendungsfelder von Emotionsinterpre tationsalgorithmen hinter verschlossenen nutzen, um die Intensität der Erfahrung zu Türen entwickelt werden. Medien- und verstärken. Technologiekompetenzen lassen sich in den seltensten Fällen ohne Praxisbezug Da sich die Zielsetzung des Projekts im Pro entwickeln.

**PLANETEN** Der erste Visualisierungsansatz war den Text Input in einem täglichen, kleinen Planten mit variierender Topografie zu manifestieren. Es handelt sich dabei um ein formbares Objekt, das mit Lebendigkeit as soziiert wird und reichlich Merkmale birgt, die sich parametrisieren lassen. Distinkte Planetenformen und Farben werden beispielsweise im Film oft ge nutzt, um Charakteristiken und Mentalität der be wohnenden Lebensformen abstrahiert zu illustrie ren. So ließe sich jede Woche ein überschaubares Universum von sieben Planeten formen, durch das die Nutzer\*innen retrospektiv navigieren können.

direkt in ihr Tagebuch einfließen zu lassen - eine Option, die für zukünftige Projekte immer noch interessant ist, durch die Fo kussierung auf andere relevante Teilaspek te aber an dieser Stelle nicht weiter entwi -

Ein sich daran anschließender Gedanke in Konzepts. Der spätere Fokus auf die Ent giger Social Media Netzwerke einzubinden, Funktion der entwickelten Prototypen auf jektzeitraum mehrfach verändert hat, sind einige dieser Features jedoch nur Teil des wicklung einer umfangreichen API hat die

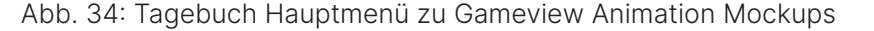

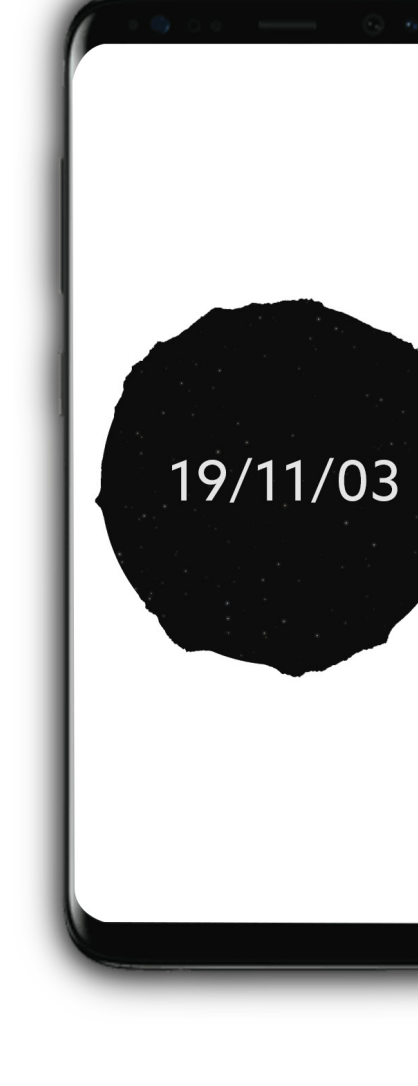

der Ideationphase war, RESTful APIs gän um den Nutzer\*innen zu ermöglichen, ihre erweiterte Proof of Concepts und Veran-Posts auf Twitter, Facebook oder Instagram schaulichungsapplikationen reduziert.

Übergangsanimation vom Auswahlmenü ei sualisierung aus. Wird das Telefon horizon eingegeben Texte erneut lesen. Die Veran schaulichung der Emotionen durch ein drei dimensionales Objekt zu demonstrieren, hat zudem die Überlegung mit sich gebracht, durch das Tiefenverständnis des Geräts im Raum zu platzieren, ohne dabei den, bei AR Erfahrungen überwiegend genutzten, Position als physisch erlebbaren Abstand oder gewählte Nähe erfahrbar zu machen sonderheiten der gewählten Plattform zu

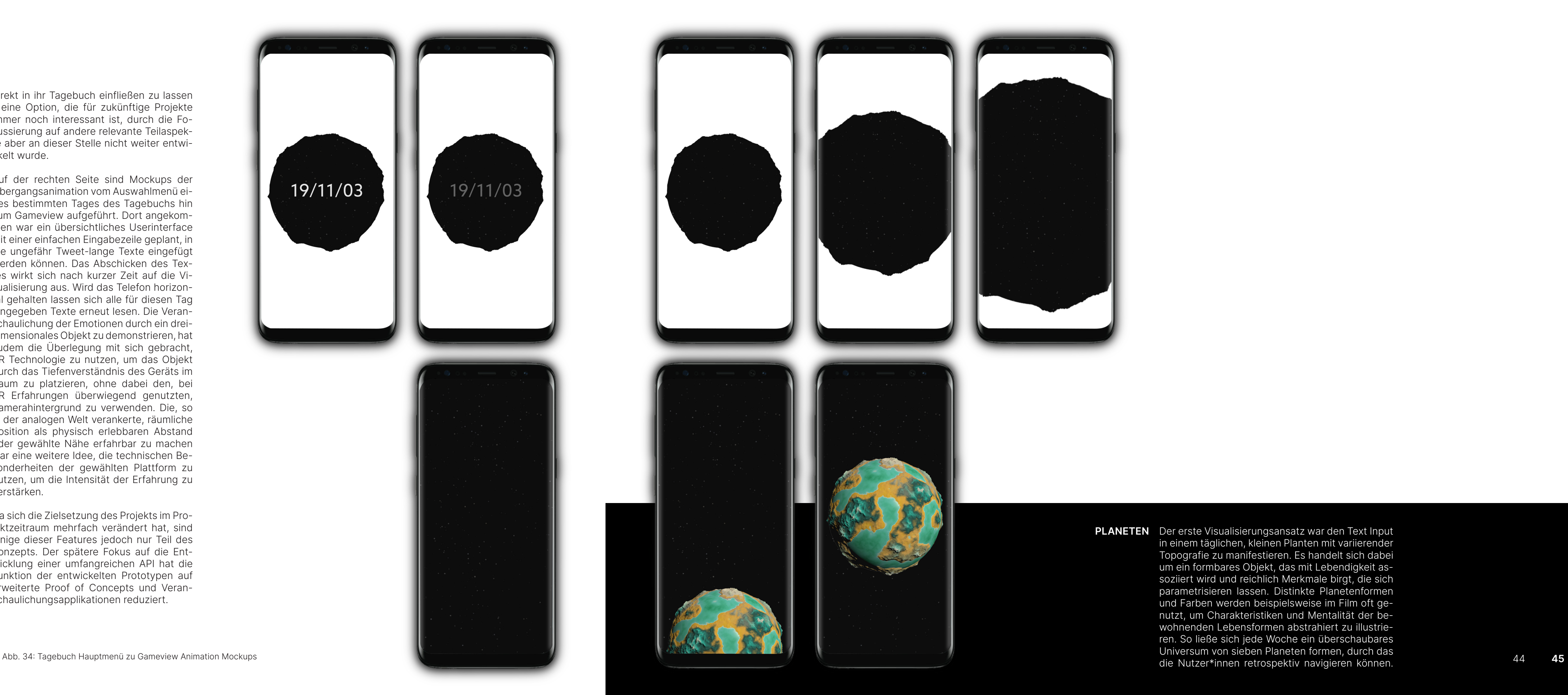

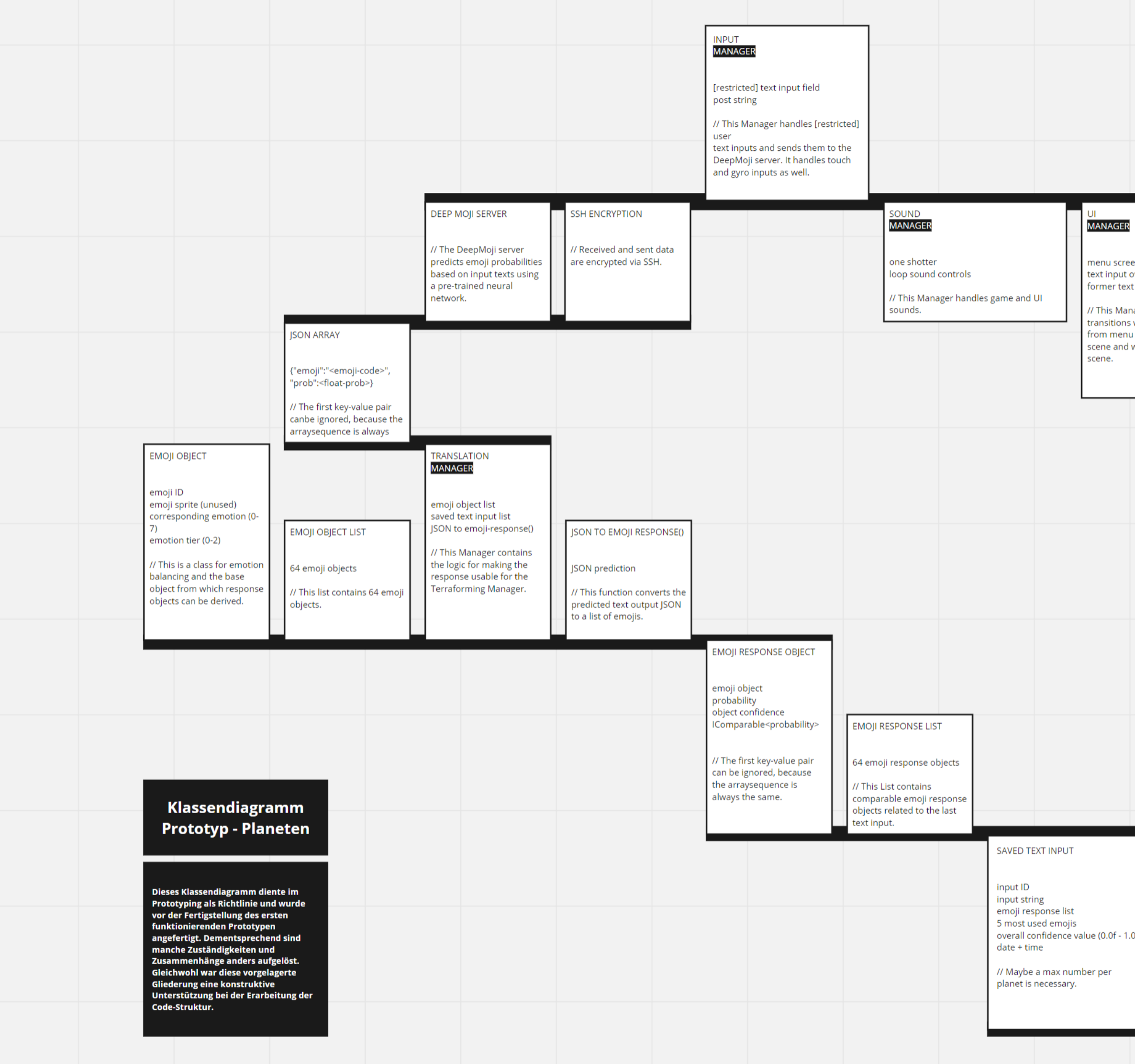

![](_page_23_Picture_92.jpeg)

![](_page_24_Picture_0.jpeg)

Die ersten Ideen, welche Darstellungsmöglichkeiten der eigegebenen Emotionen sich durch das Abbild eines Planeten nutzbar machen lassen würden, umfassten unter anderem:

- 
- 
- 
- 

- die allgemeine Form, mit Erhebungen und Vertiefungen, sowie die Verhältnismäßigkeit von Land- und Wasserbereichen

- die Farblichkeit jener Bereiche und Größe in verschiedenen Klimazonen

- dynamische Effekte in Wetter und Tektonik

## - Pflanzenwachstum und bewegliche Agenten als Lebewesen mit bestimmten Verhalten

![](_page_24_Figure_13.jpeg)

Um mich nicht in der Fülle an Möglichkeiten zu verlieren, habe ich zuerst darauf konzentriert ein System für die prozedurale Generierung von Planeten zu erstellen, dass die minimal notwendigen Visualisierungsparameter enthält und sich auf Form- und Farbgebung fokussiert. Nach einiger Recherche konnte ich ein sehr hilfreiches Tutorial finden, das sich genau mit dieser Thematik beschäftigt. Diese Videoreihe des YouTubers Sebastian Lague ist unter dem Kapitel "Verwendete Hilfsmittel" dieser Arbeit aufgeführt und bildete den Ausgangspunkt für den Code, der für die hier zu sehenden Planeten genutzt wurde.

Das auf Co-Coding angelegte Tutorial behandelte zuerst die aus einer Würfelform durch Vertexmanipulation erstellte Kugel mit variabler Auflösungseinstellung und das adäquate Rendering, welches die, durch die grundlegende Würfelform entstehenden Seems verdeckt. Anschließend wurden mehrere Formen unterschiedlicher Noise Verformungen genutzt, die auch als Filter füreinander verwendet werden können, um kontinentartige Formen auf der Kugel entstehen zu lassen. Als nächster Schritt wurden Farb- und Formsettings als Scriptable Objects eingeführt, die, ergänzt durch IMGUI Editor Scripting, variable Konfigurationen der Planetenoberfläche ermöglichen. Abschließend wurde die Erstellung eines Shaders via Unity ShaderGraph behandelt, der die Faces des Meshs anhand der Höhenlage, Position in einem definierten Biom, oder Entfernung von der Küstenlinie anhand mehrerer Gradienten einfärbt.

Die am Factory Method Pattern orientierte Herangehensweise der Planetengenerierung war ein lehrreicher Exkurs, der mir viele Instrumente für die prozedurale Generierung einzigartiger Formen aufgezeigt hat. Es galt allerdings weiterhin zu bedenken, dass eine Fülle an Darstellungsoptionen nicht unbedingt dienlich für den hier umsetzbaren Projektumfang sein muss. Oben stehend ist ein Screenshot der Color Settings zu sehen, die, nach dem Filtern durch durch die emotionsgebundenen Vorhersagewerte nutzer\*innengenerierter Texte zu ermöglichen. Dabei müssen auch die Überschneidungen von Extremwerten bedacht werden, die aus der Kombination aller potenziellen Einstellungsoptionen hervorgehen können. Für diese Wertebereiche müsste es auch klare Kategorisierungen geben, die eindeutig bestimmten Emotionen oder Stimmungen zugeordnet werden können und als solche identifizierbar bleiben.

drei verschiedene Klimazonen, die Färbung der Planetentopografie bestimmen. Ähnlich wie auch bei den Shape Settings sind an dieser Stelle viele manuelle Voreinstellungen nötig, um einen konsistent aussehenden Planeten zu generieren, der als solcher erkannt werden kann. Alle diese Voreinstellungen müssen durch händische Tests in Spielräume und Wertebereiche mit Mindestund Maximalausprägungen eingeteilt werden, um eine automatisierte Generierung

![](_page_24_Picture_18.jpeg)

Abb. 37: Prototyp Planeten Klimazonengenerierung, Unity Screenshot

Um den Ansatz der UI Mockups umzusetzen und einen passenden Übergang zwischen dem schlichten Hauptund Kalendermenü zum visuell komplexeren Gameview zu erstellen, habe ich mich mit der Einbindung eines Masking Shaders befasst, der die Umrisse der nut zer\*innengenerierten Planeten als Schablone verwen det, um Löcher in das UI Interface zu stanzen, durch die die dahinter liegende Szene, eine sternenbedeckte Sky-Box, zu sehen ist.

Durch die Auswahl einer solchen Silhouette im Haupt menü sollte sich diese vergrößern, bis die gesamte Szene sichtbar wird. Anschließen würde sich ein Ka meraschwenk zum ausgewählten Planeten, zu dem der Umriss gehört. In der Szene sollten darüber hinaus in angemessener Entfernung alle anderen Planeten der laufenden Kalenderwoche zu sehen sein. Die anderen Planeten sind somit auf eine Anzahl von maximal sieben beschränkt und sollten als Szenenelemente weniger Aufmerksamkeit auf sich ziehen, als viel mehr die Ko härenz der Anwendungswelt unterstreichen. An dieser Stelle habe ich auch überlegt, wie mit dem zentralen Stern als Ankerpunkt und Lichtquelle jedes wöchentli chen Universums umzugehen ist. Wenn kein konkreter Bezug, zum Beispiel über die Visualisierung gesammel ter Emotionswerte aller Planeten, zum Interaktionsflow und Anwendungsloop herzustellen ist, sollte auf solche naturalistischen Elemente aber besser verzichtet wer den, um eine klare visuelle Kommunikation der Appli kationsfunktionalitäten und ein störungsfreies Aufmerk samkeitsmanagement zu gewährleisten.

Der Fokus könnte an dieser Stelle eher darauf liegen die kontemplativen Elemente der Anwendung in den Mittel punkt zu stellen, indem der ausgewählte Planet durch Kamerabewegungen und Zoomstufen erkundbar wird.

50 **51** Abb. 40: Planet in Universum, Unity Screenshot

![](_page_25_Picture_10.jpeg)

Abb. 39: Stencil Shader Tests 01, Unity Screenshot

![](_page_25_Picture_0.jpeg)

Abb. 38: Planeten mit unterschiedlichen Formfiltern und Farbgradienten, Unity Screenshot

![](_page_25_Picture_2.jpeg)

![](_page_25_Picture_3.jpeg)

![](_page_25_Picture_4.jpeg)

![](_page_26_Picture_0.jpeg)

Wie aus den letzten Seiten hervorgeht, haben sich mit **LESBARKEIT** dem Prototyping des planetaren Visualisierungsansatzes zahlreiche Entwicklungsbaustellen aufgetan, deren Priorisierung für die Weiterentwicklung erforderlich wurde.

In einem betreffenden Beratungsgespräch mit meinem betreuenden Professor wurde ich darauf hingewiesen, dass die generierten Planetenformen auf Nutzer\*innen beliebig wirken könnten und sich der Detailreichtum negativ auf die Lesbarkeit der Emotionsvorhersagen auswirken kann.

Als Simplifikation können Formen und Farben durchaus lesbar bleiben, allerdings bringt die Verdichtung auf eine Planetenform auch Implikationen mit sich, die der Eindeutigkeit der Vorhersagen schaden, den technischen Prozess intransparenter machen und von der direkten Interaktionserfahrung zwischen Mensch und Maschine abtragen, anstatt diese zu bereichern. **FORMEN** Die Formengenerierung der Planten hat einen möglichen Ansatz der Simplifizierung geboten, den ich in einzelnen Visualisierungstests evaluiert habe. Dazu gehörte die Auflösung des generierten Meshes inkrementell zu erhöhen oder zu verringern und minimalistische Shader zu nutzen.

Ob die bereits erwähnten Konfigurationscluster aus Minimal- und Maximalwerten, Farbgradienten und topologischer Verformung überhaupt decodierbare Ergebnisse liefern würde, war unklar und angesichts der Menge an potenziellen Kombinationsmöglichkeiten im Rahmen des Designprojekts auch schwer test- und ermittelbar.

An dieser Stelle entschloss ich mich also die Arbeit an dem Plantenprototypen einzustellen und mich auf elementare Visualisierungsmöglichkeiten in Form und Farbe zu konzentrieren, die die eindrucksvollen Fähigkeiten des zugrunde liegenden Deep Learning Modells erkennbarer und spielerischer erfahrbar machen können.

Die Auflösung der Meshes lässt sich von einem einfachen sechsseitigen Kubus mit zwei Tris pro Face bis zu 1.700 Tris skalieren. Eine solche hohe Auflösung ist allerdings gerade für mobile Plattformen sehr unperformant. Im niedrigschwelligen Bereich der Auflösung ließen sich jedoch beispielsweise mit einfachen Wireframe Shadern interessante visuelle Ergebnisse erzielen, die auf den folgenden Seiten zu sehen sind.

Im Endeffekt habe ich diesen Ansatz aber nicht weiter verfolgt, da die Parametrisierung sich immer noch an der vorgegebenen Planetenform orientieren musste und die Emotionsvorhersagen sich somit effektiv nur auf den Detailgrad der Form auswirken konnten. Höhenunterschiede wie Erhebungen oder der ursprüngliche Meeresspiegel wurden weiterhin durch komplexe, schwer emotional-kategorisierbare Einstellungen erzeugt und die Ausgangsform war und blieb ein Planet.

Darüber hinaus stellte sich zudem die Aufgabe eine adäquate Formensprache zu finden, die sich, entsprechend dem Feedback zur Lesbarkeit, durch intuitives Verständnis und klare Unterscheidbarkeit der sie beeinflussenden Emotionen auszeichnet. So wirkte die Hinwendung zu einer auf reiner Farblichkeit basierenden Veranschaulichung für das Designprojekt ertragreicher.

![](_page_26_Picture_15.jpeg)

![](_page_27_Picture_0.jpeg)

Abb. 43: Planeten verschiedene Auflösungsstufen Collage 01, Unity Screenshots

![](_page_27_Picture_2.jpeg)

![](_page_28_Picture_0.jpeg)

![](_page_29_Figure_0.jpeg)

Abb. 45: Farben Prototyp 01 Visualisierungsbeispiel 01, Unity Screenshot Abb. 46: Farben Prototyp 01 Visualisierungsbeispiel 02, Unity Screenshot Abb. 47: Farben Prototyp 01 Visualisierungsbeispiel 02, Unity Screenshot Abb

**FARBEN** Im Gegensatz zum Planetenansatz wurde der Farbenprototyp von Anfang an mit der Funktionalität der Emotionsberechnung verbunden. Auf der linken Seite ist die erste Iteration dieses Prototyps zu sehen. Das Smartphone ist weiterhin die Hauptplattform, da sich mit dem Wechsel der Visualisierung nicht zwangsläufig auch die grundlegende Herangehensweise für die Interaktion ändern musste. Auf den Screenshots sind 100 farbige Kacheln zu sehen, die jeweils einen Prozent der Vorhersage repräsentieren. Die Anordnung der farbigen Kacheln ist dabei randomisiert, um nicht als einfaches Balkendiagramm, sondern vielmehr als abstraktes Gefüge, als Bild wahrgenommen zu werden. Die hier aufgeführten Interaktionsmöglichkeiten beschränken sich auf ein Textinput Feld, einen Button zum Absenden des Textes, um eine Vorhersage auszulösen, einem Button, der die gesammelten Vorhersagen zurücksetzt und einem Debugging Button, der ein Overlay mit Prozentzahlen einblendet.

> Die den acht Grundemotionen zugeordneten Farben sind den Farben aus Plutchiks oben erläuterten Wheel of Emotions entnommen. Ich habe mich an dieser Stelle auch der Farbenlehre zugewandt, um die Wirkung der Farben in diesem Prototypen weiter zu fundieren. Max J. Kobbert beschreibt in seinem Buch "Das Buch der Farben" eine Übung, die von Kunststudierenden in einem Hauptseminar durchgeführt wurde. Dort wurden Bilder zu bestimmten Gefühlen gemalt und anschließend verglichen und ausgewertet. Er schreibt diesbezüglich:

"Es kam zum Vorschein, dass Gefühle viel differenzierter und unterschiedlicher empfunden wurden, als es die Bezeichnungen erkennen lassen" (Kobbert 2019, S. 162). Um die historisch unterschiedlichen Herangehensweisen an das Farbverständnis besser zu einzuordnen, macht Kobbert die Unterscheidung zwischen der Wirkung und der Symbolik von Farben auf. Während ersteres mehr den Effekt beschreibt, den eine Farbe bei den Betrachter\*innen auslöst, so sagt letzteres, die Symbolik, mehr über die autoritär gesetzten Zuordnungen und kulturell tradierten Bedeutungsmuster einer Farbe aus (vgl. Kobbert 2019, S. 162). Darüber hinaus schließen sich Theorien nach Goethes physikalischem Verständnis der Natur der Farben und zahlreiche zeitgenössische Interpretationen aus naturwissenschaftlicher, psychologischer und kunsttheoretischer Sicht an, die mich insgesamt zu dem Schluss kommen ließen, dass eine emotionsgestütze Einordnung von Farbbedeutungen nur innerhalb eines klar kommunizierten spezifischen Kontextes möglich ist. Demnach verhält es sich mit diesem Teil der Arbeit ähnlich, wie schon bei der Zuordnung von Emotionen zu Emojis:

Sofern die eindeutige Vermittlung der zugrunde liegenden Deep Learning Technologie im Vordergrund steht, müssen alle anderen Parameter für den jeweiligen Usecase konfigurierbar sein. Um in der beispielhaften Visualisierung konsistent zu bleiben, orientierte sich die Farbzuordnung also weiterhin an dem Modell von Robert Plutchik.

Konkret bedeutet das, dass wenn die Nutzer\*innen überwiegend ähnliche, beispielsweise freudige Nach richten eingegeben haben und nun eine aggressive, wü tende Nachricht folgen lassen, so reagiert das System geschockt, färbt sich kurzfristig nahezu komplett zu der neuen, polarisierenden Emotion und blendet langsam wieder zu der gesammelten Ansicht aller eingegebenen Nachrichten zurück. Solche Verhaltensimplementie rungen können dem schlichten Visualisierungssystem einen Charakter verleihen, der der Interaktion einen persönlicheren und konsequenzbehafteteren Kontext verleiht.

![](_page_30_Figure_4.jpeg)

Abb. 48: Farben Prototyp 02 Visualisierungsbeispiel 01, Unity Screenshot Abb. 49: Farben Prototyp 02 Visualisierungsbeispiel 02, Unity Screenshot Abb. 50: Farben Prototyp 02 Visualisierungsbeispiel 02, Unity Screenshot Abb

Ein weiterer Punkt, der mit dieser Prototypversion be handelt werden sollte, war die Interpretationsprozesse lebendiger zu gestalten und somit die Wahrnehmung der Mensch-Maschine Kommunikation in ein organischeres Licht zu rücken. Um das zu erzielen wurden die farbigen Kacheln in Bewegung versetzt. Mit dem Unity Plugin DOTween wurden randomisierte animierte Farbüber gänge zwischen den Kacheln hergestellt, die an Einund Ausatmen erinnern sollten. Die Frequenz und Geschwindigkeit dieser Atmungsanimationen wurde dabei an die Unterschiedlichkeit der Texteingaben gekoppelt.

In der nächsten Version des Farbenprototyps wurden leichte User-Interface Anpassungen vorgenommen, die auf der rechten Seite zu sehen sind. Es wurde die Funk tionalität hinzugefügt, die gesammelten Emotionswerte aller eingegebenen Nachrichten auf einmal zu sehen. Das Debugging Overlay führt diesbezüglich zwei Blöcke an Prozentwerten auf. Der Erste zeigt dabei die Prozent werte für die letzte abgeschickte Nachricht, der Zweite die akkumulierten Werte aller Nachrichten. Wenn der darunter liegende Toggle mit der Bezeichnung "Enable Memory" aktiviert ist, wirken sich demgemäß alle Nach richten auf die farbliche Visualisierung aus.

![](_page_31_Picture_4.jpeg)

## **FARBEN** Mit der Arbeit am Farbenprototypen gingen gelegent-**FEEDBACK** liche Playtests einher, die interessante Ergebnisse für die weitere Entwicklung und auch den anschließenden neuen Schwerpunkt des Designprojekts, das DeepMoji to Unity Programming Interface, bereithielten. Die zwei wichtigsten Erkenntnisse bezogen sich auf die Themen Choice Paralysis und Playfulness.

Choice Paralysis oder auch Overchoice oder Choice Overload sind kognitive Prozesseigenschaften, die be schreiben, wie sich ein Überangebot an Interaktions möglichkeiten verlangsamend oder gar lähmend auf den Entscheidungsprozess auswirken kann. Dieses Phänomen trat oftmals auf, wenn den Test-Nutzer\*in nen für die Texteingabe im vorliegenden Prototypen kein strukturgebender Kontext gegeben wurde. Dazu ist allerdings anzumerken, dass einige der Testenden den Bezugsrahmen eines digitalen Tagebuchs auch deswe gen nicht zur Gänze adaptieren konnten, weil sie das Gefühl hatten bei der Eingabe beobachtet zu werden, und sich somit schlicht nicht trauten persönliche Nach richten einzugeben.

Diese Testsituationen brachten aber auch zum Vor schein, dass die allgemeine Neugierde und die Heraus forderung das Ironieverständnis des Modells zu testen allein, genug Antrieb war, um spielerisch mit der Appli kation zu interagieren. Dabei musste allerdings auch im mer wieder darauf hingewiesen werden, dass die Vor hersage mit längeren, ausformulierten Sätzen akkurater wird, was für einige Proband\*innen zunächst kontrain tuitiv erschien.

 $\bullet$ 

 $\blacksquare$ 

i love dogs

Diese spielerische Herangehensweise an den Umgang mit den Vorhersagen zog weitere Ideen der Inszenie rung nach sich, die die beobachtete Playfullness und das ungefilterte Erleben mehr in den Mittelpunkt stellten.

Dazu gehörten unter anderem der Gedanke an eine untermalende Soundkulisse, deren Akkorde und Tempo sich durch die Emotionsvorhersagen beeinflussen las sen würden, aber auch Überlegungen, die Visualisierung der Emotionen über das Handydisplay hinaus wachsen zu lassen, und beispielsweise Projektoren oder Stage lights in die Wiedergabe miteinzubeziehen. Die Mög lichkeit eine gemeinschaftlich erfahrbare Anwendung zu entwickeln kann dabei dem angestrebten Moment der Selbstwahrnehmung eine interessante Einordnung in die Gefühlswelt weiterer Teilnehmer\*innen beifügen und die Kommunikation mit dem Algorithmus um eine zwischenmenschliche Kommunikationsebene ergänzen.

![](_page_32_Picture_12.jpeg)

**MULTIUSER** Eine sich an die, aus dem Feedback entwickelten An-**ERFAHRUNG** sätze anschließende Uberlegung, die sich an den Farbenprototyp orientiert hatte, war es, mit dem vorhan denen Visualisierungssystem einen kompletten Raum zu bespielen. Die bereits in der letzten Iteration hinzu gefügte Möglichkeit Emotionswerte zu aggregieren und zwischen ihnen zu animieren würde in diesem Fall im Mittelpunkt der Erfahrung stehen.

> Eingabegerät wäre in diesem Fall weiterhin ein Smart phone pro Nutzer\*in, auf dem auch weiterhin nur die Emotionen der Nachrichten dargestellt werden, die die Nutzer\*innen auch selbst eingegeben haben. Der mit Screens oder Projektionen ausgestattete Raum hin gegen würde eine Sammlung der Emotionen aller Be sucher\*innen widerspiegeln, indem eine einfache, auf RPC calls basierende Verbindung zu allen sich im Netz werk befindlichen Smartphone-Clienten genutzt wird.

> Eine solche Installation könnte darüber hinaus auch Scheinwerfer via DMX ansteuern und eine dynamisch generierte Soundkulisse schaffen. Da ich mich mit den für solche Umsetzungen benötigten Plugins und APIs bereits in anderen Projekten auseinandergesetzt habe und sich die entsprechenden Tools oft durch hohe Ver fügbarkeit und Einsteigerfreundlichkeit auszeichnen, habe ich mich aber entschlossen meinen Fokus mehr auf die, diesem Projekt eigenen, Besonderheiten zu le gen, um anderen Entwickler\*innen ebenfalls die Mög lichkeit zu geben, interessante Software-Lösungen mit dem DeepMoji Framework schnell und einfach in Unity zu entwickeln.

# **GEMEINSAME EMOTIONEN**

![](_page_33_Figure_6.jpeg)

# USER-SPEZIFISCHE EMOTIONEN

Abb. 54: Multi-User Installation Schaubild

![](_page_33_Figure_9.jpeg)

**ZWISCHENFAZIT** Bereits in meinen Beratungsgesprächen wurde mir der Hinweis gegeben mich mit dem vorliegenden Projekt mehr auf die Wiedernutzbarmachung zu konzentrieren und das Projektziel eher in einem nachhaltigen Tool zu sehen.

> Die Ergebnisse des Prototyping haben auf unterschied liche Weise in dieselbe Richtung gezeigt. Die Bestim mung, welche Emotionen zu welchen Emojis passen haben gleichermaßen aufgezeigt, wie kontextspezifisch eine adäquate Konfiguration sein kann, wie es auch die Interpretation der Farben gezeigt hat. Abhängig von der Zielgruppe, der kulturellen Konditionierung und der In tention der Applikation sind hier zahlreiche unterschied liche Anordnungen, Zusammenstellungen und Abhän gigkeitsbeziehungen denkbar. Der zuvor beschriebene Grundsatz, die hier entwickelte Applikation so transpa rent und unmittelbar wie möglich zu gestalten, hat die Bedeutung dieser rahmengebenden Eigenschaften im mer wieder dialektisch begründet.

> Somit ist es nur konsequent, diese bisher als extern be handelten Einflussfaktoren zu entscheidenden Konfigu rationsoptionen eines DeepMoji to Unity Programming Interfaces (DM2UPI) zu machen und bis zu diesem Zeit punkt angesammelte, explorative Ergebnisse in die Ent wicklung einer eigenen API einfließen zu lassen.

> Die Fokussierung auf ein solches, konkretes Produkt er laubt es nun auch aus dem prototypischen Workflow in die explizite Produktion überzugehen und die Software architektur anhand von zuvor dokumentierten, aus dem Prototyping hervorgegangenen Entwickler\*innen-Be dürfnissen neu zu strukturieren.

![](_page_34_Picture_0.jpeg)

![](_page_34_Picture_1.jpeg)

![](_page_34_Picture_2.jpeg)

Abb. 55: Planeten Prototyp Visualisierungsbeispiel

Abb. 56: Formen Prototyp Visualisierungsbeispie

![](_page_34_Figure_6.jpeg)

# DM2UPI

Das DeepMoji to Unity Programming Interface (DM2UPI) soll die Möglichkeit bieten unterschiedlichste Projekte mit der Funktionalität des Emotional Understandings auszustatten. Dazu gehören neben den von mir bereits angeführten Ansätzen eines Emotionen visualisieren den Tagebuchs, oder emotionsvisualisierungsfundier ten Installationen auch andere denkbare Ausstellungs situationen und nicht zuletzt die Erweiterung klassischer Spielmechanismen und -elemente, wie beispielsweise adäquat reagierende Gesichtsanimationen von Spiel charakteren. Die Gestaltung von digitalen Spielen ist immer an den Umfang und für Indi- und Universitäts projekte auch an die Erschwinglichkeit und Zugangs bedingungen von Entwicklungstools gebunden, die entweder als Spielelemente dienen können, oder de ren Entwicklung begünstigen. Wie eingangs erwähnt sind die monetären Zugangsbeschränkungen zu Deep Learning Modellen im Bereich Emotional Recognition und Understanding noch sehr hoch, und so hoffe ich mit meiner API einen kleinen Beitrag zur Demokratisie rung dieser Technologie beitragen zu können.

Es motiviert mich im Besonderen, die durch das Proto typing erlangten Erkenntnisse und Software nicht nur selbst für Folgeprojekte nutzen zu können, sondern im gleichen Maße anderen Entwickler\*innen zur Verfügung zu stellen. Wie ich bereits während diesem Designpro jekt auf viele unterschiedliche Open Source Quellen zu greifen konnte, sollten auch andere Entwickler\*innen von meiner Arbeit profitieren können, die ohne die Ver öffentlichungen des MIT und einer aufgeschlossenen Online-Community aus findigen Entwickler\*innen so nicht möglich gewesen wäre.

![](_page_35_Picture_3.jpeg)

Abb. 01: Abb. 58: Analoges Prototyping für Klassendiagramm 03 Abb. 59: DM2UPI Projektordner, Unity Screenshot

# $\triangle$  Assets > DM2UPI > Runtime

- # DM2UPI\_BinaryFormater
- # DM2UPI\_CalculationHelper
- # DM2UPI\_DataManager
- # DM2UPI\_DataTranslator
- # DM2UPI\_PostHandler
- # DM2UPI\_SceneManager
- # DM2UPI\_SettingsFile
- Resources
- **B** schirDev.DM2UPI
- **b** Utility

**ZIELGRUPPE** Die API richtet sich direkt an Unityentwickler\*innen, die Emotional Understanding für ein eigenes Projekt nutzen **UND BEDARFE** wollen. Damit gibt es eine klare Zielgruppe, deren Bedarfe es vor einem Code-Refactoring abzuklären gilt. Ei genschaften, die diese API mit sich bringen sollte, sind:

- hohe Wiederverwendbarkeit
- Ausbaufähigkeit
- Nutzung vertrauter Development-Schnittstellen
- schnelle Prototyping Iterationen

Dabei sollte sich das von den Entwickler\*innen benö tigte Verständnis des zugrunde liegenden Deep Le arning Frameworks in Grenzen halten. Die notwendi gen Schnittstellen sollten auf ein Minimum reduziert werden. Notwendig ist in diesem Falle die Möglichkeit Konfigurationen vorzunehmen, die bestimmen, wie die DeepMoji Vorhersagen interpretiert werden und die Möglichkeit vorstrukturierte Auswertungsklassenele mente zu empfangen, die alle relevanten, berechneten Informationen enthalten, die benötigt werden, um für ein aufbauendes Projekt genutzt zu werden. Die ge nannte Konfigurationsmöglichkeit sollte übersichtlich gestaltet sein, und entgegen den hard-gecodeten Emo tionsbezeichnungen der bisherigen Prototypen ein fle xibles System zur Verfügung stellen, das unterschied liche Emotionsdefinitionen und Zuordnungen für jedes neue Projekt ermöglicht und einfach abspeicherbar und übertragbar macht. Gleichzeitig sollten Emojis eine un begrenzte Anzahl von Emotionen zugeordnet werden

können, um das Setup so feingranular wie gewünscht machen zu können, ohne dass dies Komplikationen in der Berechnung nach sich zieht oder Code-Anpassun gen erforderlich macht. Diese unbestimmte Anzahl an Zuordnungen sollte zugleich untereinander gewichtet werden können, um auch ungleichwertige Emotionsver teilungen in einem Emoji nachstellen zu können.

Das System soll weiterhin auf einer Server-Client Struk tur basieren. Die Vorteile dieses Ansatzes wurden zu Beginn dieser Arbeit bereits aufgeführt.

Der Code sollte strukturiert, nachvollziehbar, kommen tiert und entkoppelt sein, er sollte eine hohe Lesbarkeit aufweisen und eindeutige Benennungen nutzen. Die Zugriffsmodifizierer sollten so gewählt sein, dass ande re Entwickler\*innen keine unnötigen Berechtigungen für Klassen erhalten, die nicht für die Modifikation oder In teraktion durch Endnutzende gedacht sind. Dies soll auf der einen Seite mögliche Fehlerquellen reduzieren, auf der anderen Seite auch zur Übersichtlichkeit beitragen, da somit bei der Nutzung der DM2UPI Library nur Klas sen über das Autocomplete-Feature des Code-Editors vorgeschlagen werden, die auch eine Relevanz für die Entwickler\*innen haben. Folgerichtig sollten somit auch alle Codeelemente, die keine Nutzer\*inneninteraktion voraussetzten, entweder automatisiert instanziiert wer den, oder als statische Klassen und/ oder Methoden im plementiert sein.

Neben der umfangreichen Funktionalitäten der API, sollte es ein angemessenes User Interface geben, dass die Interaktion im Editormodus vereinfacht.

Editor Window DMZUPI Networking Www...  $\overline{c}$ Test connection ! Success  $\leftarrow$ Seterp  $\overline{\bigcirc}$  $\circ$  01  $Emoq(1)$ ADD EMOTION Dropdouvemotion  $weight 0-1$ Drop down Sinotion Ecolor Einotica Color

![](_page_36_Picture_13.jpeg)

![](_page_36_Picture_14.jpeg)

Abb. 60: Settings Editor Lernjournal Skizze **Abb. 61: Arbeitssituation 02 Settings Editor Pen & Paper Prototyping** 

**SETTINGS** Die Settings File beinhaltet alle für Vorhersage und de - **FILE** ren Auswertung relevanten Einstellungen, die im Set tings Editor konfiguriert werden können. Es handelt sich dabei um ein Scriptable Objekt, dass einfach über das Kontextmenü im Projektordner instanziiert werden kann. Der Vorteil dieser Herangehensweise ist, dass eine Set tings File somit einfach von Projekt zu Projekt und von Szene zu Szene übertragen und genutzt werden kann, ohne dass es notwendig ist den Konfigurationsvor gang zu wiederholen. Eine Settings File kann so auch als Grundlage für leichte Änderungen und Anpassun gen genutzt werden, da sie sich als Scriptable Objekt einfach kopieren und bearbeiten lässt. Das Objekt kann auch direkt im Inspektor bearbeitet werden, da diese Herangehensweise aber wenig Übersicht bietet und bei der Fülle an zu konfigurierenden Einstellungen leicht zu Flüchtigkeitsfehlern führen kann, ist eine Bearbeitung über den Settings Editor pragmatischer.

Der Settings Editor ist eine von zwei direkten Schnitt- **SETTINGS EDITOR** stellen zu den Nutzer\*innen der API. Hier kann die rechts zu sehende Settingsfile konfiguriert werden. Das Settings Editor Window ist im Unity Header Menü inte griert und kann von dort geöffnet werden. Grundsätz lich ist das Settings Editor Window eine User Interface Strukturierung, die für alle Parameter der Settingsfile übersichtliche Einstellungsoptionen bietet und jederzeit revidierbar ist.

> Neben den Emotions- und Emojieinstellungen sind in der Settingsfile auch die Serverreferenz und der emo jiPredictioncount, sowie der emojiPredictionTreshold zu finden. Die Serveradresse gibt an über welche Webad resse der zu nutzende DeepMoji Server erreichbar ist. Der emojiPredictionCount und emojiPredictionTreshold sind Variablen, von denen jeweils nur die eine oder die andere für die Vorhersage genutzt werden. Entweder wird mit dem emojiPredictionCount eine feste Anzahl von Emojis festgelegt, die Einfluss auf die Vorhersage haben sollen, oder es wird über den emojiPrediction - Treshold ein minimaler Prozentwert definiert, den ein Emoji überschreiten muss, um in die Vorhersage mit einzufließen. Welche der Variablen genutzt wird, wird im Scene Manager angegeben. Da eine Vorhersage des DeepMoji Modells jedem einzelnen Emoji eine, wenn auch teilweise unter einem Prozent liegende Wahr scheinlichkeit zuweist, kann es sinnvoll sein an dieser Stelle eine Beschränkung vorzunehmen.

Auf der vorherigen Seite sind eine Skizze und ein Pen and Paper Prototyp des Userinterfaces zu sehen. Diese habe ich vor der Entwicklung des Settingseditors an gefertigt, um eine klare Richtlinie für die Entwicklung zu haben. Angefangen von einer Objektreferenz zur Set tings File, die aktuell bearbeitet wird finden sich dort eine Netzwerkkonfiguration, mit der Möglichkeit die Serververbindung auf Knopfdruck zu testen, ein Infor mationsfeld, dass Elemente wie eine Settings File oder einen Scene Manager auflistet, wenn diese fehlen soll ten und Emotions-, wie Emoji-Konfigurationsfelder. Die se Konfigurationsfelder stehen in direkter Abhängigkeit zueinander. So werden in der Emojikonfiguration nur Emotionen angezeigt, die zuvor auch unter "Emotions" angelegt wurden. Sollten Emotionen wieder entfernt werden, so werden alle Emojis und ihre Gewichtungs werte automatisch angepasst, die nun fehlende Emotion entfernt und ihr prozentualer Anteil an bereits konfigu rierten Emojis den restlichen dort jeweils zugeordneten Emotionen beigefügt. Die Gewichtung der Emotionen innerhalb und bezüglich eines Emojis kann durch die Nutzung eines Multi-Value-Sliders vorgenommen wer den, der immer genauso viele Elemente enthält, wie es zugeordnete Emotionen zu einem Emoji gibt.

Da sich all diese Funktionalitäten im Bereich des Edi torscripting abspielen, ist ein näherer Einblick später zu finden, wenn auf die Gestaltung des Custom-Editor-Windows eingegangen wird.

![](_page_37_Picture_292.jpeg)

ulation</param>

![](_page_38_Picture_349.jpeg)

∃namespace DM2UPI namespace Networking 10 references<br>internal static class DM2UPI PostHandler private static UnityWebRequest PrepareWebRequest(string serverAdress, string message)  $\cdot$ string jsonContent = "{\"sentences\": [\"" + message + "\"]}"; byte[] jsonPost = new System.Text.UTF8Encoding().GetBytes(jsonContent); UnityWebRequest request = new UnityWebRequest(serverAdress, "POST"); .request.uploadHandler = (UploadHandler)new UploadHandlerRaw(jsonPost); request.downloadHandler = (DownloadHandler)new DownloadHandlerBuffer(); return request; 1 reference |<br>∃ private static IEnumerator PostMessage(UnityWebRequest request, string message,bool savePrediction) vield return request.SendWebRequest(); if (request.isNetworkError) Debug.LogWarning("DM2UPI WebRequest produced the following Error: " + request.error);  $0.01$ DM2UPI DataHandler.current saveBinary = savePrediction; DM2UPI DataHandler. current InputText = message; DM2UPI DataHandler.current DM Prediction = request.downloadHandler.text; DM PredictionReceived();

**POST** Der Post Handler regelt alle Netzwerkfunktionalitäten **HANDLER** der API, die mit der Interaktion zwischen der Unity Sze ne und dem DeepMoji Server zu tun haben. Die unity seitig verwendeten Frameworks wurden bereits im Ka pitel "Unity Networking" behandelt. An dieser Stelle sind nun noch die API bezogenen Besonderheiten zu nen nen. Um die Grundfunktionalitäten der API, wie bereits angeführt automatisiert und ohne Instanziierungsnot wendigkeit durch die Nutzer\*innen ablaufen zu lassen, ist der Post Handler als statische Klasse angelegt, die jeder Zeit vom Scene Manager angesprochen werden kann. Somit muss weder eine eigene Komponente in die Szene hinzugefügt werden, noch müssen Funktionalitä ten im Scene Manager angesammelt werden, die nicht zu seinem Aufgabenbereich gehören und somit der an gestrebten Entkoppelung des Codes entgegenstehen. Die Klasse als statisch zu deklarieren brachte die Prob lematik mit sich, dass für die hier benutzten Unity-Webrequests Coroutinen benutzt werden müssen, die nur auf instanziierten Klassen funktionieren. Diesbezüglich habe ich mich von der Unity Forum Nutzer\*in CykesDev inspirieren lassen und eine Static Coroutine Klasse an gelegt, die zu diesem Zweck Coroutinen Objekte ins tanziiert und nach Benutzung wieder entfernt.

Der Scene Manager bildet die zweite direkte Nutzer\*in- **SCENE MANAGER** nenschnittstelle für Entwickler\*innen. Hier laufen alle Funktionalitäten der API zusammen. Er beinhaltet Me thoden, um die Vorhersage zu starten, zu speichern, zu laden, zu entladen und zu löschen. Je nach Einstel lung wird hierfür der DM2UPI Binary Formatter genutzt. Alle Methoden sind mit Überladungen ausgestattet, die unterschiedliche Möglichkeiten für die Texteingabe bereitstellen und globale wie lokale Referenzen für die Nutzung der Speicherfunktionalität erlauben. Es gibt ein verfügbares Unity Event, das ausgelöst wird, sobald eine neue Vorhersage empfangen und vom System ver arbeitet und aufbereitet wurde. Diese Translated Pre diction Klasse wird mit dem Unity Event an alle regist rierten Methoden übergeben. Ich habe mich an dieser Stelle dazu entschieden das Unity Event System zu nut zen, da es die Möglichkeit bietet, neben der Zuschrei bung von Funktionen via Code, auch Zuschreibungen über den Inspektor zu erlauben, was die Nutzbarkeit der API für Personen ohne große Coding-Kenntnisse erleichtert.

> Da eine Nutzung des Post Handlers nur über den Scene Manager vorgesehen ist, habe ich diese Klasse, wie auch andere Teile der Hintergrundabläufe der API mit dem "internal" Zugriffsmodifizierer versehen, der einen Zugriff nur für Klassen in derselben Assembly erlaubt. Um diese Einschränkung wirksam zu machen habe ich sowohl für den Runtime- als auch den Editorteil der API eine eigene Assembly angelegt und konfiguriert.

> Alle empfangenen Vorhersagen des Servers werden in den DM2UPI Data Handler übertragen und dort mitsamt des Eingabetextes gespeichert. Dort wird anschließend die weitere Datenverarbeitung ausgelöst.

Der Manager ist als Singleton angelegt, der über ein Singleton Management System threadsicher implemen tiert ist. Da die Hintergrundprozesse der API aufgrund des entkoppelten Server-Client Systems asynchron zum Main Thread der aktuellen Unity Szene ablaufen, könnte es ansonsten zu fehlerhaften Referenzierungen kommen. Um das Singleton Pattern nicht überzustrapa zieren ist der Scene Manager der einzige nutzer\*innen seitige Singleton in dieser API.

Im Inspektor kann man zwischen den in der Settings File angelegten topEmojiPriority Werten (emojiPredic tionCount oder emojiPredictionTreshold) wechseln, per Knopfdruck gespeicherte Vorhersagen laden, entladen oder löschen, die letzte und alle bisherigen Vorhersa gen einsehen und über das Debugging Fenster Vorher sagen in der Konsole drucken.

⊟ using System;

using System.Collections;

using UnityEngine.Networking;

using UnityEngine;

### [assembly: System.Runtime.CompilerServices.InternalsVisibleTo("schirDev.DM2UPI.Editor")]

![](_page_39_Picture_355.jpeg)

Sobald im Data Handler neue Vorhersagedaten durch **DATA** den Post Handler eingetragen werden, werden diese **HANDLER** Daten über C# Events an den DM2UPI Data Translator weitergegeben. Da auch der Data Translator nicht für die direkte Nutzer\*innen-Interaktion angelegt ist, habe ich mich hier für die schnelleren und weniger Arbeits speicher benötigenden C# Events entschieden. Unity Events bieten neben der Möglichkeit Empfängermetho den im Inspektor zuzuweisen auch den Vorteil schwä chere Referenzen zu nutzen, die bei der Zerstörung von Unity Objekten direkt freigegeben werden. Bei der Nutzung von Eventsystemen in statischen Klassen ist auf der anderen Seite gründlich darauf zu achten, dass zugewiesene Delegates auch wieder entfernt werden. Da statische Klassen in ihrer Nutzung weder instanziiert noch zerstört werden, ist dieser Umstand mit besonde rer Sorgfältigkeit zu behandeln, da sonst unerwünschte Memoryleaks entstehen können. Der Data Handler ist in dieser API Teil eines abgeschlossenen Systems, es kommen also keine neuen oder unerwarteten Abonnen ten zu den implementierten Eventsystemen hinzu, die nicht an die Nutzer\*innen gerichtet sind. Somit sollte dieses Problem nicht auftreten.

**BINARY** Der Binary Formatter wird vom Scene Manger genutzt, **FORMATTER** um aus empfangenen Translated Prediction Klassen Saved Prediction Dateien zu erstellen und für die spätere Nutzung zu speichern. Diese Saved Prediction Klassen können wiederum vom Data Translator in Translated Predictions zurückübersetzt werden. Eine Saved Pre diction beinhaltet dabei die gleichen Informationen, wie eine Translated Prediction, allerdings sind diese Infor mationen in serialisierbaren Datentypen untergebracht.

So bald die Daten in, durch die Nutzer\*innen verwend bare, Translated Prediction Klassen übersetzt, und wieder in den Data Handler übertragen wurden, wer den diese Daten umgehend via C# Event an den Scene Manager gesendet, der diese dann an die Abonnen ten-Methoden der Nutzer\*innen weiterleitet. Darüber hinaus beinhaltet der Data Handler noch Funktionen für das Entladen von geladenen Translated Predictions und fungiert somit generell als zentraler Speicherort für alle Vorhersagen einer laufenden Sitzung.

Ob eine Datei gespeichert wird, wird bereits mit dem Ab senden des für die Vorhersage bestimmten Textes ange geben und somit durch den gesamten Hintergrundpro zess weitergeleitet. Dadurch wird die Verwendung einer globalen Variable umgangen, damit sich die asynchro nen Vorhersage- und Verarbeitungsprozesse nicht mit der Setzung eines globalen Bools derart überschneiden, dass Informationen falsch zugeordnet werden könnten. Als Speicherpfad wird Unitys persistentDataPath ge nutzt, der plattformspezifisch immer auf denselben Ort auf dem jeweiligen Speichermedium verweist. Da teien in diesem Verzeichnis werden nicht durch Ap plikations-Updates überschrieben und stellen somit einen kohärenten kontrollierbaren Speicherort dar.

Neben den gespeicherten Dateien wird zusätzlich eine Referenzdatei angelegt, die die automatisierten Datei namen und deren konkrete Adressierung beinhaltet. Diese Datei ist hauptsächlich dazu da, um die Spei cherorte direkt im Scene Manager anzeigen lassen zu können und zweckgemäße, kopierbare Informationen für die Nutzer\*innen bereitzustellen, die auch dafür ge nutzt werden können einzelne Vorhersagen bei Bedarf aus der Sitzung zu entladen oder direkt zu löschen.

![](_page_39_Picture_356.jpeg)

```
\vdash SavePrediction(DM2UPI SavedPrediction savedPrediction, int sessionIndex)\lceil \ldots \rceil
```

```
<code>List<DM2UPI</code> Saved<code>Prediction</code>> <code>LoadPredictions()\boxed{\phantom{a}}.</code>
  DM2UPI SavedPrediction LoadPrediction(string filePath)
  leNames<sup>.</sup>= LoadFileNamesReference();
mes \cdot != null)rmatter binaryFormatter = new BinaryFormatter();
   avedPrediction loadedPrediction:
  \mathbf{a} \cdot \mathbf{i} = 0; \mathbf{i} \times \mathbf{ii} enames. Length; \mathbf{i}++)
 (fileNames[i] == filePath)
   FileStream stream = new FileStream(fileNames[i], FileMode.Open);
   DM2UPI SavedPrediction data = binaryFormatter.Deserialize(stream) as DM2UPI SavedPrediction;
   stream.Close();
   loadPrediction = new DMZUPI SavedPrediction(data);
  return loadedPrediction:
LogWarning("Tried to load File at FilePath: " + filePath + ", but the File does not exist.");
LogWarning("Tried to load File at FilePath: " + filePath + ", but the File does not exist.");
   <code>bool</code> SaveFileExists(string filePath)\overline{|\dots|}List<string> GetSaveFileLocations()...
     \sim SavePredictionsCounter() \overline{\ldots}: LoadPredictionsCounter()...
    \mathrm{id} CreateNewPredictionCounter()\overline{\ldots}\mathsf{id}\text{-}\mathsf{SaveFileNamesReference}(\mathsf{string}\text{-}\mathsf{fileNameReference}) ...
      d SaveFileNamesReference(string[] fileNamesReference)
     <code>ring[]</code> <code>LoadFileNamesReference()\begin{tabular}{|c|c|c|c|}\hline \quad \quad & \quad \quad & \quad \quad & \quad \quad \\ \hline \end{tabular}</code>
```
ing[] CreateNewFileNamesReference(string fileNameReference)...

242 **definite the Code, VisualStudio Screenshot** 78 **79** Abb. 66: DM2UPI Binary Formatter Code, VisualStudio Screenshot 78 79 Abb. 66: DM2UPI Binary Formatter Code, VisualStudio Screenshot 78 79 Abb. 66: DM2UPI Binary Form

**TRANSLATED** Die Translated Prediction stellt als Datensammelpunkt **PREDICTION** die dritte und letzte Interaktionsschnittstelle zu Nut zer\*innen dar. Diese Klassenobjekte werden vom Data Translator erstellt und durch den Scene Manager verteilt.

> Im Kapitel "Technische Grundlagen" wurden bereits JSON Objekte aufgezeigt, die als Ausgabe des Deep - Moji Servers entstehen. In einer Translated Prediction finden sich nunmehr alle daraus kalkulierten Informatio nen und weitere nützliche Variablen.

> Dazu gehören zum Beispiel zwei einzigartige IDs; die predictionID und die objectID. Während die predictio nID an die zugrunde liegende Vorhersage gekoppelt ist, sich also auch beim Speichern und Laden nicht verän dert, ist die objectID bei jedem Ladevorgang eine neue. Die Kombination beider IDs macht es den Nutzer\*innen also möglich, auch beim Nachladen von Vorhersagen immer klar definieren zu können, ob sie eine bestimmte Vorhersage referenzieren möchten oder das entspre chende nachgeladene Objekt.

> Weitere nützliche Informationen, die sich in der Transla ted Prediction finden, sind der ursprüngliche Inputtext, Datum und Zeit der abgeschickten Anfrage, die Anzahl an Emojis, die Auswirkung auf die Prozentberechnung hatten und die IDs der Emojis, die in die Prozentbe rechnung miteingeflossen sind. Hauptinhalt ist aber der predictedEmotionShare, in dem die Emotionen und ihre prozentuale Verteilung aggregiert aufgeführt sind, die in den, als relevant behandelten, Emojis konfiguriert waren. Hier lassen sich jetzt die auf 100 % verteilten berechneten Emotionswerte ablesen.

Der Data Translator übernimmt alle Aufgaben, die er - **DATA**  fordern, einen bestimmten Datentyp in einen anderen **TRANSLATOR** zu übertragen. Das umfasst die Auswertung eines vom DeepMoji Server empfangenen JSON Files, genau so wie die Übersetzung einer Saved Prediction in eine Translated Prediction und umgekehrt. Um alle, in einer Translated Prediction aufgeführten, Informationen zu berechnen, werden die decodierten JSON Daten an den DM2UPI Calculation Helper weitergegeben. Diese Klasse führt alle Rechenoperationen durch, die not wendig sind, um die gesammelten Prozentwerte nach Emotionen geordnet und anhand der, in der Setings File gewählten, Count- oder Threshold-Einstellung, ver dichteten Relevanz auszugeben. Der Data Translator beinhaltet ebenfalls alle serialisierbaren Klassen, die für die Strukturierung der Vorhersagen gebraucht werden.

Zum Parsing der eintreffenden JSON Dateien wird hier Newtonsofts open source Framework Json.NET be nutzt. Dieses Framework ist genau wie das DeepMoji Modell unter der MIT Lizenz verfügbar und somit für die Nutzung auch in kommerziellen Projekten freigegeben.

Da der Data Translator mit instanziierten Objekten ar beitet, ist er der zweite und letzte Singleton in der API. Er ist nicht für die Nutzung durch Entwickler\*innen vor gesehen und wird daher automatisch an den Scene Ma nager angehängt. Der Zugriff ist wie bei allen Klassen, die den funktionalen Unterbau dieser API bilden durch den "internal" Zugriffsmodifizierer beschränkt. Seine Funktionalitäten werden dementsprechend nur auto matisiert durch das C# Eventsystem und direkte interne Referenzen ausgelöst und verwendet.

![](_page_40_Picture_271.jpeg)

![](_page_40_Picture_272.jpeg)

veBinary);

narv)

\tanager.Instance.settingsFile, DM2UPI SceneManager.Instance.topEmojiPriority);

.<br>IDObjects.Count, inputText, jsonString,Guid.NewGuid().ToString(), Guid.NewGuid().ToString());

eneManager.Instance.settingsFile);

Abb. 67: DM2UPI Data Translator Code, VisualStudio Screenshot

/param>

ring newPredictionID, string newObjectID)

Abb. 68: DM2UPI Translated Prediction Code, VisualStudio Screenshot

**UNITY** UI Elements ist Unity's neues UI Framework, das sich **UI ELEMENTS** zu Teilen noch in Entwicklung befindet. Für Editor Erweiterungen ist es aber schon funktionstüchtig und ein Umstieg vom vorherigen IMGUI System ist früher oder später notwendig. UI Elements ist ein retained mode UI Framework, dass im Gegensatz zu IMGUI mit einer fes ten Objekthierarchie arbeitet, deren Struktur sich nicht von einem Frame auf den anderen grundlegend ändert (vgl. Campeanu 2019). Die bessere Skalierbarkeit und Performanz des neuen UI Systems waren aber nicht die Hauptgründe, warum ich mich dazu entschieden habe UI Elements für die Gestaltung meiner API zu nutzen.

> Rechts sind drei Screenshots aufgeführt, die ausschnitt haft den Code für den Custom-Editor des DM2UPI\_Sce neManagers zeigen. Neben einer C# File, die die Logik beinhaltet, sind dort auch eine UXML File, die für die Hierarchie der Objekte zuständig ist und eine USS File aufgeführt, welche das Styling übernimmt. UXML und USS sind Unity's eigene Versionen von XML und CSS. Hier liegt die beachtliche Stärke von UI Elements. C# Code-Logik ist klar vom visuellen Aufbau der Editor Ele mente und von ihrem Styling getrennt. Nicht nur lässt sich dadurch eine effizientere Aufgabenteilung von Pro grammierarbeit und visueller Gestaltung vornehmen, der Code lässt sich auch besser lesen und pflegen. Änderungen in USS Files zwingen Unity nicht dazu neu zu kompilieren und sind entsprechend sofort nach dem Speichern sichtbar.

> UI Elements wird darüber hinaus in Zukunft auch für Unity's Runtime UI genutzt werden können. Demnach ergibt sich auch der Vorteil, für diesen Wandel gut vor bereitet zu sein, wenn man sich mit der Funktionalität des Frameworks bereits vertraut gemacht hat.

![](_page_41_Picture_304.jpeg)

```
ine.UIElements" xmlns:editor="UnityEditor.UIElements"> .dm2upi-sm-header-image-container {
                                                            flex-direction: row:
 "dm2upi-sm-container">
                                                            justify-content: flex-start;
                                                            background-color: #282828;
  ="dm2upi-sm-header-image-container">
                                                            flex\text{-}shrink: 0;:2upi-sm-header-image"·name="header-sm"/>
                                                            flex-grow: 1;margin-bottom: 5px;
  "row" class="container">
                                                        .dm2upi-sm-header-image {
   ld binding-path="settingsFile"
                                                            align-self: auto;
     name="settings-file-field"
                                                            max-height: 47.5px;tooltip="The settings file as
                                                            max-width: 253px;configured by the DM2UPI_SettingsManager",
                                                            flex-shrink: 1:flex-grow: 0;row" class="container">
    d binding-path="topEmojiPriority"
                                                        .file-path-container {
     name="top-emoji-priority-field"
                                                            flex-direction: row;
     tooltip="Should the top relevant
                                                            margin-bottom:5px;
     emoiis be selected by a max amount
     or by a proportional threshold of
     their predicted percentage"/>
                                                        . container \cdot{
                                                            margin-bottom: 5px;
  ="dm2upi-sm-header-image-container">
2upi-sm-header-image"
                                                        .file-path-input\cdot{
                                                            flex-grow: 1;flex-shrink: 1;"row"·class="container">
  eld binding-path="linkedInputField"
     name="linked-input-field"
     tooltip="This input field is
                                                        .dm2upi-sm-button {
     aused within the SceneManagers
                                                           width: 120px;·PredictEmotionsByInputfield() function."/>
                                                            min-width:120px"row" class="container">
                                                        .toggle-container .unity-property-field-
   ld binding-path="NewPredictionAvailableEvent"
                                                        .unity-base-field .unity-toggle_input {
     .name="new-prediction-available-event"
                                                            justify-content: flex-end;
     tooltip="This event is fired, whenever
     a new prediction is available. Subscribe
     to it, to notify your responding scripts."/
                                                        .file-path-input .unity-base-field .unity-label {
                                                           min-width:0;
                                                            padding-top:0px;
  ="dm2upi-sm-header-image-container">
                                                            padding-right:0px;
 upi-sm-header-image<sup>'</sup>
                                                            width: 0px;
ne="row" class="toggle-container">
   ld binding-path="loadAllSaveFilesOnStart"
     'name="load-all-save-files-onstart-bool'
     tooltip="Enabling this will load all
     saved predictions into sessionPredictions
     when the scene is starting."/
                                                    Abb. 69: DM2UPI Scene Manager Editor C# Code, VisualStudio Screenshot'row" class="toggle-container">
    d-binding-path="savePredictionsDefault"
                                                  Abb. 70: DM2UPI Scene Manager Editor UXML Code, VisualStudio Screenshot
     name="save-predictions-default-bool'
     ·tooltip="Enabling-this-will-save-every-
```
"row" class="file-path-container"> eld b<mark>inding-path="loadSaveFileInput"</mark>

t-management"

-management"/

![](_page_42_Picture_379.jpeg)

Debug Prediction

Das Editor Window für den Settings Edi-**SETTINGS**  tor wurde in vier Hauptbereiche unterteilt. **EDITOR** Der erste Bereich beinhaltet neben einem **WINDOW** Header Bild und einem Objekt Feld, dass die zu konfigurierende Settings File auswählbar macht, auch einen Knopf der diese Settings File direkt mit dem Scene Manager in der aktuell geöffneten Szene verlinkt. Dadurch soll verhindert werden, dass möglicherweise eine Settings File konfiguriert wird, und im Scene Manager eine andere verlinkt bleibt. Die Optionen dieses ersten Bereichs bleiben immer am oberen Teil des Fensters fixiert, während sich die anderen Bereiche darunter scrollen lassen. Dies soll auch zur Übersichtlichkeit beitragen, da die aktuell

Der Custom Inspektor für den Scene Ma-**SCENE MANAGER** nager, der in UI Elements erstellt wur-**CUSTOM INSPECTOR** de, soll möglichst viele Funktionalitäten der API auch über den Editor verfügbar machen. Dafür wurde durch das auf der letzten Seite zu sehende Styling eine zugängliche Listenansicht angelegt, die mit prägnanten Überschriften versehen wurde.

> Moii Server auch einen "Connection Test" Knopf und ein weiteres Infofeld bereit. Wenn durch Drücken des Knopfes eine Testverbindung zum Server aufgebaut wird, wird das Ergebnis in diesem Infofeld angezeigt.

Das Settings File Objekt Feld lässt, wie von unityeigenen Objekten gewohnt, die direkte Auflistung und Auswahl aller, im Projekt befindlichen DM2UPI Settings Files zu. Die Zuweisung einer solchen Datei ist notwendig, da sich in ihr, wie bereits angeführt, alle Konfigurationsoptionen finden, die für die Berechnung der Vorhersagen genutzt werden. Das anschließende Dropdown Feld "Top Emoji Priority" lässt zwischen den zwei möglichen Einstellungen für die Reduzierung der relevanten Emojiobjekte wählen.

> Der zweite Bereich umfasst das Server Setup und stellt neben einem Eingabefeld für den Web-Link zum verwendeten Deep

![](_page_42_Picture_21.jpeg)

![](_page_42_Picture_380.jpeg)

Abb. 73: Settings Editor 01, Unity Screenshot **Abb. 74: Settings Editor 02, Unity Screenshot** Abb. 75: Settings Editor Emotions Setup, Unity Screenshot

Unter Event Management ist zunächst ein Referenzfeld für ein Input Feld vorhanden, falls ein solches direkt für die Eingabetexte genutzt werden soll, anstatt diese via Code als String zu übergeben. Es schließt sich das "New Prediction Available Unity Event" an, dem auch hier im Inspektor neue Abonnenten hinzugefügt werden können.

Unter Data Management lässt sich zum einen festlegen, ob mit dem Szenenstart automatisch alle gespeicherten Saved Predictions geladen werden sollen, und zum anderen ob Vorhersagen als

> Der dritte Bereich ist das "Emotions Setup". hier können die Nutzer\*innen nach Belieben eine unbegrenzte Anzahl Emotionen über den Plusknopf anlegen, eine Bezeichnung und eine Farbe zuweisen und über den Minusknopf wieder entfernen. Das System erkennt doppelte Eintragungen, markiert diese sichtbar für die Nutzer\*innen, und benennt die Dopplungen direkt um, damit Emotionen immer einzigartig bleiben.

bearbeitete Settings File immer visuell präsent bleibt. Dieser Bereich ist ebenfalls durch die Hintergrundfarbe von den anderen Bereichen abgegrenzt. Außerdem Teil dieses Bereiches ist ein Infofeld, das nur angezeigt wird, wenn für den Betrieb des DM2UPI benötigte Elemente nicht im korrekten Umfang bereitstehen. Dazu gehören: das Fehlen einer Settings File, das Fehlen eines Scene Managers oder auch das Vorhandensein von mehr als einem Scene Manager in der Szene.

Binäre Dateien gespeichert werden sollen, wenn dies nicht spezifisch in die Predict Methode übergeben wurde. Es schließen sich mehrere Zeilen an, in die Speicherpfade von Saved Predictions eingegeben werden könne, um diese zu laden, entladen oder zu löschen.

Unter Session Data sind die letzte empfangene Vorhersage, alle Vorhersagen der Sitzung und die Dateipfade aller gespeicherten Vorhersagen aufgeführt.

Unter Debugging kann zu Testzwecken ein Text eingegeben werden, dessen Vorhersage anschließend in der Konsole geloggt

![](_page_42_Picture_381.jpeg)

wird.

Der Custom Inspector für den Scene Manager war mithilfe von UI Elements relativ einfach anzulegen, da keine Options- oder Layout verändernden Funktionalitäten vorhanden sind. Auf der vorherigen Seite ist zu sehen, dass hauptsächlich Buttons angelegt und mit bereits definierten Funktionen des Scene Managers verknüpft wurden. Darüber hinaus wurden Bilder als Überschriften eingebunden und die Anordnung und Abstände bestimmter visueller Elemente festgelegt. Die zugängliche Strukturierung via UXML hat diesen Prozess ebenso beschleunigt, wie die unmittelbare Anpassungsfähigkeit der USS Datei.

Die Programmierung des Settings Editor - Editor Windows war hingegen eine größere Herausforderung.

![](_page_43_Picture_0.jpeg)

Abb. 76: Settings Editor Emoji Setup 01, Unity Screenshot Abb. 77: Settings Editor Emoji Setup 02, Unity Screenshot

Diese Emotionen können im vierten Bereich den Emojik lassen des DeepMoji Modells zugeordnet werden. Zu nächst lässt sich hier aber noch der Top Emoji Count und der top emoji threshold einstellen. An diese Einga befelder schließen sich 64 Emoji Knöpfe an, die durch anklicken, in der Reihe jeweils unter dem ausgewählten Emoji, ein Konfigurationsfenster öffnen. In diesem Kon figurationsfenster lassen sich zuvor angelegte Emotio nen durch den Plusknopf diesem Emoji zuordnen. Die Auswahl der Emotion erfolgt dabei über ein Dropdown Menü, das nach jeder hinzugefügten Emotion aktuali siert wird, und bereits vorhandene Emotionen aus dem Auswahlkatalog streicht. Es können dementsprechend auch nur maximal so viele Emotionen hinzugefügt wer den, wie eingangs angelegt wurden. Bei Auswahl aller dieser Emotionen wird der Plusknopf anschließend aus gegraut und ist nicht mehr benutzbar. Unter den hin zugefügten Emotionen befindet sich ein Slider, der ein Segment pro Emotion beinhaltet. Durch das einfache Verschieben dieser Segmente lässt sich die prozentuale Gewichtung der einzelnen Emotionen in dem ausgewähl ten Emoji anschaulich und übersichtlich konfigurieren.

![](_page_43_Figure_3.jpeg)

Unity nutzt solche Slider zwar beispielsweise in den LOD Settings der Engine, stellt aber keine Funktionalität über UI Elements bereit, die es ermöglicht einen sol chen Slider für eigene User Interfaces zu nutzen. Nach ausgiebiger Recherche konnte ich einen Ansatz der Reddit-Nutzer\*in Soraphis als Ausgangspunkt verwen den, um meine eigene Implementierung eines Multi-Va lue Sliders in das Editor Window mitaufzunehmen.

Die multiplen Abhängigkeiten, die durch die flexible Ge staltung dieses Settings Editors entstehen, waren eine große programmiertechnische Herausforderung, da jegliche Funktionalität selbst gecodet werden musste. Später einzustellende Werte (z. B. des Sliders) müs sen immer auch berücksichtigen, dass nachträglich et was an den Grundeinstellungen (z. B. den Emotionen) geändert werden kann. Wenn nach einer kompletten Konfiguration eine Emotion gelöscht, oder umbenannt wird, so müssen alle relevanten Werte in der Settings File überschrieben, Auswahlmöglichkeiten in den Drop down Menüs neu sortiert, Prozentwerte aufgeteilt und das Editor Window neu gezeichnet werden.

![](_page_43_Picture_276.jpeg)

![](_page_43_Picture_277.jpeg)

Abb. 79: DM2UPI Settings Editor Code 02, VisualStudio Screenshot

 $\texttt{jiIDSetup}[\texttt{ID}].\texttt{emotions.Count} == 0 ? \texttt{1f} : 0.1 \texttt{f})$ 

i-setup-percentage-slider-container");

 $\text{\rm ider}^{\mathfrak n}$ ));

Sizes);

Abb. 78: DM2UPI Settings Editor Code 01, VisualStudio Screenshot

outActiveSelection[0]))

 $size(-1]);$ 

![](_page_44_Picture_106.jpeg)

IndexOf(button));

```
1 reference
private void AddEmotionConfigRow()
```

```
//get last index
```
int lastIndex = uxml\_EmotionConfigRowHolder.childCount;

```
//add new emotion config row
(Resources.Load<VisualTreeAsset>("DM2UPI_Template_EmotionConfigRow")).CloneTree(uxml_EmotionConfigRowHolder);
```
#### //register callback to latest emotion config row TextField

(uxml\_EmotionConfigRowHolder[lastIndex].Q<TextField>(className: "dm2upi-emotion-config-row-input-field")) .RegisterValueChangedCallback((evt) => { settingsFile.emotions[lastIndex].name = evt.newValue; }); //register callback to latest emotion config row Color

```
(uxml_EmotionConfigRowHolder[lastIndex].Q<ColorField>(className: "dm2upi-emotion-config-row-color-field"))
    .RegisterValueChangedCallback((evt) => { settingsFile.emotions[lastIndex].color = evt.newValue; });
```

```
1 reference
```
private void LoadEmotionConfigRow()

#### //delete all rows

```
int count = uxml_EmotionConfigRowHolder.childCount - 1;
for (int i = count; i >= 0; i--)
```

```
uxml_EmotionConfigRowHolder.RemoveAt(i);
```

```
//get count of all saved emotions
int settingsCount = settingsFile.emotions.Count;
```

```
//add all saved emotion config rows
for (int i = 0; i < settingsCount; i++)
```
(Resources.Load<VisualTreeAsset>("DM2UPI\_Template\_EmotionConfigRow")).CloneTree(uxml\_EmotionConfigRowHolder);

#### //get references

```
TextField textField = uxml_EmotionConfigRowHolder[i].Q<TextField>(className: "dm2upi-emotion-config-row-input-field");
ColorField colorField = uxml_EmotionConfigRowHolder[i].Q<ColorField>(className: "dm2upi-emotion-config-row-color-fieldd");
```
#### //set saved values

```
textField.value = settingsFile.emotions[i].name;
colorField.value = settingsFile.emotions[i].color;
```

```
//buffer current index
int currentIndex = i;
```
#### //register callbacks

```
textField.RegisterValueChangedCallback((evt) => { settingsFile.emotions[currentIndex].name = evt.newValue; });
colorField.RegisterValueChangedCallback((evt) => { settingsFile.emotions[currentIndex].color = evt.newValue; });
```
# Fear Surprise Sadness

top emoji-threshold for prediction

![](_page_45_Figure_2.jpeg)

# nargin

DM2UPI\_SettingsEditor ▼ Pick Element Show Layout  $\triangleright$  VisualElement .dm2upi-emotion-config- $\triangleright$ ▶ VisualElement .dm2upi-width-container ▼ VisualElement .dm2upi-width-container TextElement .unity-text-element .dm2upi → VisualElement .dm2upi-emoji-count-integ ▼ VisualElement .dm2upi-emoji-threshold-f Label .unity-text-element .unity-labe PropertyControl #dm2upi-emoji-threshol VisualElement .dm2upi-emoji-config-row ▶ VisualElement .dm2upi-emoji-config-row ▼ VisualElement .dm2upi-emoji-config-row  $\triangledown$  VisualElement .dm2upi-emoji-config-butt  $\vert$  UXML Dump FemplateContainer #16 FemplateContainer #17 TemplateContainer #18 ▼ TemplateContainer #19 VisualElement .dm2upi-emoji-config sunty-base-popup-field DefaultCommonDark\_inter.uss:713 FemplateContainer #20 FemplateContainer #21 FemplateContainer #22 FemplateContainer #23  $\nabla$  Box #dm2upi-emoji-setup-container .unit  $\triangleright$  VisualElement .dm2upi-emoji-setup-head  $\big\|$  Focusable  $\triangledown$  VisualElement .dm2upi-emoji-setup-dro $\big|\big|_{\text{Layout}}$ Label .unity-text-element .unity-lab  $\sqrt{\frac{1}{\omega}}$  $\triangledown$  VisualElement .dm2upi-emoji-setup-dr  $\bigwedge_{\text{World Clip}}$ Button #dm2upi-emoji-setup-dropdowl Bounding Box VisualElement .dm2upi-emoji-setup-▼ PopupField .unity-base-field .unity → VisualElement .unity-base-field  $\triangleright$  VisualElement .dm2upi-emoji-setup-dr Button #dm2upi-add-new-emoji-setup-dro VisualElement .dm2upi-emoji-setup-per ▼ VisualElement  $\nabla$  Box .unity-box Label .unity-text-element .unity- $\parallel$  flex-basis Box .unity-box .separator  $\blacktriangleright$  Box .unity-box VisualElement .dm2upi-emoji-config-row → VisualElement .dm2upi-emoji-config-row ▶ VisualElement .dm2upi-emoji-config-row

**IElements Debuager** 

→ VisualElement .dm2upi-emoji-config-row | margin-bo > Scroller .unity-scroller .unity-scroller--ho padding-let > Scroller .unity-scroller .unity-scroller--viv  $\vert$   $\vert$   $\vert$   $>$   $\vert$  padding

→ VisualElement .dm2upi-emoji-config-row ||margin-rig|

Stylesheets DefaultCommonDark\_inter.uss ts/DM2UPI/Editor/Resources/DM2UPI\_StyleSheet\_CustomEditorWindc **Matching Selectors** 

434

None

True

Ignore

 $\overline{a}$ 

257 x 17

 $\overline{1}$ 

 $\overline{1}$ 

 $\Omega$ 

Element styles

(x:0.00, y:0.00, width:265.00, height:20.00)

(x:192.00, y:595.00, width:265.00, height:20,

(x:193.00, y:596.00, width:263.00, height:18.

(x:0.00, y:0.00, width:265.00, height:20.00)

border

padding

 $\parallel$  Name Debug Id  $\parallel$  Picking Mode  $\parallel$  Pseudo States

 $\parallel$  min-width

flex-grow  $\parallel$  flex-shrink

 $\parallel$  flex-directi

overflow

margin-top

Classes unity-base-field\_input

unity-base-popup-field\_input

unity-popup-field\_input

![](_page_45_Picture_394.jpeg)

Unity UI Elements war zum Zeitpunkt dieser Arbeit noch **UI ELEMENTS** nicht besonders umfangreich dokumentiert. Wenige **DEBUGGING** Unite Talks auf YouTube, die lückenhafte online Do kumentation und vereinzelte Foreneinträge zu diesem Thema mussten genügen, um in das neue Framework einzusteigen.

Auch wenn die Nutzung nach dem Erlernen der Grund funktionalitäten sehr intuitiv und verständlich ist, so kann der Einstieg doch etwas holprig sein, wenn man die Arbeit mit Unitys nun stückweise abgelösten Imme diate Mode GUI gewöhnt ist.

Ein Tool, dass ich an dieser Stelle hervorheben möch te, da es mich einige Zeit gebraucht hat, bis ich eine Erwähnung durch meine Recherche gefunden habe, ist der UI Elements Debugger. Es lässt sich über das 'drei Punkte' Optionen Menü eines Unityfensters öffnen und bietet einem die Möglichkeit, einzelne Elemente eines anderen Unityfensters auszuwählen, hervorzuheben und zu inspizieren. Dazu bietet das Tool eine übersicht liche Baumstruktur, die den UXML Daten des ausge wählten Fensters nachempfunden ist. Somit wird die Hierarchie aller Fenster, die UI Elements bereits nutzen exemplarisch lesbar, was einem die Möglichkeit gibt an konkreten Beispielen zu lernen.

Darüber hinaus bietet der Debugger die Option USS Werte in Echtzeit zu testen, ohne den Code anpassen zu müssen, was sehr bei der Findung von Abstands werten und der richtigen 'flex' Konfiguration hilft. Es ist also zu empfehlen, den UI Elements Debugger so früh wie möglich bei der Entwicklung von neuen UI Layouts zu benutzen.

<sup>90</sup> **<sup>91</sup>** Abb. 83: UI Elements Debugger und DM2UPI Settings Editor Window, Unity Screenshot

Um die Zugänglichkeit der API zu gewährleisten ist die **CODE DOKUMENTATION** Dokumentation des Codes und der Funktionalitäten in drei Hauptbereiche aufgeteilt. Zum einen sind user-ad ressierte Skripte mit Kommentaren versehen, die die Funktionsweise und die logische Abfolge der Metho den, sowie deren Abhängigkeiten untereinander erläu tern. Darüber hinaus sind Funktionen und Klassen, die zur Verwendung durch die Nutzer\*innen freigegeben sind, mit 'summaries' versehen, die für jeden 'overload' eine akkurate Beschreibung liefern, und die benötigten Parameter definieren.

> Überdies ist dem DM2UPI Paket eine PDF-Dokumen tation beigelegt, die im Folgenden aufgeführt ist. Diese Dokumentation enthält eine kurze Zusammenfassung des Projektursprungs, gefolgt von Referenzen auf das durch DM2UPI verwendete Deep Learning Model Deep - Moji und die benötigte Serverumgebung, die beispiels weise durch Docker Container hergestellt werden kann. Anschließend wird beschrieben, wie der Settings File Configurator benutzt werden kann und welche Mög lichkeiten durch das Editor-Interface gegeben sind. Im gleichen Umfang wird der 'custom inspector' des Scene Managers beschrieben.

> Neben den Editor-spezifischen Möglichkeiten wer den auch die 'public' Funktionen des Scene Managers aufgeführt und erläutert. Alle Beispiele sind mit aus sagekräftigen Screenshots versehen, um die Nutzung so eindeutig wie möglich zu demonstrieren. Dass eine umfangreiche Dokumentation eines Softwareprodukts besonders dann wichtig ist, wenn die Zielgruppe aus Entwickler\*innen besteht, ist eine Tatsache, die einem spätestens klar wird, wenn man selbst sein erstes un kommentiertes Plugin ohne Dokumentation verwendet. Dementsprechend sehe ich eine gründliche Dokumen tation als wesentlichen Bestandteil dieses Designpro jektes an.

![](_page_46_Picture_261.jpeg)

![](_page_46_Picture_1.jpeg)

- /// <summary>
- /// DM2UPI-DOCUMENTATION
- /// </summary>
- /// <param name="DeepMoii to Unity Programming Interface">

![](_page_46_Picture_12.jpeg)

## // ABOUT

The DeepMoji to Unity Programming Interface is an easy to configure and accessible API for Unity developers based on a deep learning framework from MIT. The pre-trained model was built with millions of texts from Twitter containing emojis to generate a comprehensive database that can associate texts with specific emolis.

For more information about DeepMoji, please visit the dedicated website of MIT: https://deepmoji.mit.edu/about/

DM2UPI is a unity plugin that allows the individual configuration and evaluation of emotions in relation to the predicted emojis of a DeepMoji network. It includes a lightweight networking system, data management and event-based provision of structured classes with pre-calculated percentages and an integrated prediction file system. It also provides a comprehensive configurator with an efficient user interface structure that organizes the configuration of emotions and emojis and allows you to save different settings in separate save files.

## // DEEP MOJI SETUP

To use this API, a connection to a DeepMoji server is required. The package includes a docker container optimized for the use on single-board-computers.

For more information on setting up and configuring a server using Docker, please refer to the extensive documentation on the Docker website: https://docs.docker.com/

#### // SETTINGS FILE CONFIGURATION

The DM2UPI Settings File Configurator allows you to precisely set and save the evaluation parameters of the prediction. The configured settings file is then used by the "DM2UPI\_SceneManager" to interpret your predictions. Since the file is a scriptable object, the handling, referencing and swapping is very simple and straightforward.

First look for a place in your project folder where you want to create your settings file in. Open the context menu with a right click and select "Create -> DM2UPI Settings File".

![](_page_47_Picture_255.jpeg)

Then open the Settings File Configurator by opening the DM2UPI menu in the header bar and clicking on "Settings". Alternatively, you can use the shortcut Ctrl + Shift + D or Command  $\mathcal{H}$  + Shift + D on Mac.

![](_page_47_Figure_11.jpeg)

To use the DM2UPI Settings File Configurator please link the just created settings file in the first property field with the label "Settings File"

![](_page_47_Picture_256.jpeg)

### Furthermore, a "DM2UPI\_SceneManager" is required in the Scene.

![](_page_47_Picture_257.jpeg)

You can use the same header menu to spawn a scene manager in your scene. Then you can link the Settings File of the Settings File Configurator to the Scene Manager by clicking on the "Link to Scene Manager" button. That way you are making sure you'll be using the same file in your scene that you are about to configure.

![](_page_47_Picture_258.jpeg)

![](_page_47_Picture_259.jpeg)

![](_page_47_Picture_22.jpeg)

### // CONFIGURATOR OVERVIEW

#### Settings File

The Settings file, you are currently configuring.

#### Link to Scene Manager

This button links the settings file to the scene manager.

#### **Server Address**

The web address of your DeepMoji server.

#### **Connection Test**

this button tests the connection to the DeepMoji server and displays the result below.

#### **Emotions Setup**

Here you can create and edit the emotions DM2UPI should recognize.

#### Emotion

Consists of a unique description and a corresponding color.

#### Top Emoji-Count

The number of relevant emoils used for the prediction when the scene manager is set to "by count".

#### Top Emoji-Threshold

Lowest percentage of an emoji that will be included in the prediction if the scene manager is set to "by threshold".

### Selected Emoji

Here you can assign emotions to the DeepMoji Emoji collection and adjust their proportion

## DM2UPI

![](_page_47_Picture_260.jpeg)

![](_page_47_Picture_261.jpeg)

![](_page_47_Picture_262.jpeg)

Emotion: Disgust - Emotion: Anger Emotion: Anticipation

#### Emoii Setup

top emoii-count for predictio

![](_page_47_Picture_52.jpeg)

![](_page_47_Picture_53.jpeg)

Abb. 87: DM2UPI Documentation Seite 02 Abb. 87: DM2UPI Documentation Seite 03 Abb. 88: DM2UPI Documentation Seite 04 Abb. 89: DM2UPI Documentation Seite 04 Abb. 89: DM2UPI Documentation Seite 04 Abb. 89: DM2UPI Documentati

 $\Delta$ 

## // SERVER SETUP

Enter the web address where your DeepMoji server can be reached and do a short post test to see if DM2UPI could establish a connection.

![](_page_47_Picture_263.jpeg)

### // EMOTIONS SETUP

In the "Emotions Setup" you can add, edit and remove emotions. An emotion consists of a description - the name of the emotion - and a corresponding color, which you can use for visualization purposes.

Emotions that have already been set up and assigned to emojis can be renamed or removed without any problems. If you edit an emotion or its name, the change will be applied directly to all emojis you have previously configured. If you remove an emotion, all assignments of this emotion to the corresponding emojis will be removed and their proportional share will be split up among the remaining emotions. There is no upper limit for the number of emotions.

![](_page_47_Picture_264.jpeg)

Emotions must not be duplicated, since the evaluation of the predictions depends on a precise allocation of the percentage values. In case of a duplication, it will be noticeably marked and registered as a duplicate in the settings file.

![](_page_48_Figure_1.jpeg)

In order to set up a precise and complete configuration it is recommended to adapt an existing emotion model like the one of Robert Plutchik.

## // EMOJI SETUP

The Emoji Setup is based on the 64 different Emojis used to train the DeepMoji algorithm. The DeepMoji server calculates the probability of each emoji corresponding to the text input. DM2UPI follows this calculation and categorizes the results according to the emotions you have defined.

At this point you can now assign your previously created emotions to individual emojis by clicking on the emoji and opening the configuration window.

![](_page_48_Picture_6.jpeg)

Already configured emojis are marked with a green outline to give you more guidance during the configuration process.

Each emoji can be associated with as many emotions as you have previously created. All assigned emotions share the percentage of each prediction that is assigned to the emoji. The slider in the configuration window can be used to balance the weight of the emotions.

Selected Emoii ID: 4 **Linked Emotions:** Joy Anticipation Selected Emoji ID: 51 **Linked Emotions:** Anger Fear Anger: 50.00 % Selected Emoii ID: 12 **Linked Emotions:** Fear Surprise Anticipation

To ensure reliable results, it is recommended to use a representative survey that focuses on which emojis are usually used by your target group to communicate certain emotions. Keep in mind that emojis could be used differently depending on the demographic group.

![](_page_48_Picture_14.jpeg)

### // SCENE MANAGER OVERVIEW

#### **Settings File**

The settings file, that is used for the calculation.

#### Top Emoji Priority

This setting determines whether a maximum number of emojis is included in the calculation or all emojis with a minimum percentage.

#### Linked Input Field

- An input field that can be used for the prediction via
- .<br>PredictEmotionsByInputfield().
- 

### **New Prediction Available Event**

A Unity event that transmits the latest prediction.

#### Load all Save Files On Start

Loads all saved predictions when the scene is started.

#### **Save Predictions Default**

Determines whether predictions should be saved as binary files by default.

#### Load Save File

Enter the path of a file to load it, or load all files previously saved.

#### Unload Save File

Enter the path of a file to unload it, or unload all files previously saved.

#### Delete Save File

Enter the path of a file to delete it, or delete all files previously saved.

![](_page_48_Picture_251.jpeg)

#### EVENT MANAGEMENT

![](_page_48_Picture_252.jpeg)

#### DATA MANAGEMENT

![](_page_48_Picture_253.jpeg)

![](_page_48_Picture_254.jpeg)

## // PREDICTIONS

To start a prediction, simply address the "DM2UPI\_SceneManager" Singleton from your script. Please remember to include the DM2UPI namespace. Then use one of the following functions:

### PredictEmotions()

PredictEmotions() starts the prediction based on a submitted string or the "debugTextInput". You can use the bool "saveBinary" to specify whether the prediction should be saved. If no bool is passed, the "savePredictionsDefault" value will be used.

![](_page_48_Picture_49.jpeg)

#### PredictEmotionsByInputfield()

PredictEmotionsByInputfield() uses a passed input field or the input field linked in the scene manager for the prediction. You can use the bool "saveBinary" to specify whether the prediction should be saved. If no bool is passed, the "savePredictionsDefault" value will be used.

![](_page_49_Picture_200.jpeg)

#### // EVENT SYSTEM

The "NewPredictionAvailableEvent" of the "DM2UPI\_SceneManager" is always raised when a new prediction is calculated and registered in the scene manager. All subscribed functions will receive the latest "TranslatedPrediction".

The "NewPredictionAvailableEvent" is a Unity Event. You can assign your functions either via code or in the Inspector to receive the callback.

# **EVENT MANAGEMENT** Linked Input Field **II**I PredictEmoji\_InputField (InputField) New Prediction Available Event (DM2UPI\_TranslatedPrediction) Runtime Only  $\bullet$  API\_DemoVisualizer.VisualizeTopEmojis API\_DemoVisualizer | O Runtime Only  $\bullet$  API\_DemoVisualizer.VisualizeEmotions  $\blacksquare$  API\_DemoVisualizer  $\lhd$

ad ac a binan

## UPI.DM2UPI\_SceneManager.Instance.NewPredictionAvailableEvent.AddListener(VisualizeEmotio

#### \_<br>SceneManager.Instance.NewPredictionAvailableEvent.RemoveListener\_ .<br>JPI.DM2UPI\_SceneManager.Instance.NewPredictionAvailableEvent.RemoveListener(Visuali

#### // TRANSLATED PREDICTION

A "TranslatedPrediction" is transferred after each calculation via the "NewPredictionAvailableEvent" and added to the SessionPredictions. This class contains all the relevant information about the emotional content of the text you have just submitted.

![](_page_49_Picture_201.jpeg)

# neManager.Instance.NewPredictionAvailableEvent.AddListener(VisualizeT:

c88bd9078f77 6-ed42164b2c7a

![](_page_49_Picture_17.jpeg)

## **Input Text**

The text for which the emotions were calculated.

#### **Prediction ID**

A unique ID created specifically for this prediction, which is retained throughout saving, loading and scene change.

#### Object ID

 $\dot{ }$  A unique ID that applies to this translated prediction, but is newly generated when saving and loading.

#### **Top Emoil Count**

The number of emojis with the highest probability values included in the calculation. If the "Top Emoji Priority" in the scene manager is set to "By Count" this number will match the "Top Emoji-Count For Prediction" value in the settings file. If it is set to "By Threshold" the number indicates how many emojis have passed the threshold.

#### Predicted Emoji IDs

An array containing all the IDs of the emojis that have affected the calculation of the emotions.

#### Predicted Emoji ID Objects

A collection of all "EmojiIDObjects" that have affected the calculation of emotions. An "EmojiIDObject" consists of the ID of the emoji, the "Probability" which expresses the probability of this emoji in relation to all other emojis and the "Relative Probability" which expresses the probability of this emoji in relation to the other top emojis which were also relevant for the calculation.

#### **Predicted Emotion Share**

This list contains all the emotions recognized in the given text and their percentage share. The percentage share has been accumulated and weighted according to the configuration of all relevant emojis.

## // SAVING, LOADING AND UNLOADING PREDICTIONS

Each prediction can be stored by the "DM2UPI\_BinaryFormater". As storage location Unitys "Application.persistentDataPath" is used. Saved predictions are created as a ".sav" file. Additionally, a "FileNames.ref" file with references to the file names is created. The files can be loaded and unloaded in every session. A file can also be loaded multiple times if necessary.

Whether all saved files should be loaded for the scene start can be set in the scene manager. There you will also find a bool, which specifies the default save behavior. Every prediction can also provide the information if it should be saved or not inself.

Load All Save Files On Start Save Predictions Default

All current file paths can be read out in the scene manager. They are stored in the "Save File Locations" list. The file paths can be used in the inspector by the "DM2UPI\_SceneManager" editor to load, unload and delete the save files. In addition, the scene manger contains public functions that you can control from your scripts to achieve the same effect.

![](_page_49_Picture_202.jpeg)

 $13$ 

# REFLEXION UND FAZIT

Zusammenfassend lässt sich über dieses Designprojekt in erster Linie sagen, dass mich die explorative Heran gehensweise in viele unterschiedliche Entwicklungsbe reiche geführt hat, deren Erkundung mich stets mit fri scher Motivation für die nächsten Schritte ausgestattet hat. Ich habe in diesem Projekt viel gelernt und mich auch aus der Komfortzone der ausschließlichen Unity Entwicklung hinausbewegt. Mich mit dem selbstständi gen Aufsetzen eines Server Client Systems mit selbst gehostetem DeepLearning Modell zu befassen, hat mir nicht nur die Bereiche Web-Deployment, Container-Ma nagement, Portfreigabe, Reverse-Proxy-Konfigurierung und Einplatinencomputersetup näher gebracht, es hat mir auch als Entwickler mehr Selbstvertrauen gegeben und mich bestärkt auch weiterhin Projekte in mir noch unbekannten Entwicklungsumgebungen umzusetzen.

Dieses Gefühl geht damit einher, dass ich mich bestä tigt fühle weiterhin innovative Technologien zu nutzen, um deren Vermögen für interaktionsbasierte Medien inhalte im Allgemeinen und Videospiele im Besonderen zu untersuchen. Ich konnte die maschinelle Interpre tation von Emotionen in meinen Playtests als nahe zu eigenständiges spielerisches Element ausmachen, dessen Einbindung in Spielmechaniken, Kommunika tionsprozesse und übergeordnete Gameloops zahl reiche, unterschiedliche Aufgaben übernehmen kann. Wichtig ist es, sich über die Wirkung in verschiede nen Kontexten bewusst zu werden, um auf der einen Seite den Designprozess so präzise wie möglich ge stalten zu können und auf der anderen Seite Klarheit über moralische und inhaltliche Konnotationen zu er langen, die ihre Spur in dem systemischen Geflecht

gesellschaftlich-medialer Abhängigkeiten hinterlassen. Auch an dieser Stelle konnte ich mich entscheidend weiterbilden und habe das Gefühl meine Programmier fähigkeiten nun auf einem breiteren Fundament zu wis jektbuch genannt wurden, konnten im Rahmen des De- ven. Auch das Erlernen neuer Frameworks, wie Unitys signprojekts aufgrund ihres Umfangs nicht umgesetzt UI Elements, ist für mich ein Zugewinn an Fähigkeiten, der sich aus dieser Arbeit ergibt und mir bereits Ideen hervorgegangene, API, da sie Folgeprojekte in Zukunft bür weitere Tools und Optimierungsmöglichkeiten für mein nächstes Projekt in den Kopf gesetzt hat. Das Prototyping hat vor allem als Ideenfindungsprozess gut funktioniert. Viele Ansätze, die auch in diesem Pro werden. Um so mehr ermutigt mich die, als Werkstück ohne großen Aufwand möglich machen wird.

Abschließend kann ich sagen, dass das Projekt SELF-INFLICTED EMPATHY mich auf eigentümliche wurde, war zudem eine Folge von Entscheidungsauf- Veise an meinen Werdegang durch das Bachelorstuschub und einer überwältigenden Anzahl von möglichen dium erinnert. Angefangen und angetrieben von einem Richtungen, die das Projekt nehmen konnte. So sehr ich lnteresse an technologisch-medial kommunikativen Bemeine Motivation der ergebnisoffenen Erkundung einer sonderheiten, über die spielerischen Versuche im Bereich der Visualisierung, mit der anschließenden Besin nung auf meine, durch die Arbeit aufgedeckten, Stärken im Bereich der Programmierung inkl. kurzem gesell schaftspolitischem Exkurs. So scheint mir diese Arbeit ein gebührender Widerhall und Abschluss meines Stu diums zu sein. Dass die Zielsetzung des Designprojekts während der Bearbeitungszeit zweimal maßgeblich überarbeitet Thematik einerseits, und den kleinteiligen, akribischen Problemlösungsprozessen andererseits entnehme, so deutlich hat sich in dieser Arbeit für mich auch gezeigt, dass ich mir klar strukturierte Projektergebnisse defi nieren muss, um effizient arbeiten zu können. Die Be ratungsgespräche mit meinem Erst-Prüfer haben in die sem Findungsprozess entscheidende Weichen gestellt.

Die Entscheidung, die Ergebnisse des Prototypings in die Entwicklung einer API einfließen zu lassen, hat vie le offene Fragen geklärt und die Bedarfe durch die mir vertraute Zielgruppe eindeutig definiert. Der Anspruch an die Codestruktur, Zugriffsebenen, Code-Dokumen tation und entkoppelte, nachhaltige und performante Softwarearchitektur ist gegenüber einem prototypi schen Projekt grundverschieden, wenn man ein Pro dukt entwickelt, dass sich an Entwickler\*innen richtet.

# AUSBLICK DANKSAGUNGEN

Wie bereits erwähnt habe ich vor das DeepMoji to Uni ty Programming Interface für andere Entwickler\*innen zur Verfügung zu stellen. Dafür bietet sich beispielswei se ein öffentliches Git Repository und eine Veröffentli chung über die Website itch.io an. Neben den in diesem Projektbuch aufgeführten Ideen für Installationen, oder auch dem ursprünglichen Tagebuchansatz, bin ich vor allem gespannt darauf, welche Einbindungen und An wendungsbereiche nachfolgenden Game Designer\*in nen vorschweben.

Eine Kommilitonin hat sich in ihrer Abschlussarbeit bei spielsweise mit dynamischen Blendshapes beschäf tigt, die Emotionen in fotorealistischen Gesichtern ein drucksvoll erfahrbar machen. Hier ist womöglich eine direkte Anbindung unserer Projektergebnisse denkbar, die durch meine API erkannten Emotionen in der Mimik ihrer Modelle zum Ausdruck bringt.

Gerne würde ich auch eine kleine Game Jam organi sieren, die als Constraint die Nutzung von Emotional Understanding vorsieht, um so weitere Eindrücke und Ideen zu sammeln. Darüber hinaus stehen mittelfristig für mich auch wieder Kooperationen mit Museen und Theatern an, die jeweils aus ihrer eigenen charakteristi schen Perspektive auf die Nutzung dieses Frameworks blicken dürften.

Ob in Eigen- oder Fremdprojekten, ich werde die Nut zung von Neural Networks auch in Zukunft weiter ver folgen und möchte mich überdies auch mit anderen Deep Learning Modellen, wie beispielsweise dem Texte produzierenden GPT-2 Modell von Open AI beschäfti gen - immer unter dem Vorzeichen, wie diese Techno logien unsere Interaktion mit digitalen Systemen formen und neu definieren.

Meinem Vater, Lucas Seng, möchte ich für den er- Für sein einzigartiges Gemüt und seine Fähigkeit, mich denden Dialog und den moralischen Beistand dan ken, auch und vor allem für das Bereitstellen seiner Wohnung als Arbeitsplatz während des Lockdowns in Folge der Corona-Pandemie. Egal wie ausgelastet du warst, hattest du stets ein offenes Ohr für mich.

Das zugewandte Feedback von Professor Bremer hat Ich danke meiner Mutter, Sabine Schirdewahn, für ihre den entscheidenden Anstoß gab, mich auf dieses Stuunterstützenden Worte und ihr beständiges Interesse an meiner Arbeit – Danke fürs Zuhören, Nachvollziehen und Kraft-Spenden. Ebenso danke ich Matthias Wag ner K für zahlreiche geistreiche Gespräche und anre gende Perspektivwechsel in Bezug auf die dieser Arbeit zugrunde liegende Thematik. "Viele sind hartnäckig in Bezug auf den einmal eingeschlagenen Weg, wenige in Bezug auf das Ziel."

Sich einer Sache in Gänze verschrieben zu haben, heißt, Leidenschaft, Intensität und Energie auch auf andere übertragen zu können. In diesem Sinne gilt zuvorderst mein Dank Professor Thomas Bremer und Professorin Susanne Brandhorst für die unglaublich wertvollen Kon sultationen, die Beratungsgespräche, Sprechstunden und die kreative Gestaltung der gesamten Studienzeit. mir während dieser Arbeit wiederholt neue Wege aufge zeigt und mir geholfen meine Ideen ertragreich zu struk turieren. Ich danke euch beiden für ein außerordentlich lehrreiches und spannendes Studium. Auch allen Dozie renden des Studiengangs Game Design und den Mit arbeiter\*innen des DE:HIVE möchte ich für ihren Beitrag zu diesem einzigartigen Studienerlebnis danken.

Ich danke allen Kommiliton\*innen und Bekannten, die es auf sich genommen haben, meine nahezu 50 Minuten lange Umfrage zum Thema Emotionen zu Emojis aus zufüllen. Die Ergebnisse dieses Pretests haben maß geblich zum Featurekatalog meines finalen Werkstücks beigetragen.

Weiter danke ich meinen guten Freund\*innen Anna Schiffels und Moritz Steinbeck für die gewinnbrin genden Gespräche über Emotionen im Spiel, für den gegenseitigen Halt und das stets ehrliche Feedback. Privat oder professionell – auf euch ist immer Verlass.

Meinem alten Freund Friedemann Körner gilt mein Dank für seine Ratschläge in Sachen Datensicherheit und Serveradministration, meinem Mitbewohner Felix Mer tineit danke ich für die regelmäßigen Unterhaltungen über neuronale Netzwerke während unserer Kaffeepau sen. Ich freue mich schon darauf, diesen Austausch in Bezug auf weitere Deep Learning Projekte fortzuführen.

Ich danke meinen Freund\*innen Yannick Pawils und Und nicht zuletzt danke ich allen Freunden und Bekann - Marie Günther für zahlreiche anregende Gespräche während des Studiums und darüber hinaus. Danke für eure motivierenden Musik-Playlisten, die mich über vie le Arbeitstage und -nächte begleitet haben.

in stressigen Zeiten wieder auf den Boden zurückzu holen, danke ich meinem Freund Vincent Freyer. Es hat wohl einen tieferen Grund, dass wir nahezu jedes Pro jekt in diesem Studium gemeinsam angegangen haben.

Ich danke meinem guten Freund Samuel Auer, der mir dium zu bewerben. Gleichermaßen danke ich Diemut Schilling, die mir im Vorfeld großzügig ihre Werkstatt zur Verfügung gestellt und mich für die Bewerbung gecoacht hat. Dank an Giuseppe Casciani, der – ebenfalls zu die ser Zeit – mit jedem Espresso, den wir gemeinsam zu uns nahmen, einen guten Ratschlag für mich parat hatte.

Abschließend möchte ich erneut meinen Eltern und mei ner Familie für die unentbehrliche Unterstützung wäh rend meiner gesamten Studienzeit und das grenzenlose Verständnis für mein regelmäßiges Abtauchen während fordernder Projektphasen danken. In diesen Dank ein schließen möchte ich auch meine Geschwister Carla und Timon, die meinem Leben stets eine spielerische Note geben und mich unablässig mit Bestimmung und Inspiration beschenken.

ten, die hier namentlich nicht genannt wurden, und die mir doch in diesem wichtigen Lebensabschnitt große Unterstützung haben zukommen lassen. Vielen Dank Ihnen und euch allen.

![](_page_52_Picture_15.jpeg)

![](_page_52_Picture_16.jpeg)

 $\theta$  ins

![](_page_52_Picture_17.jpeg)

![](_page_53_Figure_0.jpeg)

![](_page_53_Picture_50.jpeg)

![](_page_53_Picture_3.jpeg)

![](_page_53_Picture_51.jpeg)

 $\vdots$  **0** Inspector

 $\text{C}\text{-}\text{Collab}\times\text{C}\longrightarrow\text{Account}\times\text{Layers}\times\text{Layout}\times\text{C}$ 

# ABBILDUNGSVERZEICHNIS

![](_page_54_Picture_736.jpeg)

ation: Wheel of Emotion Modells - Robert Plutchik, Miro-Board nshot, nach https://en.wikipedia.or de Link zu Umfrage .... Emotionen zu Emojis Zuordnung, I ielfrage: Emotionen zu Emojis Umfr ader digital Prototyping, Unity Scre Abb. 30: Farben Prototyp Debugging Menü, Unity Screenshot ...................................... PI Demo Szene, Unity Screenshot Skizze Lernjournal ........................ **Abber 33: Jageburn Hauptmenü und Kalenderans** ering des Smartphone-Rahmens: ' - Eigenes Werk ....................................................................................................... auch Hauptmenü zu Gameview An ering des Smartphone-Rahmens: V nes Werk ........... typ Planeten Klassendiagramm, Mir typ Planeten Formengenerierung, typ Planeten Klimazonengenerieru <sup>3</sup>: en mit unterschiedlichen Formfiltern Screenshot ...... il Shader Tests 01, Unity Screensh t in Universum, Unity Screenshot ten mit farbigem Material, Unity Sc Abb. 42: Planeten ohne farbiges Material, Unity Screenshot .......................................... Abb. 43: Planeten verschiedene Auflösungsstufen Collage 01, Unity Screenshots ...... ten verschiedene Auflösungsstufe n Prototyp 01 Visualisierungsbeisp n Prototyp 01 Visualisierungsbeisp Abb. 27: Farber Prototyp 01 Visualisierungsbeisp Abb. 48: Farber Prototyp 02 Visualisierungsbeisp n Prototyp 02 Visualisierungsbeisp

![](_page_54_Picture_737.jpeg)

![](_page_54_Picture_738.jpeg)

# LITERATURVERZEICHNIS VERWENDETE SOFTWARE UND HILFSMITTEL

## **Software**

Für das Designprojekt und die Bachelorarbeit habe ich folgende Software, Hardware und Hilfsmittel verwendet:

## **Unity Plugins zum Prototyping:**

- DOTween Pro:
- TextMesh Pro:
- Fingers Gesture
- JSON .NET for
- UCLA Wirefram
- 

# - Unity Game Engine 2019.2.11f1 - Unity Game Engine 2019.3.3f1 - Microsoft Visual Studio Community 2019 V. 16.3.9 Microsoft Visual Studio for Mac Community V. 8.6 - Microsoft Visual Studio Code V. 1.46.1 - Ubuntu Terminal - Windows PowerShell Cygwin Terminal Oh My Zsh Docker for Windows Docker Engine Adobe Creative Cloud Indesign V.15.1.1 - Adobe Creative Cloud Photoshop V. 21.2 Adobe Creative Cloud Acrobat DC V. 20.0 Microsoft Office Professional Plus 2019 **Entwicklungsumgebung** - PC Arbeitsstation mit Windows 10 Macbook Pro mit OSX - Raspberry Pi 2B mit Raspberry Pi OS - Intel NUC mit Windows 10 LattePanda mit Ubuntu 16.04 LTS Weitere Hilfsmittel **Zur Ideation und Dokumentation:** - miro.com/ **Zur Versionierung:** qithub.com/ - DynDNS Dienst - Tensor Flow oh **Dokumentationen**

- 
- C# Documentation

- 
- 

![](_page_55_Picture_410.jpeg)

## **Für den selbst gehosteten Server:**

- DeepMoji Mode
- Let's Encrypt Docker
- 
- 

![](_page_55_Picture_411.jpeg)

![](_page_55_Picture_412.jpeg)

## **Tutorial zur Planetengenerierung:**

- Tutorial von Seb

# **Grundlage für Multi-Value Slider:**

- Demo von Git/

![](_page_55_Picture_413.jpeg)

## **Grundlage für Static Coroutines:**

- Code der Unity
- Unity Game Engine Do
- Docker Engine Docum
- Let's Encrypt Docume
- nginx Documentation

![](_page_55_Picture_414.jpeg)

![](_page_55_Picture_415.jpeg)

- Berges, V.; Cohen, A.; Elion, C.; Gao, Y.; Goy, C.; Harper, J.; Henry, H.; Juliani, A.; Lange, D ; Mattar, M.; Teng, E.: (2020). Unity: A General Platform for Intelligent Agents. arXiv preprint arXiv:1809.02627. https://github.com/Unity-Technologies/ml-agents.
- Campeanu, Damian (2019): What's new with UIElements in 2019.1, in: Unity Blog, URL: https://blogs.unity3d.com/2019/04/23/whats-new-with-uielements-in-2019-1/, 28.06.2020
- Felbo, Bjarke; Lehmann, Sune; Mislove, Alan; Rahwan, Iyad; Søgaard, Anders: (2017): Using millions of emoji occurrences to learn any-domain representationsfor detecting sentiment, emotion and sarcasm, in: Proceedings of the 2017 Conference on Empirical Methods in Natural Language Processing, URL: https://arxiv.org/pdf/1708.00524.pdf, 28.06.2020
- Gertz, Nolen (2018): Nihilism and technology, Rowman & Littlefield International, Ltd., London
- IBM o.V. (2019): Was ist Watson Tone Analyzer?, in: ibm.com, URL: https://www.ibm.com/de-de/ cloud/watson-tone-analyzer?mhsrc=ibmsearch\_p&mhq=Watson, 22.06.2020
- Kobbert, Max J. (2019): Das Buch der Farben, 2., ergänzte Auflage Jubiläumsausgabe, wbg (Wissenschaftliche Buchgesellschaft), Darmstadt
- Uros Krcadinac, Philippe Pasquier (2020): Synesketch, in http://metacreation.net, URL: http:// metacreation.net/visual-arts-2/, 28.06.2020
- Wikipedia o.V (2020): Robert Plutchik, in: en.wikipedia.org, URL: https://en.wikipedia.org/wiki/ Robert\_Plutchik,28.06.2020

# EIDESSTATTLICHE ERKLÄRUNG

gende Arbeit selbstständig verfasst und dabei keine anderen als die angegebenen Hilfsmittel benutzt habe. Sämtliche Stellen der Arbeit, die im Wortlaut oder dem Sinn nach Publikationen oder Vorträgen anderer Autoren entnommen sind, habe ich als solche kenntlich gemacht. Die Arbeit wurde bisher weder gesamt noch in Teilen einer anderen Prüfungsbehörde vorgelegt und auch noch nicht veröffentlicht.

Berlin, 20.04.2020

 $\mathscr{A}_\nu$ hir khahn

Caspar Schirdewahn

# **GAME DESIGN**

# DE3HIVE

**The CLU** Hochschule für Technik

**University of Applied Sciences** 

![](_page_57_Picture_0.jpeg)